# Manual de

me

Secretaria de Estado da Fazenda - SEFAZ

**OSOLIDÁRIO** 

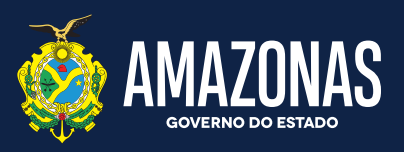

**A** 

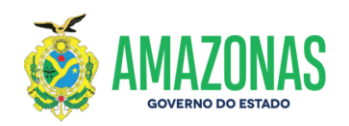

# **Gestão**

Governador do Estado do Amazonas **Wilson Miranda Lima**

Vice-Governador do Estado do Amazonas **Tadeu de Souza Silva**

Secretário de Estado da Fazenda **Alex Del Giglio**

Secretária Executiva do Orçamento Estadual **Christiane Travassos Santos Silva**

# **Coordenação e Elaboração**

Consultora Técnica de Emendas Parlamentares do Estado **Tarcila Rodrigues da Silva**

# **Revisão**

Coordenadora Técnica de Modernização do Sistema de Gestão Orçamentária do Estado **Ana Maria de Lima Ferrer**

# **Colaboração Geral**

Lucinéia Gonçalves da Costa Marcos Gôlbert Xavier Lima Maria das Graças Alves Borges Marília Eulane Litaiff Praia Nadielle de Assis Sotero Regina Fátima da Silva Moraes Ronaldo Amaral Nemer Simony Batista Lima

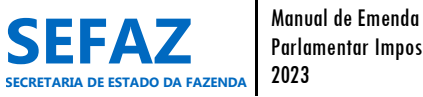

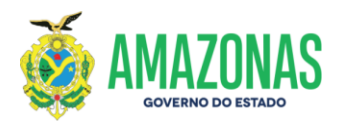

# **Sumário**

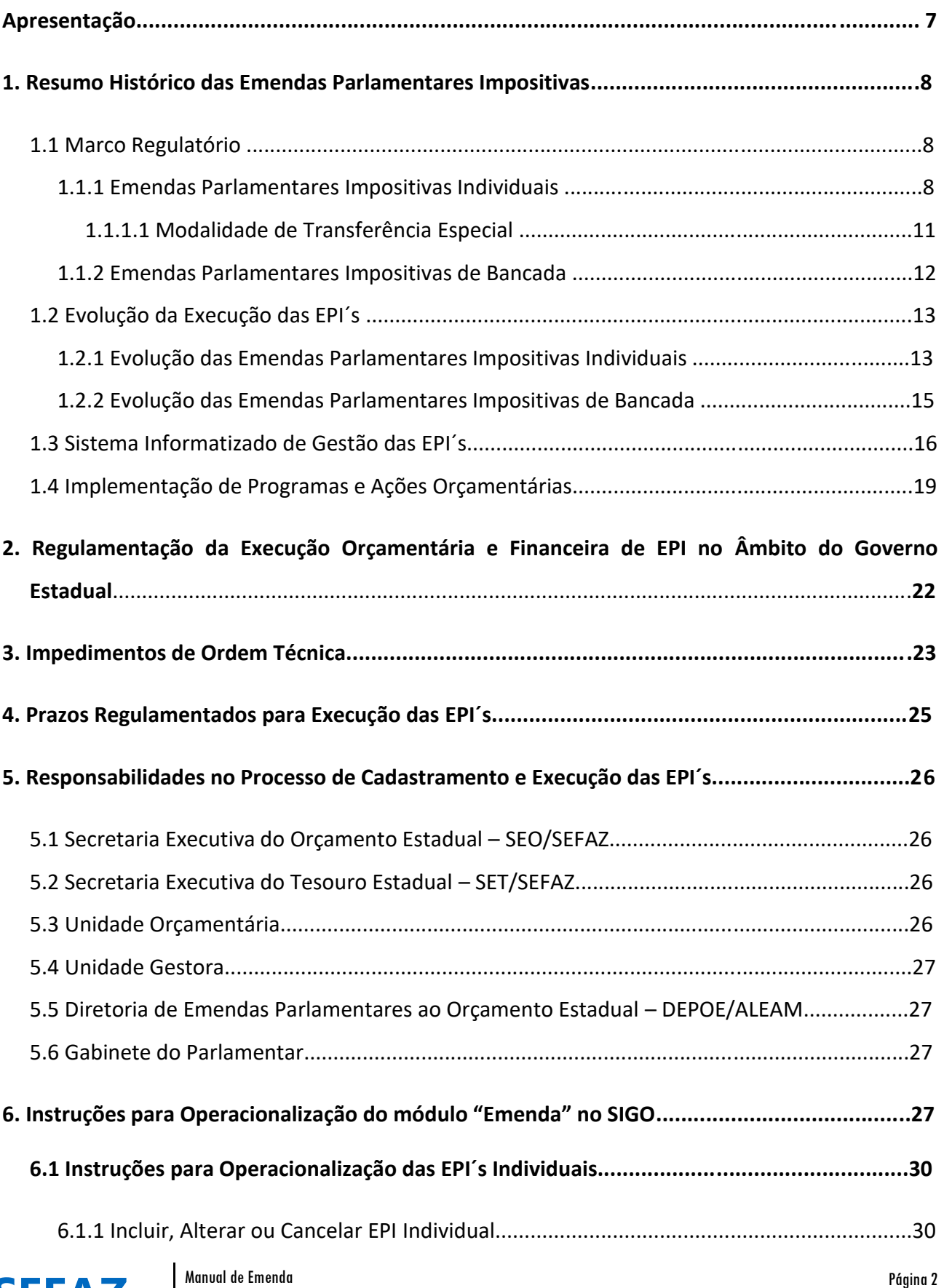

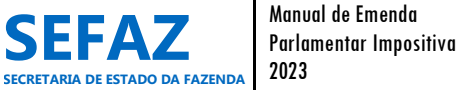

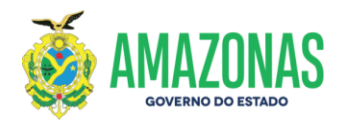

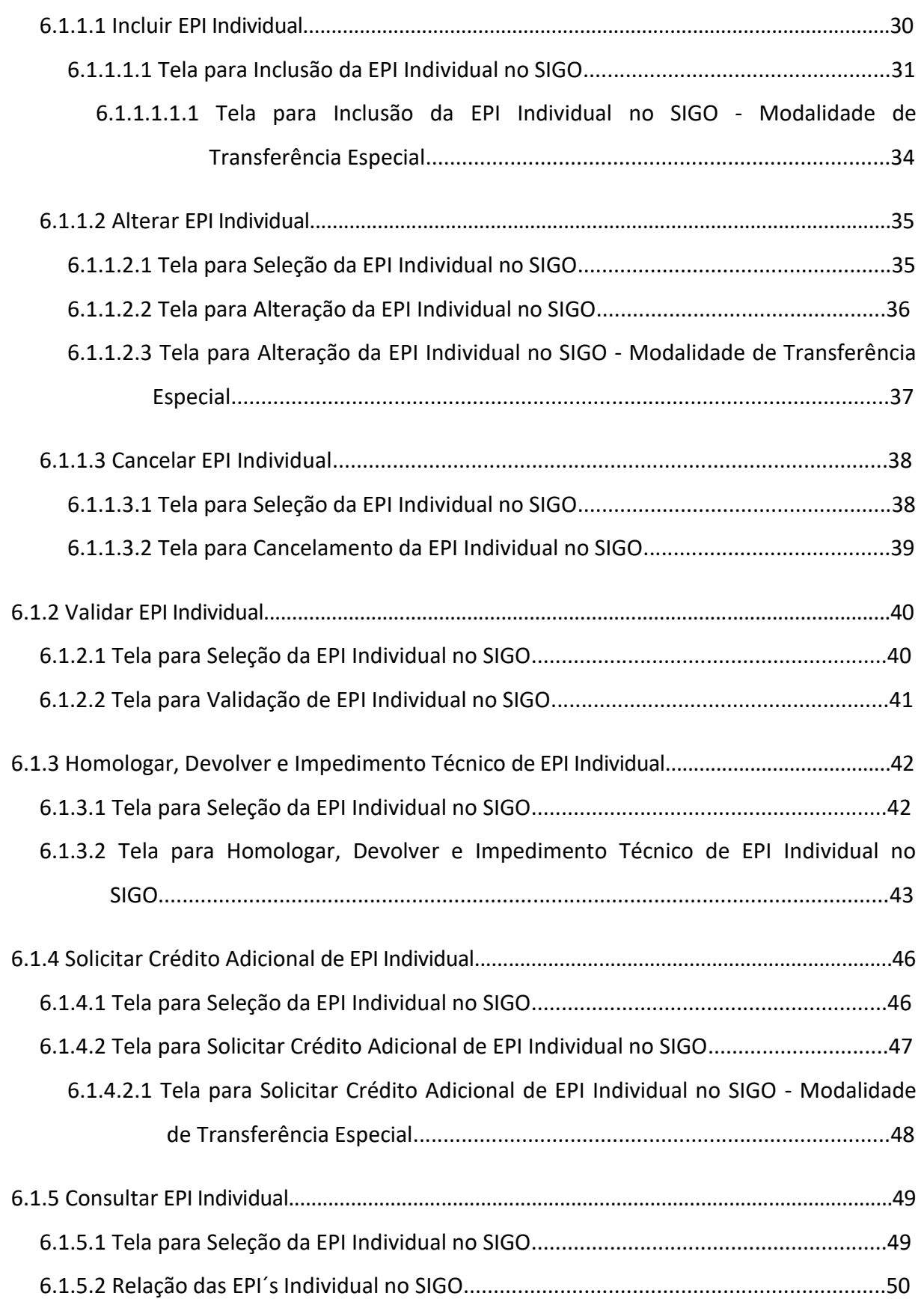

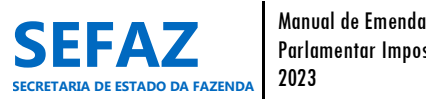

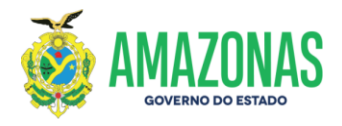

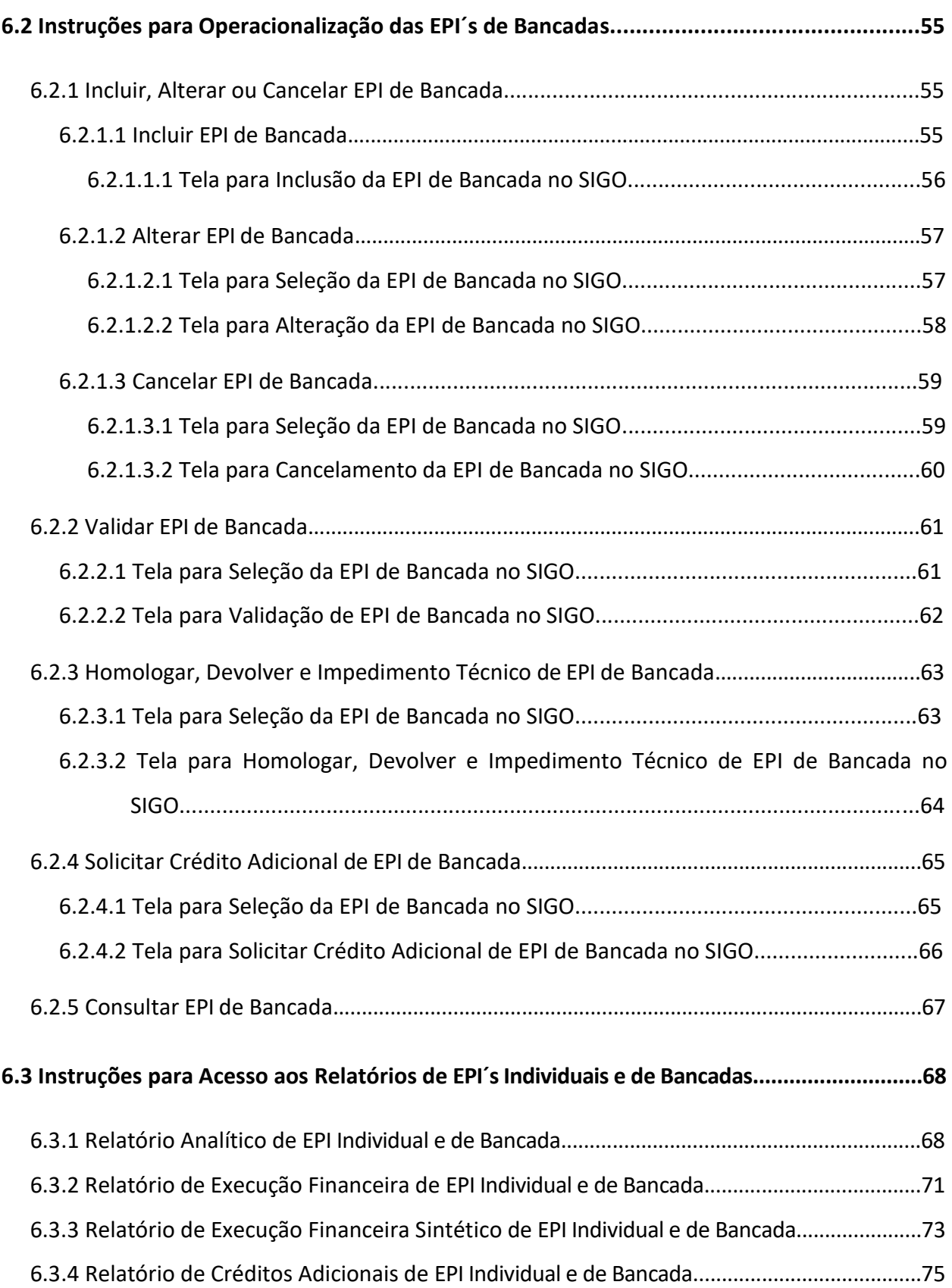

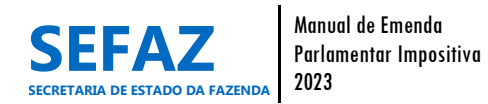

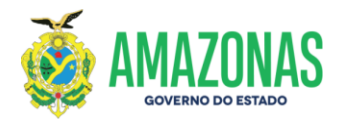

## **Lista de Gráficos, Quadros e Figuras**

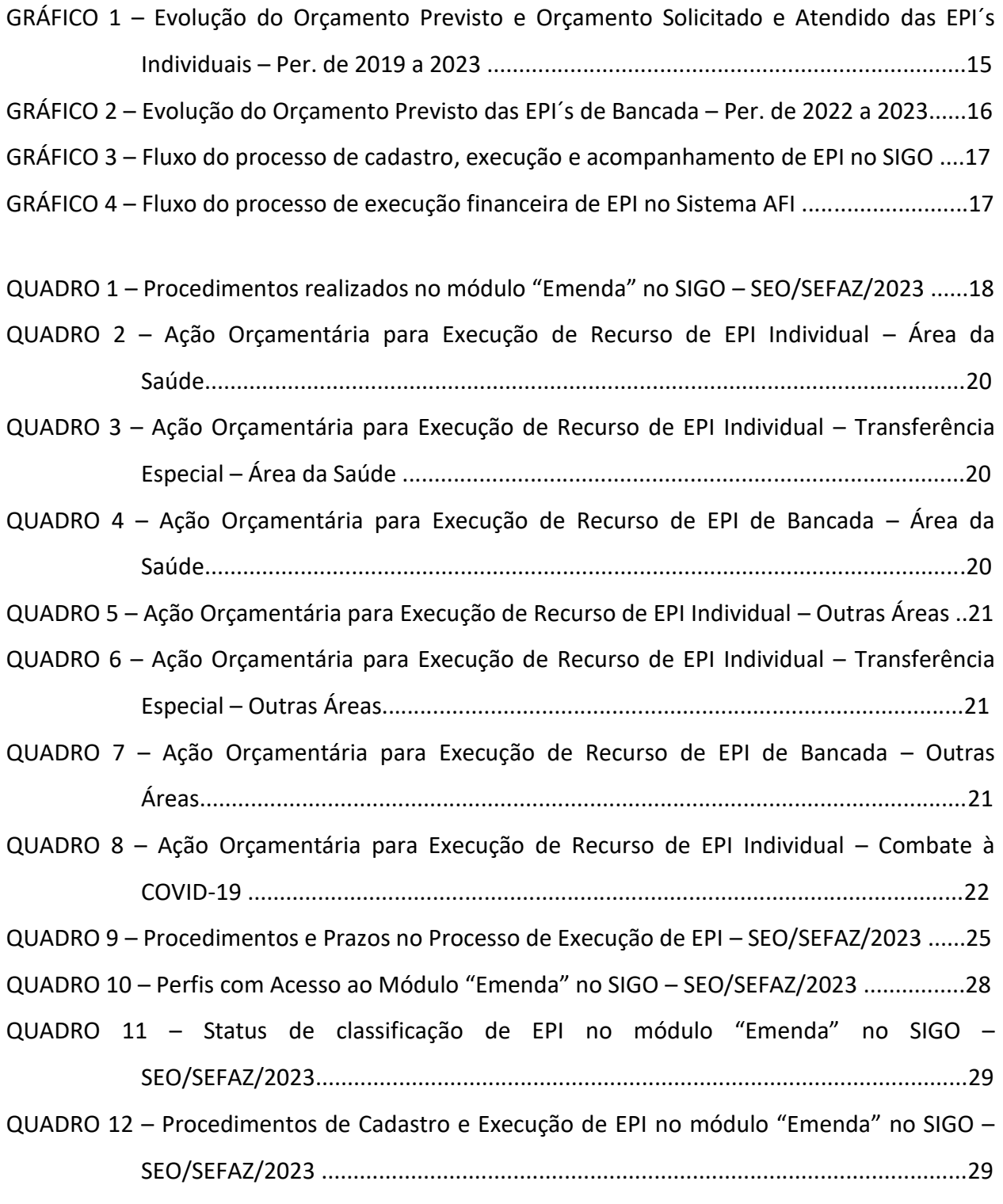

FIGURA 1 - Fluxograma Resumido do Processo de Cadastro e Operacionalização das EPI´s ......78 FIGURA 2 – Fluxograma Descritivo do Processo de Cadastro e Operacionalização das EPI´s .....79

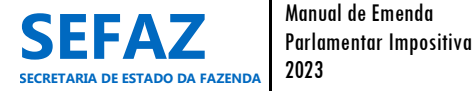

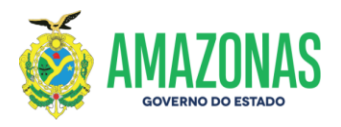

# **Lista de Siglas**

- **ALEAM** Assembleia Legislativa do Estado do Amazonas
- **AFI** Sistema de Administração Financeira Integrada
- **DEPOE** Diretoria de Emendas Parlamentares ao Orçamento Estadual
- **CTEP**  Consultoria Técnica de Emendas Parlamentares do Estado
- **DATEC**  Departamento de Análise Técnica e Operacional da Execução da Despesa do Estado
- **EPI** Emenda Parlamentar Impositiva
- **GTDE**  Gerência de Transferências Voluntárias de Despesa e Emendas Parlamentares Estaduais
- **LDO** Lei de Diretrizes Orçamentárias
- **LOA** Lei Orçamentária Anual
- **ND** Natureza da Despesa
- **NE**  Nota de Empenho
- **NL**  Nota de Liquidação
- **OB**  Ordem Bancária
- **PD**  Programa de Desembolso
- **PPA** Plano Plurianual
- **PLOA** Projeto de Lei Orçamentária Anual
- **PT** Programa de Trabalho
- **SD** Solicitação da Despesa
- **SEFAZ** Secretaria de Estado da Fazenda
- **SEO** Secretaria Executiva do Orçamento Estadual
- **SET**  Secretaria Executiva do Tesouro Estadual
- **SIGO** Sistema Integrado de Gestão Orçamentária
- **UO** Unidade Orçamentária
- **UG** Unidade Gestora

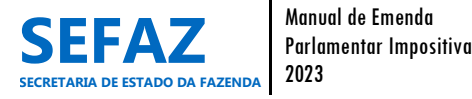

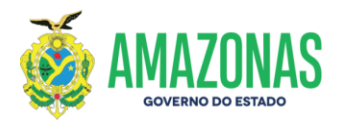

# **Apresentação**

A Secretaria Executiva do Orçamento Estadual – SEO vinculada à Secretaria de Estado da Fazenda – SEFAZ, no âmbito das suas competências, é responsável por realizar a coordenação e o acompanhamento do cumprimento dos procedimentos e prazos de cadastro e operacionalização das emendas parlamentares impositivas e de superação de impedimentos de ordem técnica, por meio de acesso irrestrito ao Sistema Integrado de Gestão Orçamentária – SIGO.

Com isso, apresentaremos neste manual, os procedimentos para cadastro, operacionalização, execução orçamentária e acompanhamento da execução financeira das Emendas Parlamentares Impositivas individuais e de bancada, bem como orientações quanto a superação de impedimentos de ordem técnica, tendo como base as legislações vigentes relativas ao tema, em contribuição a efetiva entrega à sociedade dos bens e serviços decorrentes de emendas.

Em sua estrutura abordaremos sobre a evolução e regulamentação das emendas parlamentares impositivas estaduais no Amazonas, procedimentos e prazos regulamentados em instrumentos legais, as responsabilidades de cada um dos envolvidos no processo de cadastramento, execução e acompanhamento das emendas, bem como demonstraremos o passo a passo para operacionalização do módulo "Emenda" no Sistema Integrado de Gestão Orçamentária – SIGO.

Deste modo, acreditamos que este manual contribuirá com os Órgãos do Poder Executivo do Estado do Amazonas beneficiários de emendas, Gabinetes dos Parlamentares e Diretoria de Emendas Parlamentares ao Orçamento Estadual da Assembleia Legislativa do Estado do Amazonas – ALEAM, para o conhecimento do processo das emendas impositivas, desde a sua inclusão, validação, homologação e atendimento do recurso orçamentário no SIGO, até o acompanhamento da execução financeira no Sistema de Administração Financeira Integrada - AFI, bem como a base legal que norteia o tema, possibilitando maior agilidade na análise, operacionalização e acompanhamento da execução dos processos decorrentes de emendas impositivas.

Ressaltamos que para o aperfeiçoamento contínuo deste manual, é necessária a contribuição dos seus usuários, para que possamos, anualmente, complementá-lo com informações pertinentes ao tema, e cada vez mais, contribuir com suas expectativas.

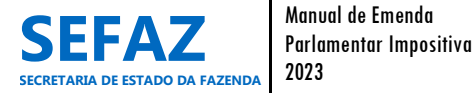

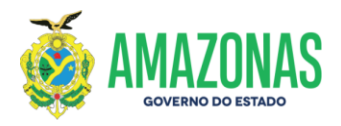

#### **1. Resumo Histórico das Emendas Parlamentares Impositivas**

As emendas parlamentares impositivas do nosso Estado são prerrogativas do Poder Legislativo do Estado do Amazonas, propostas pelos Deputados Estaduais, ao Projeto de Lei Orçamentária Anual (PLOA) do Governo do Amazonas. Estas emendas podem ser classificadas como emendas individuais, quando proposta individualmente pelo Deputado, ou de bancada, quando são propostas de autoria das bancadas dos partidos políticos ou blocos partidários existentes na Assembleia Legislativa.

Por meio destas emendas os deputados podem propor o financiamento de uma obra ou projeto público, aquisições de investimentos ou despesas de custeios, nos municípios do seu Estado. Eles podem, por exemplo, financiar a compra de mais ambulâncias, construção ou restauração de escolas, aquisição de produtos para saúde, entre outros, beneficiando as localidades onde vivem seus eleitores. As aplicações dessas emendas devem ser sempre por meio do Poder Executivo. Os beneficiários podem ser Órgãos do Poder Executivo, Prefeituras Municipais ou Instituições Privadas Sem Fins Lucrativos.

#### **1.1 Marco Regulatório**

#### **1.1.1 Emendas Parlamentares Impositivas Individuais**

No Governo Federal, instituiu-se o regime do orçamento impositivo, em relação às emendas individuais, a partir da Lei de Diretrizes Orçamentária (LDO) do exercício financeiro 2014 e depois, por força da Emenda Constitucional EC nº 86/2015 que altera os artigos 165, 166 e 198 da Constituição Federal, para tornar obrigatória a execução da programação orçamentária que especifica. Antes disso, as despesas previstas nesses tipos de emendas eram consideradas de execução discricionárias, ou seja, não obrigatórias.

No Poder Executivo Estadual do Amazonas, esse regime foi instituído por meio da Emenda Constitucional nº 95, de 01 de novembro de 2016, que altera os artigos 157 e 158 da Constituição do Estado do Amazonas, tornando-se obrigatório, por parte do Poder Executivo do Estado do Amazonas, o atendimento das emendas individuais. Devendo, no entanto, que estas emendas sejam compatíveis com a programação existente no Plano Plurianual (PPA) vigente, em observância ao disposto no § 4.º do art. 157 da Constituição do Estado, com vistas a garantir, por

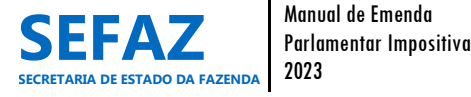

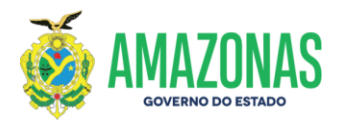

exemplo, que não seja criada nova despesa que conflite com as diretrizes, objetivos, prioridades e metas previstos no PPA.

Com isso, no exercício de 2017, o Poder Executivo incluiu na Lei de Diretrizes Orçamentária (LDO) nº 4.506, regida para o exercício financeiro de 2018, o Artigo 61 dispondo sobre a aprovação na Lei Orçamentária Anual, de reserva de recursos específicos, no limite de 1,2% (um inteiro e dois décimos por cento) da Receita Corrente Líquida prevista, para o atendimento de emendas parlamentares, sendo utilizado o percentual mínimo estipulado por lei nas ações destinadas aos serviços públicos de saúde, no percentual mínimo de 12% (doze por cento) e de no mínimo 25% (vinte e cinco por cento) na educação. O recurso destinado para cada ação orçamentária, decorrente de emenda parlamentar individual, será de no mínimo R\$50.000,00 (cinquenta mil reais).

Em 05 de dezembro de 2018, o Poder Legislativo, por meio da Emenda Constitucional nº 101, alterou as regras atinentes à execução das emendas orçamentárias impositivas oriundas do Poder Legislativo, como por exemplo, a inclusão do cronograma para execução obrigatória das emendas impositivas individuais, bem como, deu outras providências.

No exercício de 2021, a Emenda Constitucional nº 126 gerou novas alterações nos Artigos 157 e 158 da Constituição do Estado do Amazonas e incluiu o art. 158-A ao mesmo texto constitucional. Com isso, destacam-se algumas mudanças na execução das emendas individuais para o exercício 2022:

- $\checkmark$  A obrigatoriedade da execução orçamentária e financeira das programações referentes às emendas parlamentares individuais, no montante de 1,2%, passa a ser calculada a partir da Receita Corrente Líquida realizada no exercício anterior, devendo ser realizada dentro do mesmo exercício financeiro. Contudo, caso o pagamento destas emendas não seja realizado até o final do exercício, poderão ser inscritos em Restos a Pagar o limite de 0,6% (seis décimos por cento) da Receita Corrente Líquida (RCL) realizada no exercício anterior;
- $\checkmark$  Metade do montante de 1,2% da Receita Corrente Líquida prevista no PLOA para as programações referentes às emendas parlamentares individuais impositivas, obrigatoriamente, deverá ser destinado para os serviços públicos de saúde;

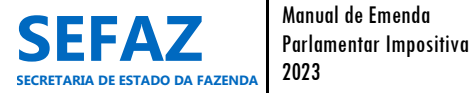

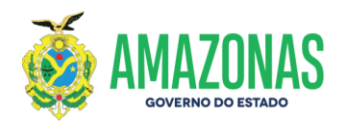

- $\checkmark$  Deixa de existir a obrigatoriedade de percentual mínimo para a área de educação;
- $\checkmark$  A inclusão de uma nova modalidade de transferência aos municípios, denominada de transferência especial, cujos recursos devem ser aplicados em programações finalísticas das áreas de competência do Poder Executivo do Município beneficiado, sendo que o mínimo de 70% deve ser destinado para despesas de capital;
- $\checkmark$  A obrigatoriedade da execução orçamentária e financeira das programações referentes às emendas parlamentares individuais que alocarem recursos por meio de transferência com finalidade definitiva será conforme critérios equitativos e observado o seguinte cronograma:

I - o primeiro terço das emendas impositivas será executado no segundo trimestre do exercício financeiro;

II - o segundo terço será executado no terceiro trimestre do exercício financeiro; e

III - o terceiro terço será executado no último trimestre do exercício financeiro;

IV - no ano de eleição, metade do montante previsto no item II, será antecipada para o segundo trimestre, tendo em vista a vedação prevista na legislação eleitoral para transferência voluntária de recursos.

 $\checkmark$  A obrigatoriedade da execução orçamentária e financeira das programações referentes às emendas parlamentares individuais que alocarem recursos por meio de transferência especial será conforme critérios equitativos e observado o seguinte cronograma:

I - no primeiro semestre do exercício de 2022, fica assegurada a transferência financeira em montante mínimo equivalente a 60% (sessenta por cento) dos recursos, observado o percentual mínimo de 50% para os exercícios posteriores;

II - quanto ao percentual remanescente a ser cumprido no segundo semestre, as frações mínimas de metade até o final do terceiro trimestre e a outra metade até o final do quarto trimestre.

Sob esse regime, o Poder Executivo Estadual, por meio da Secretaria de Estado da Fazenda, dispõe anualmente, por meio de Portaria, sobre os procedimentos e prazos de cadastro e operacionalização das emendas parlamentares individuais impositivas e de superação de

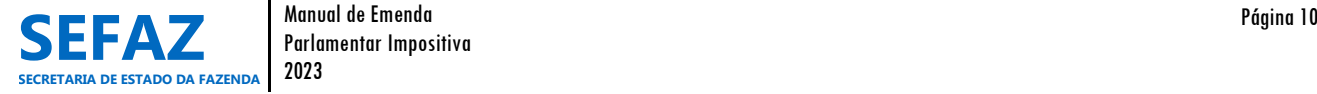

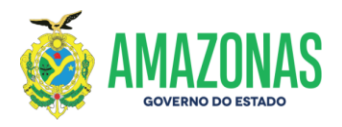

impedimentos de ordem técnica. A publicação e vigência desta Portaria são de acordo com o exercício financeiro das emendas a que se refere. Para o exercício de 2023, vige a Portaria nº 0462/2022 – GSEFAZ, publicada no Diário Oficial do Estado em 12 de dezembro de 2022.

A Lei de Diretrizes Orçamentária (LDO), Lei nº 6.019, de 02 de agosto de 2022, referente ao exercício financeiro 2023, manteve o Capítulo IX, dispondo sobre o regime de execução das emendas parlamentares impositivas de bancada e individuais.

## **1.1.1.1 Modalidade de Transferência Especial**

A nova modalidade de transferência discricionária, denominada de transferência especial, foi incluída na Constituição Estadual por meio do art. 158-A da Emenda Constitucional nº 126, de 13 de julho de 2021.

Com a inclusão do artigo 158-A, as emendas individuais impositivas apresentadas ao projeto de lei orçamentária anual poderão alocar recursos aos Municípios por meio de duas modalidades de transferências:

I - Transferência Especial – Nova modalidade de transferência de recursos aos municípios, sendo sem finalidade definida, repassado diretamente ao município beneficiado, independentemente da celebração de convênio ou de instrumento congênere. Os recursos passam a pertencer ao ente federado no ato da efetiva transferência financeira. Devem ser aplicados em programações finalísticas das áreas de competência do Poder Executivo do Município beneficiado.

II - Transferência com Finalidade Definida – forma tradicional de transferências voluntárias realizadas por convênios ou instrumentos congêneres. Existe a necessidade de especificação da programação ao qual se vincula e destina a despesa pública, obedecendo ao princípio geral do direito orçamentário, devendo ser compatível com a programação existente no Plano Plurianual (PPA) Estadual vigente.

As emendas parlamentares individuais impositivas, cujo montante esteja atrelado à vinculação finalística da área da saúde, prevista no § 8.º do art. 158 da Emenda Constitucional Estadual nº 126, poderão ser realizadas por meio da modalidade de transferência especial, desde

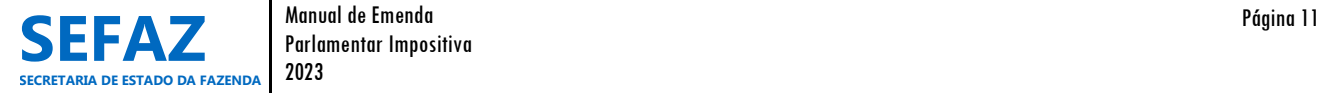

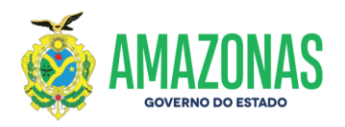

que os respectivos ordenadores de despesas dos Municípios beneficiados, voluntariamente, se obriguem a firmar o contrato de cooperação técnica, para fins de subsidiar o acompanhamento da execução orçamentária na aplicação dos recursos. O contrato de cooperação técnica, bem como os relatórios e demais documentos pertinentes ao acompanhamento da execução orçamentária na aplicação dos recursos, deverão ser obrigatoriamente encaminhados à Assembleia Legislativa do Estado do Amazonas, para fins de comprovação da aplicação dos recursos na área da saúde.

A execução orçamentária e financeira das emendas parlamentares individuais impositivas apresentadas ao projeto de lei orçamentária anual, na modalidade de transferência especial aos municípios de que trata o inciso I do art. 158-A da Emenda Constitucional do Estado do Amazonas nº 126, observará também o disposto na Instrução Normativa nº 0002/2022 – GSEFAZ, publicada no Diário Oficial do Estado em 17 de maio de 2022.

## **1.1.2 Emendas Parlamentares Impositivas de Bancada**

O Governo Federal tornou obrigatória a execução da programação orçamentária proveniente de emendas de bancada de parlamentares de Estado ou do Distrito Federal, no montante de até 1% (um por cento) da receita corrente líquida realizada no exercício anterior, por meio da Emenda Constitucional nº 100, de 26 de junho de 2019, alterando os Artigos 165 e 166 da Constituição Federal.

Diante deste cenário, o poder Legislativo do Amazonas, tornou obrigatória a execução da programação orçamentária proveniente de emendas de bancada de parlamentares no âmbito do Poder Executivo Estadual, por meio da Emenda Constitucional nº 126, de 13 de julho de 2021, com efeitos a partir do exercício de 2022.

A obrigatoriedade da execução orçamentária e financeira das programações destas emendas foi instituída no montante de até 1% (um por cento) da receita corrente líquida realizada no exercício anterior, sendo que, para o exercício de 2022, foi estipulado 0,8% (oito décimos por cento), conforme critérios equitativos e observado o seguinte cronograma:

- I o primeiro terço das emendas impositivas será executado no segundo trimestre do exercício financeiro;
- II o segundo terço será executado no terceiro trimestre do exercício financeiro; e

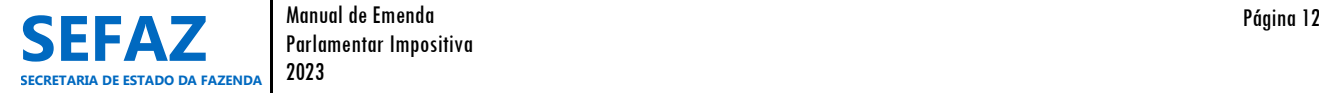

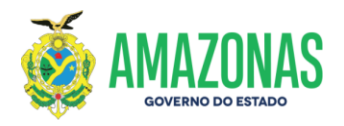

III - o terceiro terço será executado no último trimestre do exercício financeiro;

IV - no ano de eleição, metade do montante previsto no item II, será antecipada para o segundo trimestre, tendo em vista a vedação prevista na legislação eleitoral para transferência voluntária de recursos**.**

Contudo, caso o pagamento das programações destas emendas não seja realizado até o final do exercício financeiro, poderão ser inscritos em Restos a Pagar o limite de 0,5% (cinco décimos por cento) da Receita Corrente Líquida (RCL) realizada no exercício anterior.

A Lei de Diretrizes Orçamentária (LDO) nº 5.558, de 04 de agosto de 2021, referente ao exercício financeiro 2022, incluiu no Capítulo IX, sobre o regime de execução das emendas de bancada. A LDO nº 6.019, de 02 de agosto de 2022, referente ao exercício financeiro 2023, manteve o Capítulo IX, dispondo sobre o regime de execução das emendas parlamentares impositivas de bancada e individuais.

Os procedimentos e prazos de cadastro e operacionalização das emendas parlamentares impositivas de bancada serão inseridos na mesma Portaria que regulamentará as emendas impositivas individuais, publicada anualmente pela Secretaria de Estado da Fazenda. Para o exercício de 2023, vige a Portaria nº 0462/2022 – GSEFAZ, publicada no Diário Oficial do Estado em 12 de dezembro de 2022.

# **1.2 Evolução da Execução das EPI´s**

# **1.2.1 Evolução das Emendas Parlamentares Impositivas Individuais**

Vale ressaltar neste manual, o histórico de evolução orçamentária e financeira das emendas parlamentares impositivas individuais, a partir da obrigatoriedade legal que impunha a Emenda Constitucional nº 101.

De acordo com a Lei Orçamentária Anual nº 4.745, de 31 de dezembro de 2018, a Receita Corrente Líquida (RCL) estimada para o Estado do Amazonas no exercício de 2019 foi no montante de R\$13.032.794.000,00 (treze bilhões, trinta e dois milhões, setecentos e noventa e quatro mil reais), dos quais, o valor de R\$156.394.000,00 (cento e cinquenta e seis milhões, trezentos e noventa e quatro mil reais) foi disponibilizado para o atendimento das emendas impositivas.

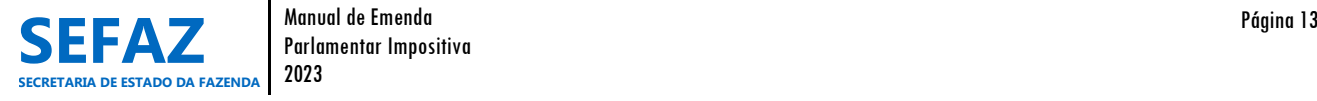

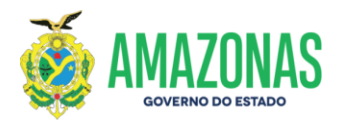

Desse montante, foi atendido pelo Governo do Estado, o correspondente a 70,72% (R\$ 110.595.650,90).

Para o exercício financeiro de 2020, a Lei Orçamentária Anual nº 5.065, de 30 de dezembro de 2019, estimou a Receita Corrente Líquida (RCL) no montante de R\$13.987.195.000,00 (treze bilhões, novecentos e oitenta e sete milhões, cento e noventa e cinco mil reais). Dos quais, o valor de R\$167.846.340,00 (cento e sessenta e sete milhões, oitocentos e quarenta e seis mil, trezentos e quarenta reais) foi disponibilizado para o atendimento das emendas impositivas. Sendo atendido pelo Governo do Estado o percentual de 99,76% (R\$ 167.449.101,94), desse valor.

No exercício de 2021, a Receita Corrente Líquida (RCL) estimada na Lei Orçamentária Anual n.º 5.365, de 30 de dezembro de 2020, foi de R\$ 14.454.624.000,00 (quatorze bilhões, quatrocentos e cinquenta e quatro milhões, seiscentos e vinte e quatro mil reais). Deste, foi disponibilizado para o atendimento das ementas impositivas, o valor de R\$173.455.488,00 (cento e setenta e três milhões, quatrocentos e cinquenta e cinco mil, quatrocentos e oitenta e oito reais). Esse montante foi atendido na sua totalidade pelo Governo do Estado.

Na Lei Orçamentária Anual n.º 5.758, de 29 de dezembro de 2021, foi estimada para o exercício de 2022, a Receita Corrente Líquida (RCL) de R\$ 17.079.700.000,00 (dezessete bilhões, setenta e nove milhões, setecentos mil reais), dos quais, o valor de R\$ 204.956.400,00 (duzentos e quatro milhões, novecentos e cinquenta e seis mil, quatrocentos reais) foi disponibilizado para o atendimento das emendas impositivas individuais. Contudo, as emendas consideradas aptas à execução orçamentária e financeira somaram o total de R\$ 202.796.400,00 (duzentos e dois milhões, setecentos e noventa e seis mil, quatrocentos reais), valor este, atendido na sua totalidade pelo Governo Estadual.

Para o exercício financeiro vigente, o montante disponibilizado para o atendimento das emendas impositivas individuais é de R\$ 268.821.965,41 (duzentos e sessenta e oito milhões, oitocentos e vinte e um mil, novecentos e sessenta e cinco reais, quarente e um centavos), equivalente a 1,2% da Receita Corrente Líquida (RCL) realizada no exercício de 2022.

No Gráfico 01 é demonstrado crescimento contínuo de 7,32%, 3,34%, 18,16% e 18,05% no orçamento previsto, e 51,41%, 3,59% e 16,92% de crescimento no orçamento solicitado e

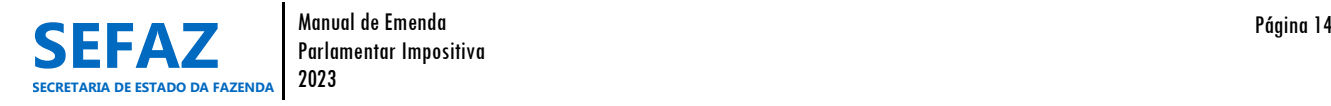

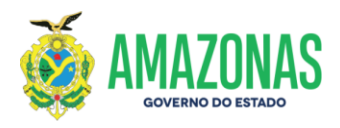

atendido para execução das EPI´s individuais, comparando os exercícios financeiros de 2019 a 2023.

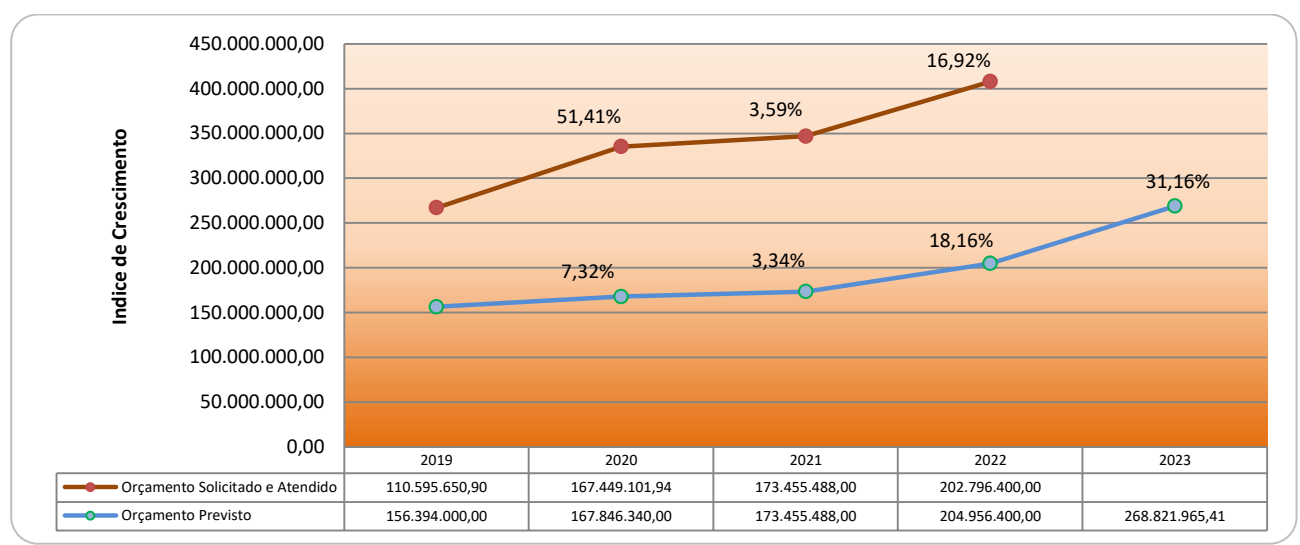

GRÁFICO 1 – Evolução do Orçamento Previsto e Orçamento Solicitado e Atendido das EPI´s Individuais – Período de 2019 a 2023 Fonte: LOA n.º 4.745/2018, nº 5.065/2019, nº 5.365/2020, nº 5.758/2021 e nº 6.155/2022; Relatórios do SIGO/2019/2020/2021/2022/2023

#### **1.2.2 Evolução das Emendas Parlamentares Impositivas de Bancada**

Para as emendas de bancada, o histórico de evolução orçamentária e financeira será a partir da obrigatoriedade legal que impunha a Emenda Constitucional nº 126/2021.

Na Lei Orçamentária Anual n.º 5.758, de 29 de dezembro de 2021, foi estimada para o exercício de 2022, a Receita Corrente Líquida (RCL) de R\$ 17.079.700.000,00 (dezessete bilhões, setenta e nove milhões e setecentos mil reais), dos quais, o valor de R\$ 136.637.596,29 (cento e trinta e seis milhões, seiscentos e trinta e sete mil, quinhentos e noventa e seis reais, vinte e nove centavos) foi disponibilizado para o atendimento das emendas impositivas de bancada. Contudo, as emendas consideradas aptas à execução orçamentária e financeira somaram o total de R\$ 132.487.596,29 (cento e trinta e dois milhões, quatrocentos e oitenta e sete mil, quinhentos e noventa e seis reais, vinte e nove centavos), valor este, atendido na sua totalidade pelo Governo do Estado.

Neste exercício de 2023, o montante disponibilizado para o atendimento das emendas impositivas de bancada é de R\$ 224.018.304,51 (duzentos e vinte e quatro milhões, dezoito mil,

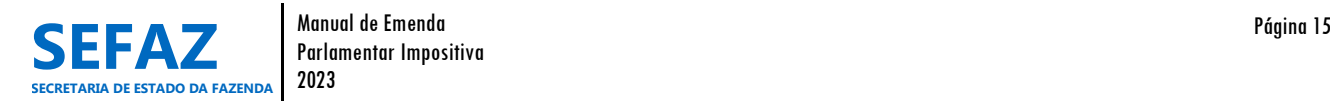

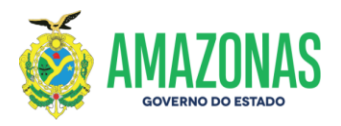

trezentos e quatro reais, cinquenta e um centavos), equivalente a 1% da Receita Corrente Líquida (RCL) realizada no exercício de 2022.

O Gráfico 02 demonstra que houve crescimento de 63,95% no orçamento previsto para execução das EPI´s de bancadas, comparando os exercícios financeiros de 2022 e 2023.

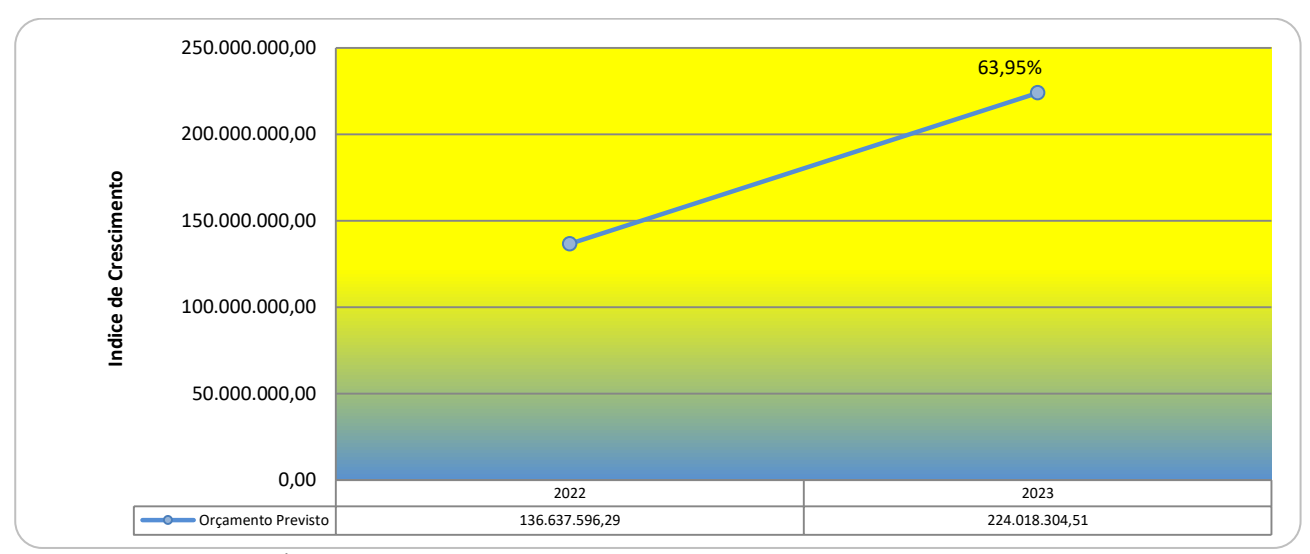

GRÁFICO 2 – Evolução do Orçamento Previsto das EPI´s de Bancada – Período de 2022 a 2023 Fonte: LOA nº 5.758/2021 e nº 6.155/2022; Relatórios do SIGO/2022/2023

# **1.3 Sistema Informatizado de Gestão das EPI´s**

Nos exercícios de 2018 e 2019, apenas as solicitações e atendimentos de crédito orçamentário eram realizados por meio do sistema SIGO. Os outros procedimentos relacionados às EPI´s eram desempenhados no sistema AFI.

A partir de 2020, objetivando otimizar os processos e melhorar a gestão do parlamentar sobre as suas emendas, em um único sistema, foi implementado no Sistema Integrado de Gestão Orçamentária – SIGO, o módulo "Emenda", com a finalidade de gerir toda movimentação orçamentária e acompanhamento da execução financeira das EPI´s. Nele, é efetuado desde o cadastro das emendas até o atendimento do crédito suplementar para sua execução, bem como o acompanhamento via relatórios das movimentações orçamentárias e financeiras de todo o processo de execução das EPI´s.

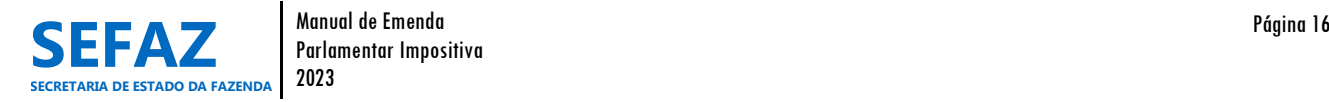

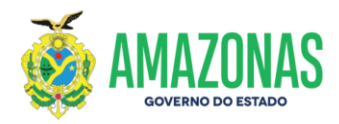

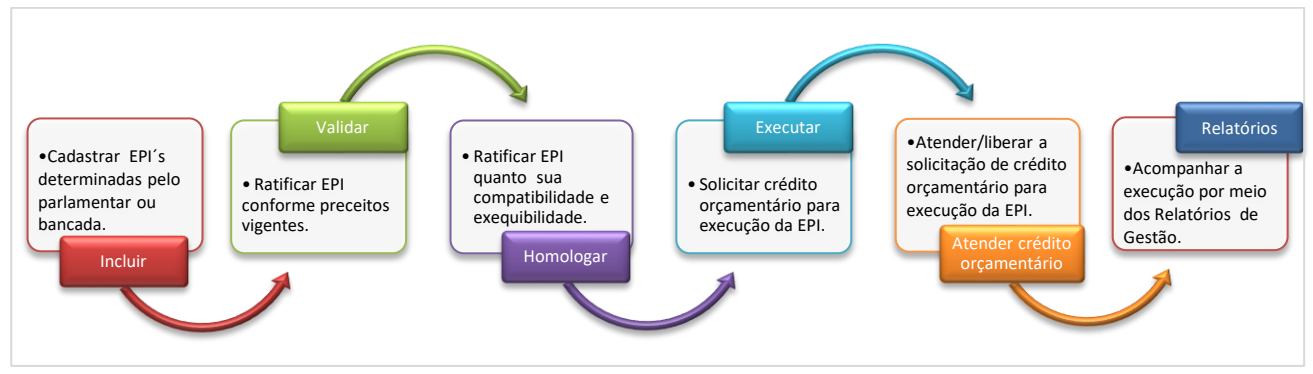

GRÁFICO 3 – Fluxo do processo de cadastro, execução e acompanhamento de EPI no Sistema SIGO

No exercício de 2022 foi inserido no módulo "Emendas" as emendas de bancada, as quais seguem o mesmo fluxo do processo de cadastro e execução das EPI´s individuais.

Ressalta-se, que a execução financeira dos orçamentos atendidos de emendas parlamentares impositivas, ou seja, empenhamento, liquidação e pagamento, permanecem realizados no Sistema de Administração Financeira Integrada – AFI, por força de sua finalidade. Sendo, porém, acompanhado simultaneamente, por meio dos relatórios disponíveis no Sistema SIGO, uma vez que, é integrado com o sistema AFI.

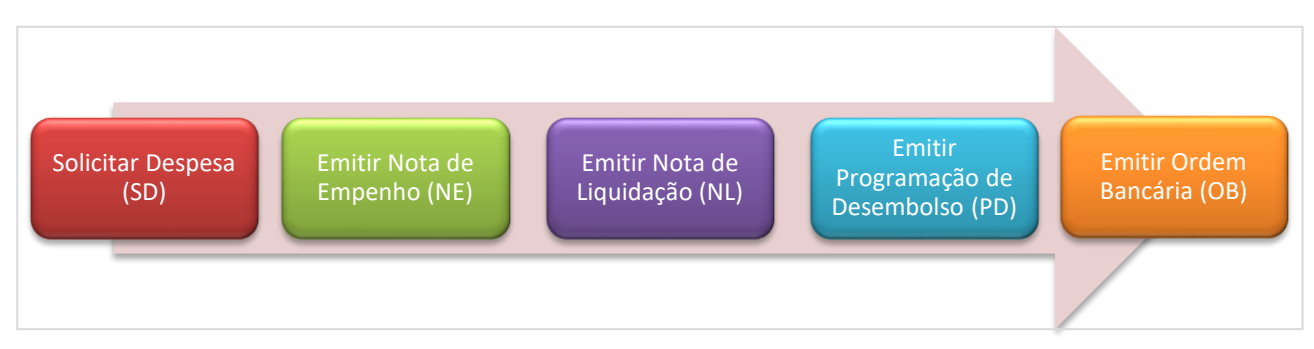

GRÁFICO 4 – Fluxo do processo de execução financeira de EPI no Sistema AFI

No Quadro a seguir, estão elencados os procedimentos realizados no módulo "Emenda" no SIGO, seus objetivos e quem são os responsáveis por sua execução.

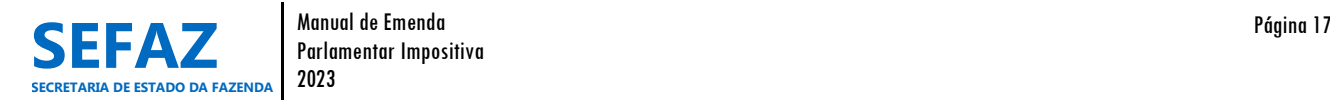

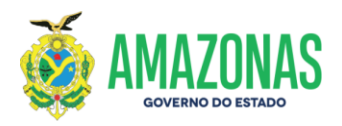

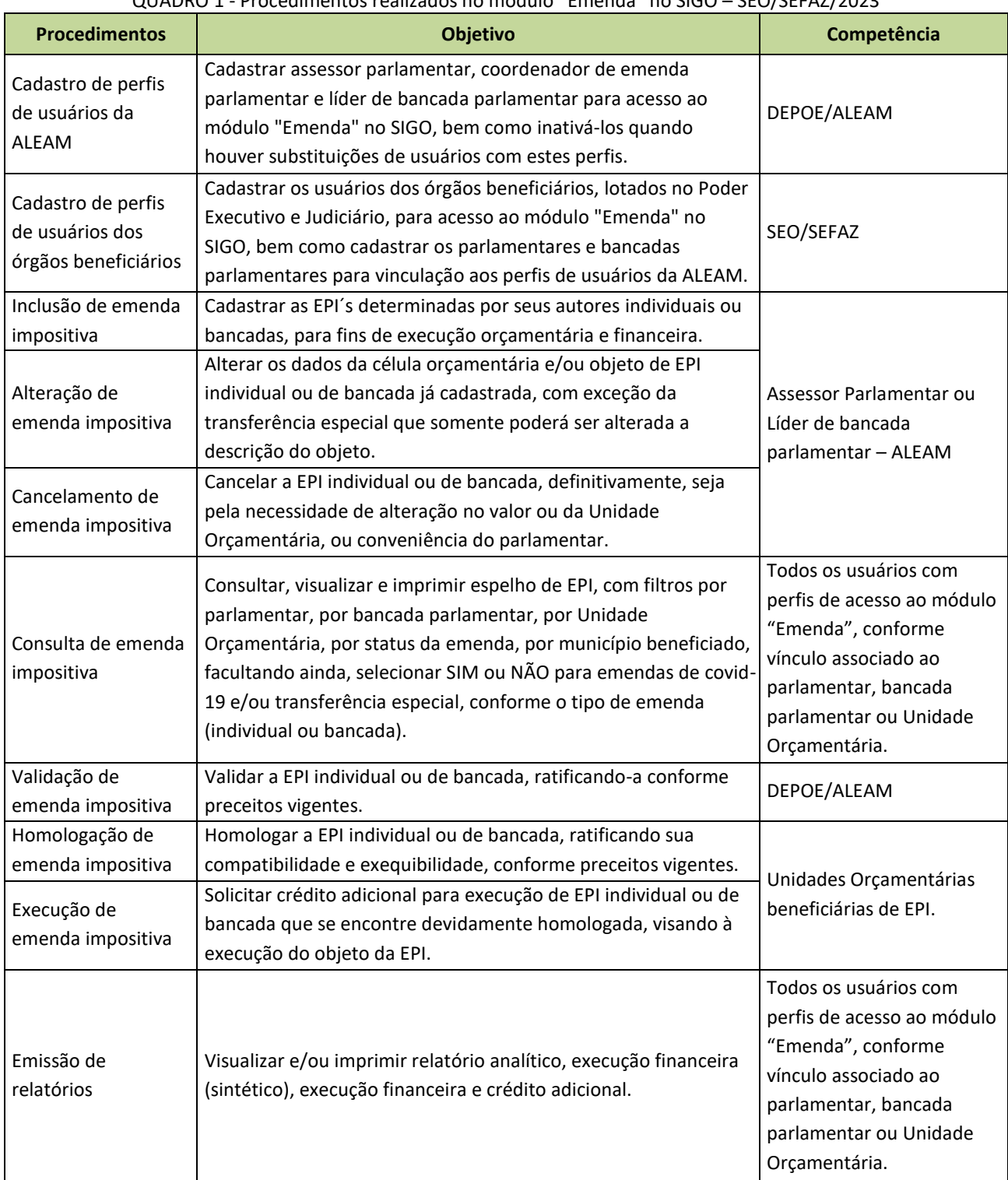

## QUADRO 1 - Procedimentos realizados no módulo "Emenda" no SIGO – SEO/SEFAZ/2023

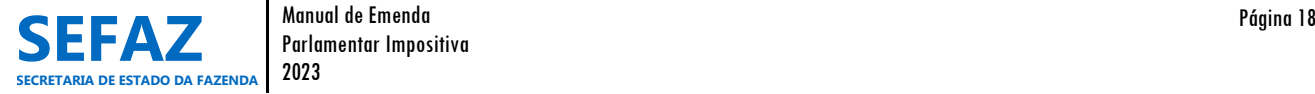

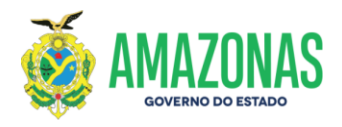

Vale ressaltar que o desenvolvimento e evolução do módulo "Emenda" no SIGO, vem sendo elaborado e aperfeiçoado gradativamente, de acordo com as necessidades demandadas pelos usuários envolvidos no processo de emenda parlamentar impositiva.

Neste manual, no item 6, serão apresentadas todas as instruções para operacionalização do módulo "Emenda", no sistema SIGO.

## **1.4 Implementação de Programas e Ações Orçamentárias**

Até 2020, no âmbito do Poder Executivo do Estado do Amazonas, as emendas parlamentares Impositivas eram classificadas para sua execução, em Programas e Ações Governamentais de acordo com a estruturação programática finalística de cada órgão beneficiário.

Para o exercício de 2021, o Governo do Estado do Amazonas objetivando maior controle e gestão dos recursos de emendas impositivas alocados na LOA, bem como agilidade na sua execução, implementou, por meio da Secretaria Estadual da Fazenda - SEFAZ e Secretaria de Estado de Desenvolvimento Econômico, Ciência, Tecnologia e Inovação - SEDECT, Programas e Ações Orçamentárias, exclusivos para execução das EPI´s Individuais.

Com a obrigatoriedade da execução da programação orçamentária proveniente de emendas de bancada de parlamentares no âmbito do Poder Executivo Estadual e a nova modalidade de transferência denominada de transferência especial para alocação de recursos aos Municípios, foram necessárias implementações de mais Ações Orçamentárias para execução de EPI´s a partir do exercício de 2022.

Para área da saúde, no Programa Estruturante de abrangência setorial, 3305 - Saúde em Rede, foram criadas as Ações Orçamentárias, 2692 - Aplicação de Recursos de Emenda Parlamentar na Saúde, 2794 - Transferências Especiais na Saúde e 2792 - Aplicação de Recursos de Emenda Parlamentar de Bancada na Saúde.

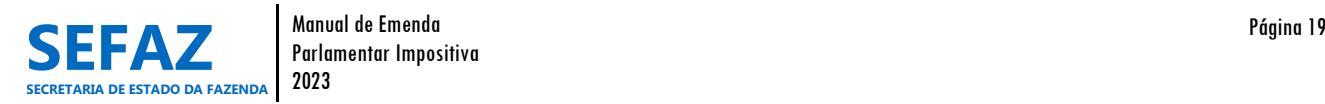

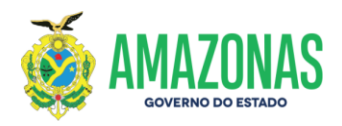

QUADRO 2 – Ação Orçamentária para Execução de Recurso de EPI Individual – **Área da Saúde**

## **Ação**

2692 - Aplicação de Recursos de Emenda Parlamentar na Saúde.

#### **Finalidade da Ação**

Transferência de recursos oriundos de Emendas Parlamentares Impositivas aos municípios, para unidades de saúde executoras da SES-AM e/ou fundo municipal, e instituições sem fins lucrativos, com o objetivo de ampliar, complementar e qualificar as ações e serviços de saúde visando à atenção integral no SUS.

QUADRO 3 – Ação Orçamentária para Execução de Recurso de EPI Individual – Transferência Especial – **Área da Saúde**

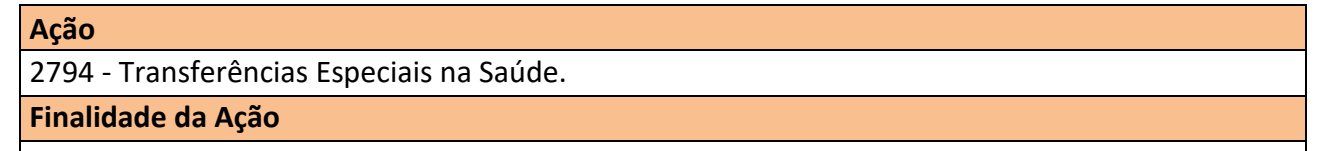

Transferência de recursos oriundos de Emendas Parlamentares Impositivas aos municípios do Estado do Amazonas, na modalidade de transferência especial, cujos recursos devem ser aplicados em programações finalísticas da área da saúde de competência do Poder Executivo do ente federado beneficiado.

QUADRO 4 – Ação Orçamentária para Execução de Recurso de EPI de Bancada – **Área da Saúde**

#### **Ação**

2792 - Aplicação de Recursos de Emenda Parlamentar de Bancada na Saúde.

#### **Finalidade da Ação**

Contribuir para o desenvolvimento de ações e serviços nos municípios do estado do Amazonas com recursos oriundos de Emendas Parlamentares Impositivas de Bancada, na área da saúde.

Para as outras áreas, que não seja a área da saúde, foi criado o Programa Estruturante de abrangência Multissetorial, 3310 - Aplicação de Emendas Parlamentares, objetivando atender as demandas dos parlamentares no tocante às emendas aprovadas, e exercer maior controle e gestão dos recursos alocados na Lei Orçamentária Anual – LOA. Para tanto, foram criadas as Ações Orçamentárias, 2773 - Desenvolvimento de Ações Decorrentes de Emendas Parlamentares, 2795 - Transferências Especiais e 2793 - Desenvolvimento de Ações Decorrentes de Emendas Parlamentares de Bancada.

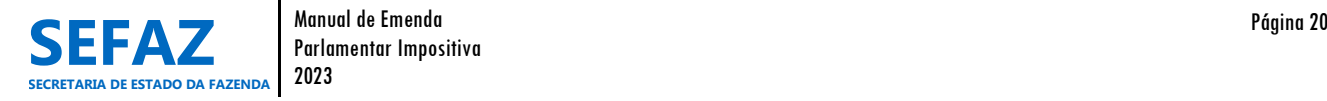

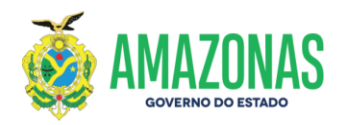

QUADRO 5 – Ação Orçamentária para Execução de Recurso de EPI Individual – **Outras Áreas**

# **Ação**

2773 - Desenvolvimento de Ações Decorrentes de Emendas Parlamentares.

#### **Finalidade da Ação**

Contribuir para o desenvolvimento de ações e serviços nos municípios do Estado do Amazonas com recursos oriundos de Emendas Parlamentares Impositivas.

QUADRO 6 – Ação Orçamentária para Execução de Recurso de EPI Individual – Transferência Especial – **Outras Áreas**

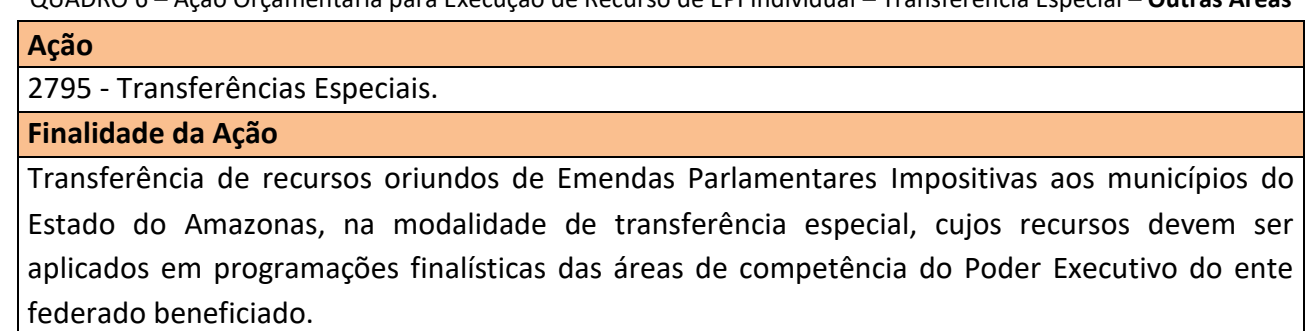

QUADRO 7 – Ação Orçamentária para Execução de Recurso de EPI de Bancada – **Outras Áreas**

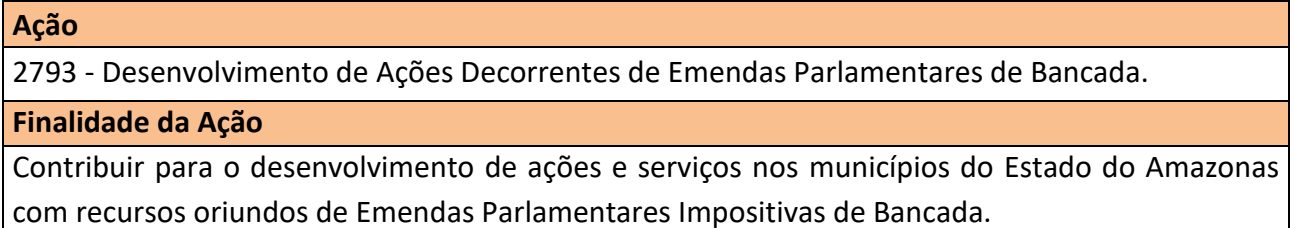

Para todas as áreas, cujo objeto da EPI individual seja para fins de apoio ao combate à pandemia da COVID-19, a classificação deverá ser no Programa Estruturante de abrangência Multissetorial, 3308 - Combate a Pandemia da COVID-19, e a Ação Orçamentária, 1554 - Fortalecimento do Estado nas Ações Emergenciais de Combate à Pandemia Causada pelo Novo Coronavírus. Vale ressaltar que este Programa e Ação não são exclusivos para recursos de emendas impositivas, tendo sido criado em 2020, em razão da decretação pelo Governo do Estado do Amazonas de calamidade pública decorrente da pandemia da COVID-19.

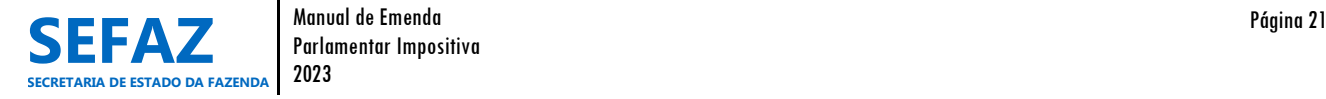

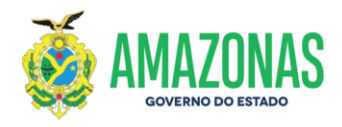

QUADRO 8 – Ação Orçamentária para Execução de Recurso de EPI Individual – **Combate à COVID-19**

#### **Ação**

1554 - Fortalecimento do Estado nas Ações Emergenciais de Combate à Pandemia Causada pelo Novo Coronavírus.

# **Finalidade da Ação**

Realizar ações e serviços intersetoriais e interinstitucionais, relativos à detecção e prevenção ao coronavírus, bem como promover a saúde integral da população do Estado, dando atenção especial àquelas que estão situação de emergência e às populações indígenas; fortalecer a pesquisa e os laboratórios relacionados à detecção e prevenção do coronavírus; custear despesas para o combate à pandemia provocada pelo novo coronavírus e recuperar a economia do Amazonas.

# **2. Regulamentação da Execução Orçamentária e Financeira de EPI no Âmbito do Governo Estadual**

A execução orçamentária e financeira de emendas parlamentares impositivas é normatizada por meio da Secretaria de Estado da Fazenda – SEFAZ, com base na legislação que norteia o tema, objetivando orientar os órgãos executores beneficiários de emendas parlamentares.

Para o exercício de 2023, os órgãos deverão considerar os normativos relacionados abaixo:

- 1) LDO nº 6.019/2022 Dispõe em seu capítulo IX, sobre o regime de execução das emendas parlamentares individuais e coletivas.
- 2) Portaria nº 0462/2022-GSEFAZ Dispõe no seu capítulo VI, sobre a execução orçamentária das emendas parlamentares impositivas.
- 3) Instrução Normativa nº 0002/2022 GSEFAZ DISPÕE sobre os procedimentos de execução orçamentária e financeira das emendas parlamentares individuais de execução obrigatória na modalidade de transferência especial aos municípios, prevista no art. 158-A da Emenda Constitucional do Estado do Amazonas nº 126, de 13 de julho de 2021.

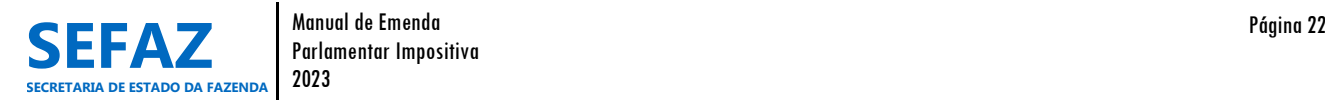

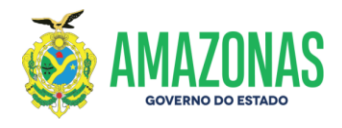

## **3. Impedimentos de Ordem Técnica**

Os impedimentos de ordem técnica são objeções à execução orçamentária e/ou financeira das EPI´s, inviabilizando ajustes ou alterações, conforme preceitos vigentes, os quais poderão impossibilitar seu empenhamento, liquidação ou pagamento das programações. Os responsáveis por sua análise e indicação são os órgãos constantes dos Orçamentos Fiscal e da Seguridade Social, cujas Unidades Orçamentárias tenham sido contempladas com EPI´s.

As correções necessárias à superação dos impedimentos que constituem ordem técnica ou não, poderão ser realizadas até o dia 30 de novembro do exercício financeiro vigente. Os órgãos poderão, a seu critério, determinar prazos e condições para fins de solicitação de alteração de EPI´s no módulo Emenda no SIGO, desde que não ultrapassem o prazo estabelecido por Lei ou pelo Órgão Central do Orçamento.

Para tanto, as programações orçamentárias relativas às EPI´s individuais ou de bancadas poderão ser alteradas ou canceladas, observadas as seguintes condições:

I – Após o dia 30 de novembro, caso ainda restem impedimentos de ordem técnica ou necessidade de alterações por critérios de conveniência e oportunidade do parlamentar ou bancada do partido, a programação da emenda impositiva não será de execução obrigatória;

II – Todas as alterações ou cancelamentos necessários de EPI´s individuais ou de bancadas deverão ser realizados antes da liberação orçamentária e publicação do Decreto no Diário Oficial do Estado;

III – As programações orçamentárias relativas às EPI´s individuais ou de bancadas que já tiverem alcançado a fase de empenho, não poderão ser alteradas ou canceladas.

IV – As alterações nas emendas impositivas de bancadas, posteriores a sua autorização no PLOA, poderão ser realizadas pela bancada autora da emenda, desde que não tenha ocorrido qualquer alteração superveniente na respectiva composição decorrente de troca de partido feita por Deputado Estadual ou de mudança na composição do bloco partidário.

a) Na hipótese de mudança na composição da bancada do partido ou do bloco partidário, e para garantir a efetiva aplicação do recurso alocado na emenda diante de algum problema de

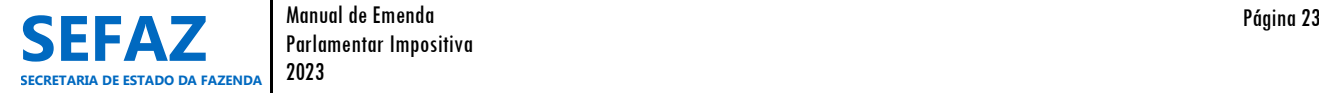

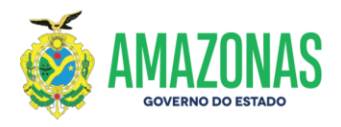

ordem técnica ou óbice fático superveniente que se oponha à sua execução, as emendas de bancada poderão ser alteradas mediante autorização da Mesa Diretora.

b) A autorização de que trata o item "a" será precedida de emissão de relatório elaborado pela Diretora de Emendas Parlamentares e Orçamento Estadual, apontando o risco de inexequibilidade da emenda e recomendando a alteração adequada.

Para maiores esclarecimentos, elencaremos a seguir, algumas objeções que caracterizam impedimento de ordem técnica:

a) não indicação de beneficiário e do valor da emenda;

b) a incompatibilidade do objeto proposto com a finalidade da ação orçamentária;

c) a incompatibilidade entre o objeto proposto com o programa do órgão ou entidade executora;

d) ausência de pertinência temática entre o objeto proposto e a finalidade institucional da entidade beneficiária;

e) falta de razoabilidade do valor proposto, incompatibilidade do valor proposto com o cronograma de execução do projeto ou proposta de valor que impeça a conclusão de uma etapa útil do projeto;

f) não realização de complementação ou ajustes solicitados em proposta ou plano de trabalho;

g) falta de regularidade fiscal perante as obrigações com a legislação tributária federal, estadual, municipal, seguridade social e o fundo de garantia por tempo de serviço, ressalvado, quanto aos Municípios, o disposto no § 14 do art. 158 da Constituição Estadual;

h) outras razões de ordem técnica devidamente justificadas pela Unidade Orçamentária a ser contemplada com a emenda parlamentar impositiva individual ou de bancada, e pelo Órgão Central de Orçamento.

Não constitui impedimento de ordem técnica, a indevida classificação de grupo de natureza de despesa, modalidade de aplicação ou elemento de despesa, função, subfunção, programa e ação.

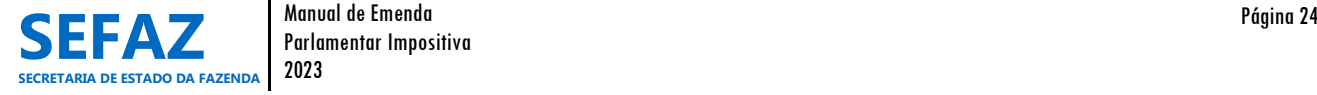

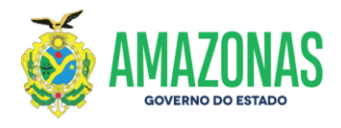

## **4. Prazos Regulamentados para Execução das EPI´s**

Os prazos que norteiam o processo anual de execução orçamentária e financeira das emendas parlamentares impositivas atentam para a legislação vigente, cronogramas de atividades obrigatórias do Governo do Estado do Amazonas e da Assembleia Legislativa do Estado do Amazonas, e é anualmente publicado pela SEFAZ, em portaria no Diário Oficial do Estado do Amazonas.

A seguir elencaremos os procedimentos com prazos definidos e a definir para sua realização no exercício vigente:

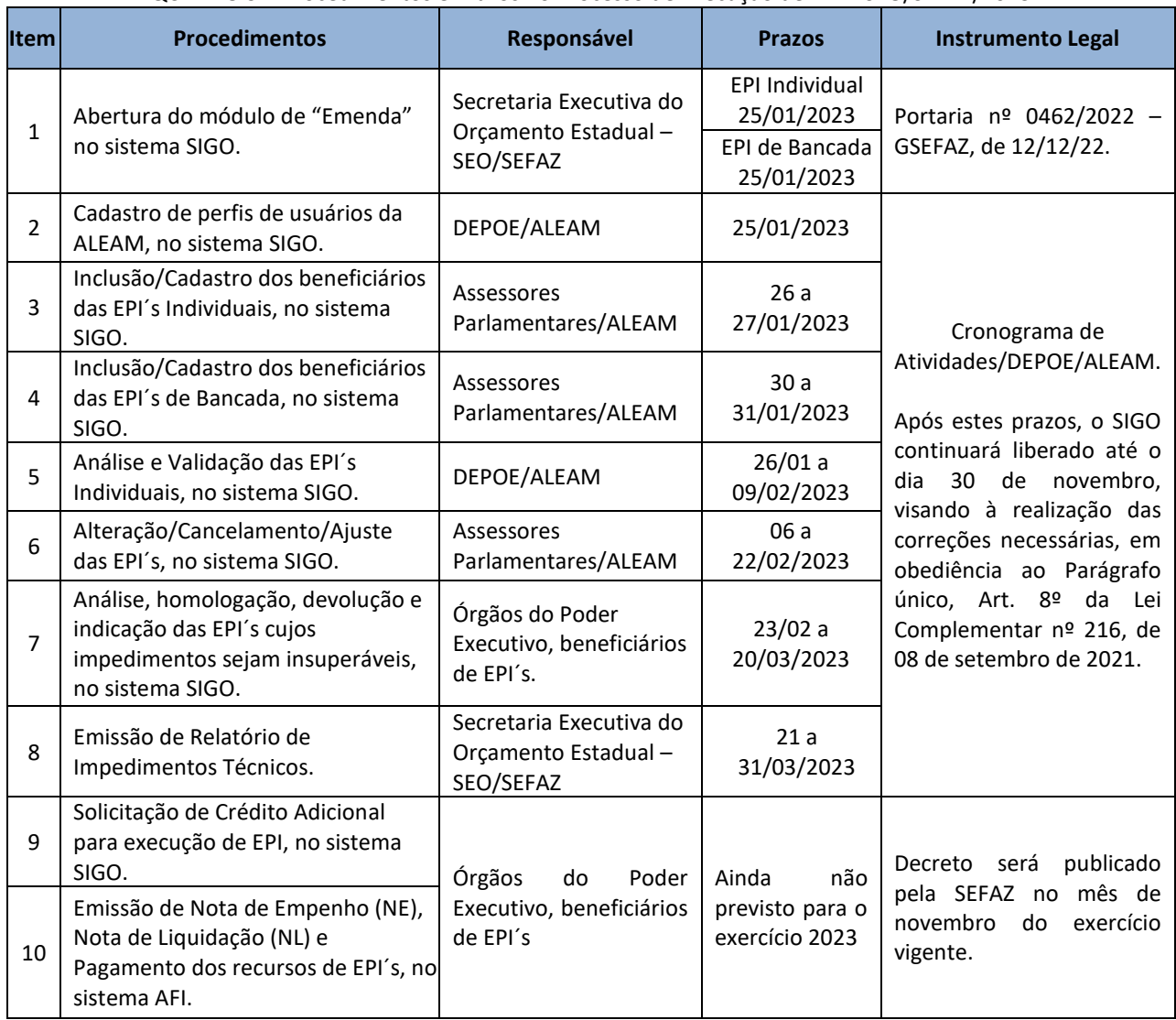

QUADRO 9 – Procedimentos e Prazos no Processo de Execução de EPI – SEO/SEFAZ/2023

Destacamos que os prazos são passíveis de alterações.

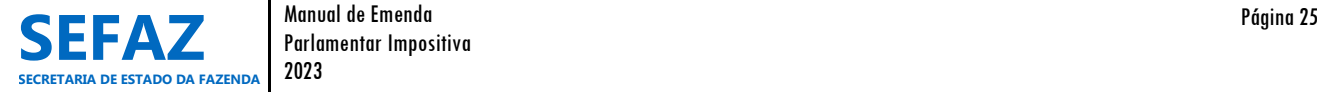

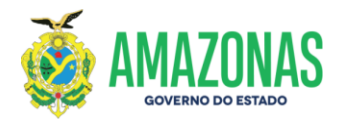

## **5. Responsabilidades no Processo de Cadastramento e Execução das EPI´s**

Para que o processo de cadastramento e execução das emendas impositivas aconteça de forma eficiente, todos os envolvidos devem estar cientes das responsabilidades que cabem a cada um, no desenvolvimento desse processo.

Por tanto, descreveremos a seguir, as responsabilidades atribuídas, concernentes ao processo das EPI´s.

## **5.1 Secretaria Executiva do Orçamento Estadual – SEO/SEFAZ**

No âmbito das suas competências na Secretaria de Estado da Fazenda, por meio da Consultoria Técnica de Emendas Parlamentares do Estado (CTEP), fará a coordenação e o acompanhamento do cumprimento dos procedimentos e prazos de cadastro e operacionalização das emendas parlamentares impositivas e de superação de impedimentos de ordem técnica, por meio de acesso irrestrito ao sistema SIGO, promovendo inclusive as comunicações devidas aos interessados.

#### **5.2 Secretaria Executiva do Tesouro Estadual – SET/SEFAZ**

No âmbito das suas competências na Secretaria de Estado da Fazenda, por meio da Gerência de Transferências Voluntárias de Despesa e Emendas Parlamentares do Estado (GTED), vinculada ao Departamento de Análise Técnica e Operacional da Execução da Despesa do Estado (DATEC), fará a coordenação e o acompanhamento da execução orçamentária e financeira das emendas parlamentares impositivas, por meio de acesso irrestrito ao sistema AFI, promovendo inclusive atos normativos e comunicações aos interessados.

#### **5.3 Unidade Orçamentária**

Órgão do Poder Executivo, administração direta ou indireta, que no âmbito de suas competências, será responsável pela análise, devolução e indicação dos impedimentos de ordem técnica, homologação, solicitação de crédito suplementar, conforme preceitos vigentes.

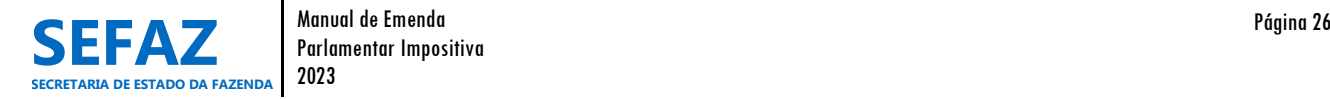

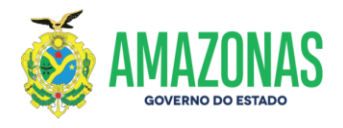

# **5.4 Unidade Gestora**

Órgão do Poder Executivo, administração direta ou indireta, que no âmbito de suas competências, será responsável pela execução financeira do objeto da emenda parlamentar impositiva, conforme preceitos vigentes.

## **5.5 Diretoria de Emendas Parlamentares ao Orçamento Estadual – DEPOE/ALEAM**

No âmbito de suas competências na Assembleia Legislativa do Estado do Amazonas, será responsável pela divulgação do Cronograma de Atividades das Emendas no site da ALEAM, cadastro dos perfis de Assessor Parlamentar, Coordenador Parlamentar e Líder de Bandada, análise e validação das Emendas Parlamentares Impositivas individuais e de bancadas junto ao SIGO, bem como acompanhamento das emendas parlamentares junto aos órgãos e entidades beneficiados.

## **5.6 Gabinete do Parlamentar**

No âmbito de suas competências na Assembleia Legislativa do Estado do Amazonas, será responsável pela inclusão, alteração e cancelamento de emendas junto ao SIGO, bem como articulação e acompanhamento de suas emendas parlamentares junto aos órgãos e entidades beneficiados.

# **6. Instruções para Operacionalização do módulo "Emenda" no SIGO**

Para iniciarmos as instruções de operacionalização do módulo de "Emenda", no que tange aos processos de cadastro até a solicitação de crédito adicional, se faz necessário que seus executores conheçam os perfis disponíveis com suas extensões e limitações, os status de classificação das emendas conforme suas etapas de execução, bem como a descrição de cada um dos procedimentos e seus objetivos. Para tanto, disponibilizaremos a seguir, os Quadros 10, 11 e 12, possibilitando e unificando esse entendimento dentre seus usuários.

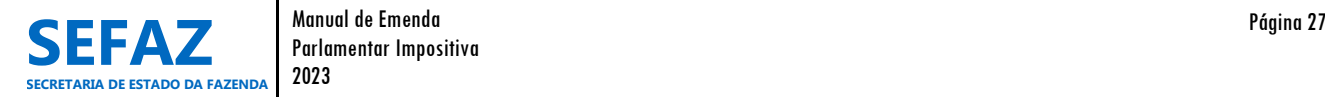

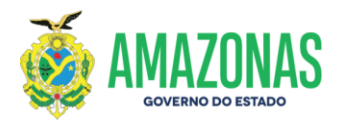

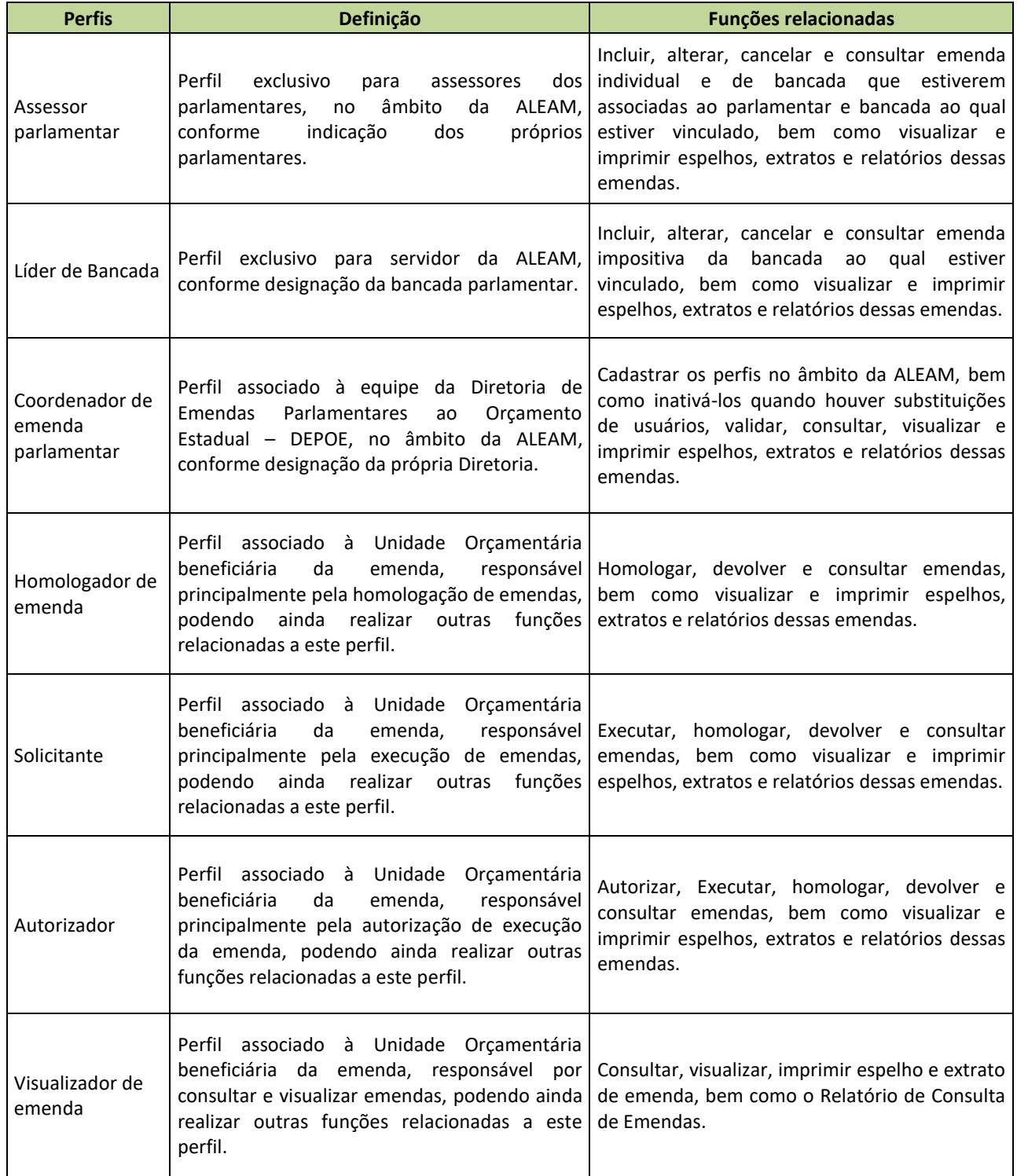

#### QUADRO 10 – Perfis com Acesso ao Módulo "Emenda" no SIGO – SEO/SEFAZ/2023

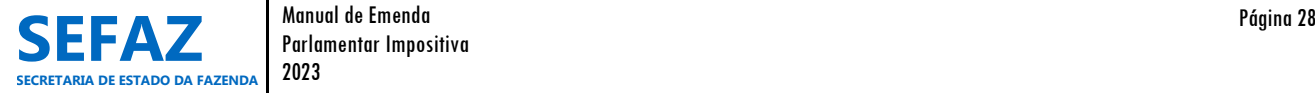

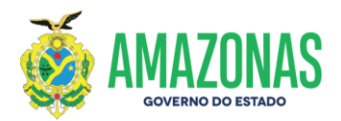

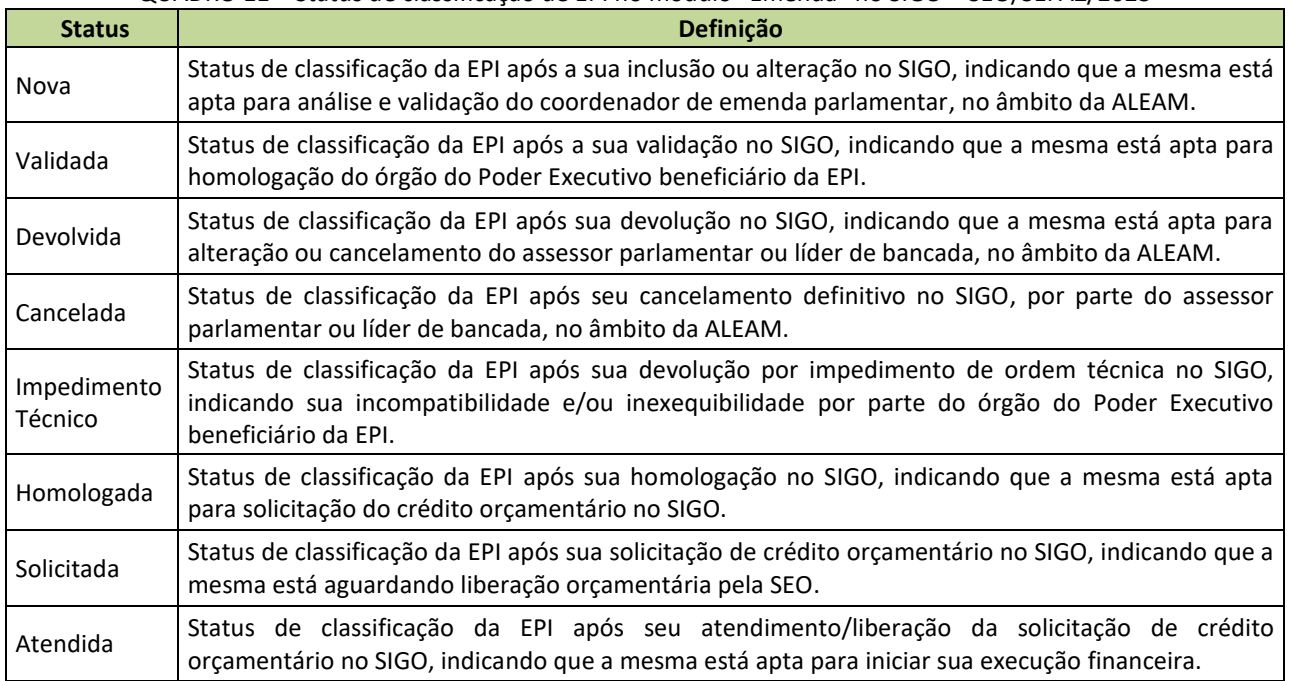

#### QUADRO 11 – Status de classificação de EPI no módulo "Emenda" no SIGO – SEO/SEFAZ/2023

#### QUADRO 12 - Procedimentos de Cadastro e Execução de EPI no módulo "Emenda" no SIGO – SEO/SEFAZ/2023

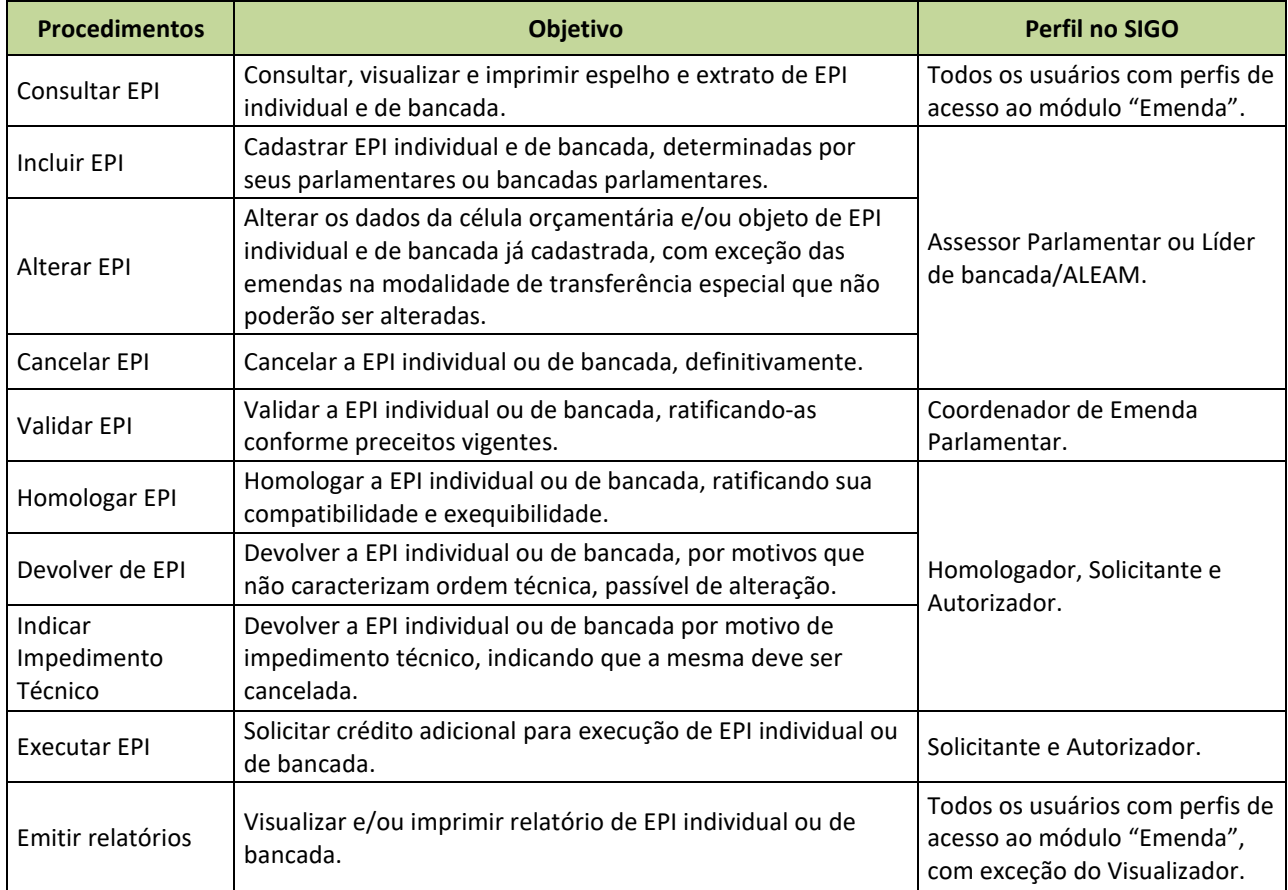

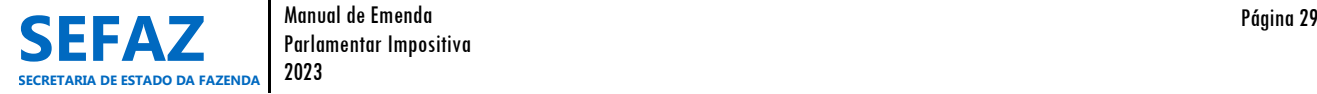

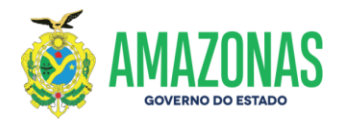

## **6.1 Instruções para Operacionalização das EPI´s Individuais**

#### **6.1.1 Incluir, Alterar ou Cancelar EPI Individual**

Os procedimentos de incluir, alterar ou cancelar emenda parlamentar impositiva individual, são de responsabilidade exclusiva dos usuários lotados na ALEAM, cadastrados com o perfil de "Assessor Parlamentar".

#### **6.1.1.1 Incluir EPI Individual**

#### **Tela inicial do SIGO – Emenda Individual**

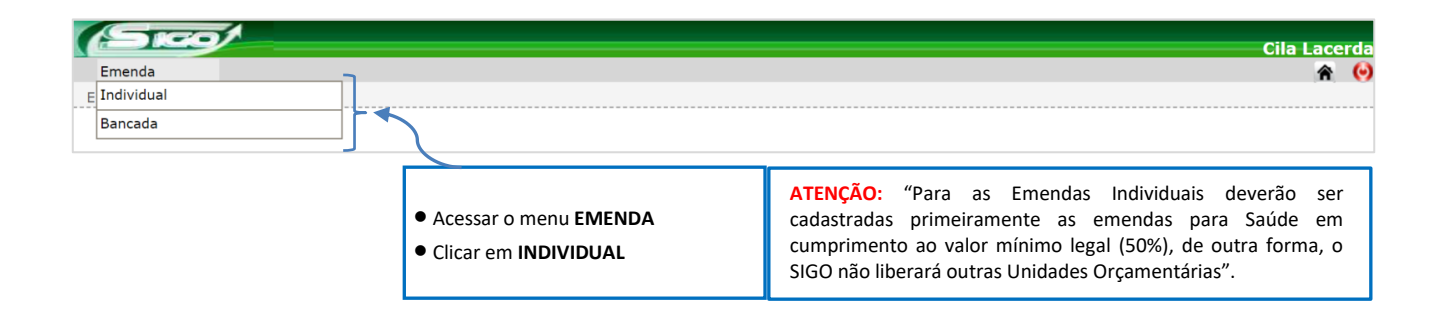

Após clicar no tipo de emenda que deseja cadastrar (Individual), o assessor parlamentar, deve clicar em **INCLUIR**, conforme tela abaixo**.**

#### **Tela Emenda Individual**

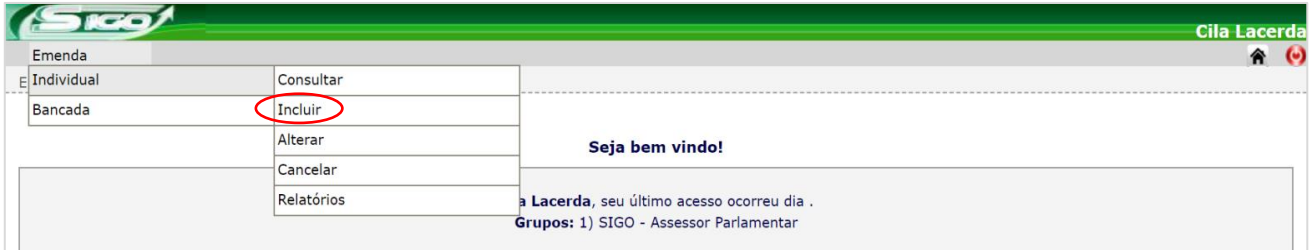

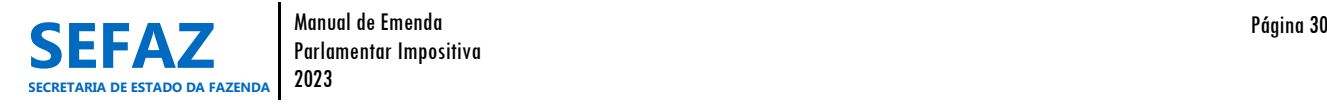

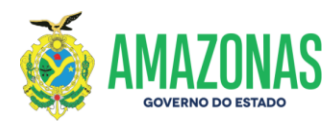

# **6.1.1.1.1 Tela para Inclusão da EPI Individual no SIGO**

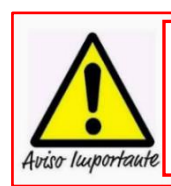

Enfatizamos que é obrigatório primeiro a inclusão das emendas individuais para saúde, por isso, após selecionar SIM ou NÃO para transferência especial (item  $\sqrt{2}$ ), aparecerá o comunicado: "Sr. Parlamentar, somente após o cadastro das emendas com o valor mínimo legal para saúde, será liberada a inclusão para as demais unidades".

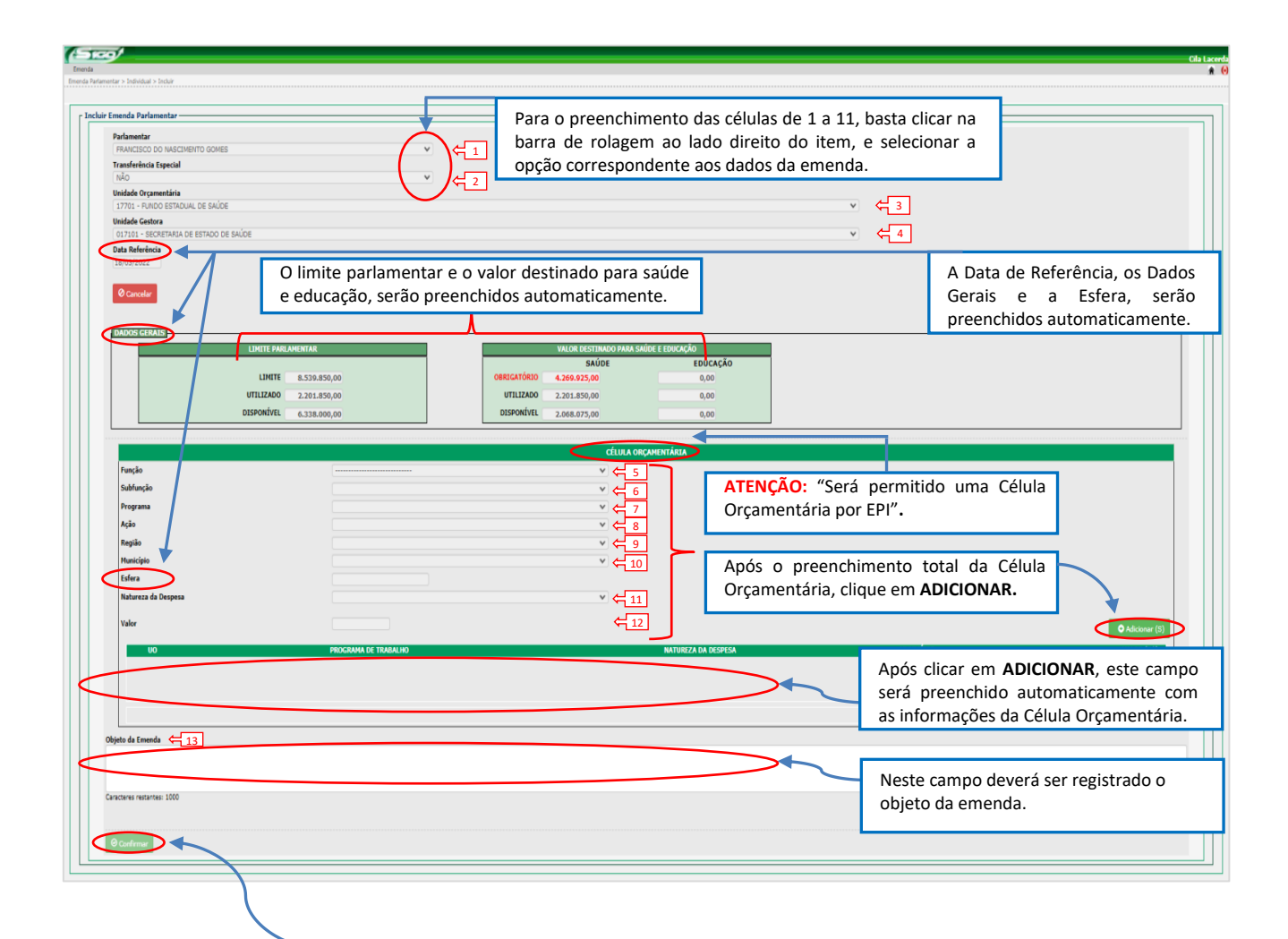

Por fim, para **INCLUIR** a emenda, clique em **CONFIRMAR.**

 Após a confirmação, a emenda ficará registrada no SIGO com o Status de NOVA, estando apta para análise e VALIDADAÇÃO da DEPOE/ALEAM.

**No Status de NOVA, a emenda ainda poderá ser alterada ou cancelada pelo parlamentar, sem necessidade de outras interferências (SEO, DEPOE, UO) dentro do SIGO.**

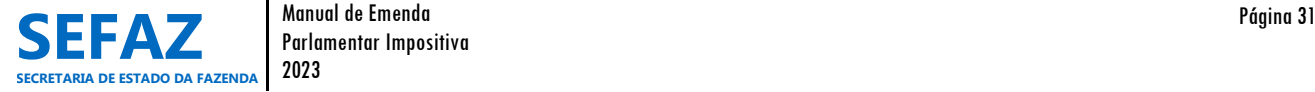

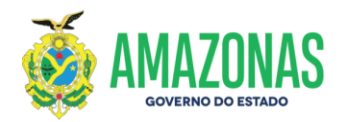

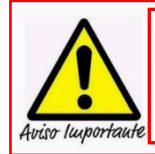

1

 $\overline{2}$ 

3

4

5

6

7

8

 $11$ 

"Para preenchimento das células de 1 a 11, basta clicar na barra de rolagem ao lado direito do item, e selecionar a opção correspondente aos dados da emenda que se quer incluir. Apenas os itens 12 (valor) e 13 (Objeto) requerem digitação dos dados".

#### **Legenda:**

- **Parlamentar:** Autor da emenda parlamentar individual impositiva;
- **Transferência Especial:** Nova modalidade de transferência de recursos aos municípios, por meio de emenda parlamentar individual sem finalidade definida, repassado diretamente ao município beneficiado;
- **Unidade Orçamentária (UO):** Órgão da administração direta ou indireta do Poder Executivo do Estado do Amazonas, indicado pelo parlamentar para receber o recurso da emenda;
- **Unidade Gestora (UG):** Órgão da administração direta ou indireta do Poder Executivo do Estado do Amazonas, indicado pelo parlamentar para executar a emenda, conforme modalidade de aplicação indicada na emenda;
- **Função:** Identificação da área de ação governamental, refletindo a competência institucional do órgão beneficiado, cujo investimento ou despesa será vinculado;
- **Subfunção:** Identificação da subárea, evidenciando a natureza da atuação governamental, e de acordo com a especificidade de cada ação;
	- **Programa Orçamentário:** Instrumento de organização da ação governamental, que articula um conjunto de ações que concorrem para um objetivo comum preestabelecido, mensurado por indicadores estabelecidos no Plano Plurianual, visando à solução de um problema ou atendimento de uma demanda da sociedade;
- **Ação Orçamentária:** Operação da qual resulta um produto (bem ou serviço), ofertado à sociedade, que contribui para atender aos objetivos de um programa;
- **Região:** Indicação da localização regional do município onde será executada a emenda. Na abrangência de mais de um município, indicar o localizador 0001 - ESTADO;  $\mathsf{q}$
- **Município:** Indicação do município onde será executada a emenda. Na abrangência de mais de um município, indicar o localizador 9999 - ESTADO; 10
	- **Natureza da Despesa:** classificação que indicará a natureza da despesa da emenda (Consultar Manual do Orçamento, disponível no site da SEFA[Z http://www.sefaz.am.gov.br,](http://www.sefaz.am.gov.br/) clicando: Área > Orçamentária);
- **Valor:** Valor determinado para execução total da emenda parlamentar (mínimo permitido: R\$50.000,00 para EPI Individual; R\$100.000,00 para EPI de Bancada);  $12 \rightarrow$
- **Objeto da emenda:** Descrição do material, bem, serviço ou obra que a emenda pretende atender. Importante que inclua outras informações pertinentes, como: a descrição da modalidade de aplicação (Fundo a Fundo, Transferência ao Município, Transferência para Instituição Privada Sem Fins Lucrativos, Aplicação Direta); município onde será executada a emenda; população final a ser beneficiada (população de município, pescadores associados, hospital Fulano de Tal, rede pública da saúde do município, etc.); e quando se tratar de transferências a instituições privadas, informar ainda, a razão social da instituição e o tipo de termo a ser firmado (termo de fomento, convênio, etc.).  $13 \overline{)}$

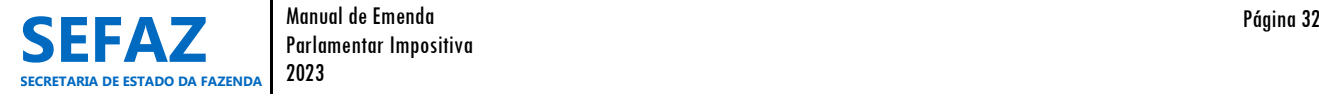

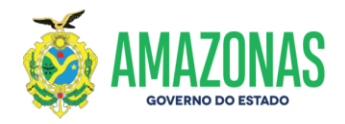

Segue alguns exemplos de descrição de objeto da EPI:

#### **Ex.1 - Transferências Fundo a Fundo (**Natureza da Despesa: 444142)**:**

 Transferência de recursos do Fundo Estadual de Saúde para o Fundo Municipal de Saúde do município de Itacoatiara/AM, visando aquisição de equipamentos e materiais permanentes para o Hospital Regional José Mendes, localizado no município.

**Ex.2 - Transferências Fundo a Fundo (**Natureza da Despesa: 334141)**:**

 Transferência de recursos do Fundo Estadual de Assistência Social para o Fundo Municipal de Assistência Social do município de Nova Olinda do Norte/AM, visando aquisição de cestas básicas para distribuição às famílias do município, em apoio ao combate a COVID-19.

**Ex.3 - Transferências para o Município (**Natureza da Despesa: 444042)**:**

 Convênio a ser firmado com a Prefeitura Municipal de Tefé/AM, objetivando a complementação de recursos para obras de pavimentação rígida, naquele Município.

**Ex.4 – Aquisição/contratação pela própria UG – Aplicações Diretas** (Natureza da Despesa: 339030)**:**

 Recursos para a Maternidade de Referência da Zona Leste, visando aquisição de Produtos para Saúde, Equipamentos de Proteção Individual, farmacológicos, entre outros materiais necessários para a referida Unidade de Saúde.

**Ex.5 – Aquisição/contratação pela própria UG – Aplicações Diretas** (Natureza da Despesa: 449052)**:**

 Recurso para SEJUSC, visando à aquisição de um veículo tipo passeio (5 lugares), para atender as necessidades da Unidade do Serviço de Apoio a Mulheres, Idosos e Crianças - SAMIC, localizada no município de Maués;

**Ex.6 – Aquisição/contratação pela própria UG – Aplicações Diretas** (Natureza da Despesa: 449051)**:**

 Recurso para SEDUC, visando à construção de uma quadra esportiva na escola Fulano de Tal, na Zona Leste do município de Manaus.

**Ex.7 – Transferência para Instituição Privada Sem Fins Lucrativos** (Natureza da Despesa: 335041)**:**

 Termo de Fomento a ser firmado com a Associação dos Deputados e Ex-Deputados do Amazonas - ADEAM, localizada no município de Manaus/AM, objetivando aquisição de materiais de consumo para manutenção da própria associação;

**Ex.8 – Transferência para Instituição Privada Sem Fins Lucrativos** (Natureza da Despesa: 445042)**:**

 Termo de Fomento a ser firmado com o Instituto de Proteção Ambiental da Amazônia - PROAMAZÔNIA, localizada no município de Manaus/AM, objetivando aquisição de Equipamentos e material permanente para utilização da própria instituição.

**Ex.9 – Transferência para Órgão Federal** (Natureza da Despesa: 332041)**:**

 Convênio a ser firmado com a Fundação Oswaldo Cruz – FIOCRUZ, no município de Manaus, órgão do Governo Federal, objetivando aquisição de materiais de consumo para apoio ao Projeto de Pesquisa de Vacinas, em apoio ao combate a pandemia da COVID-19.

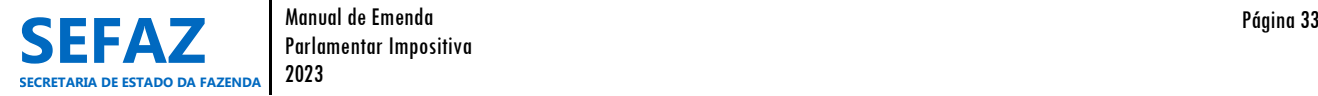

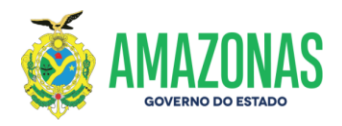

# **6.1.1.1.1.1 Tela para Inclusão da EPI Individual no SIGO - Modalidade de Transferência Especial**

A tela de inclusão de EPI por transferência especial, trás alguns detalhes que a diferencia da tela de inclusão por transferência com finalidade definida. Por isso, explicaremos abaixo apenas os itens distintos para esta modalidade de transferência conforme itens circulados.

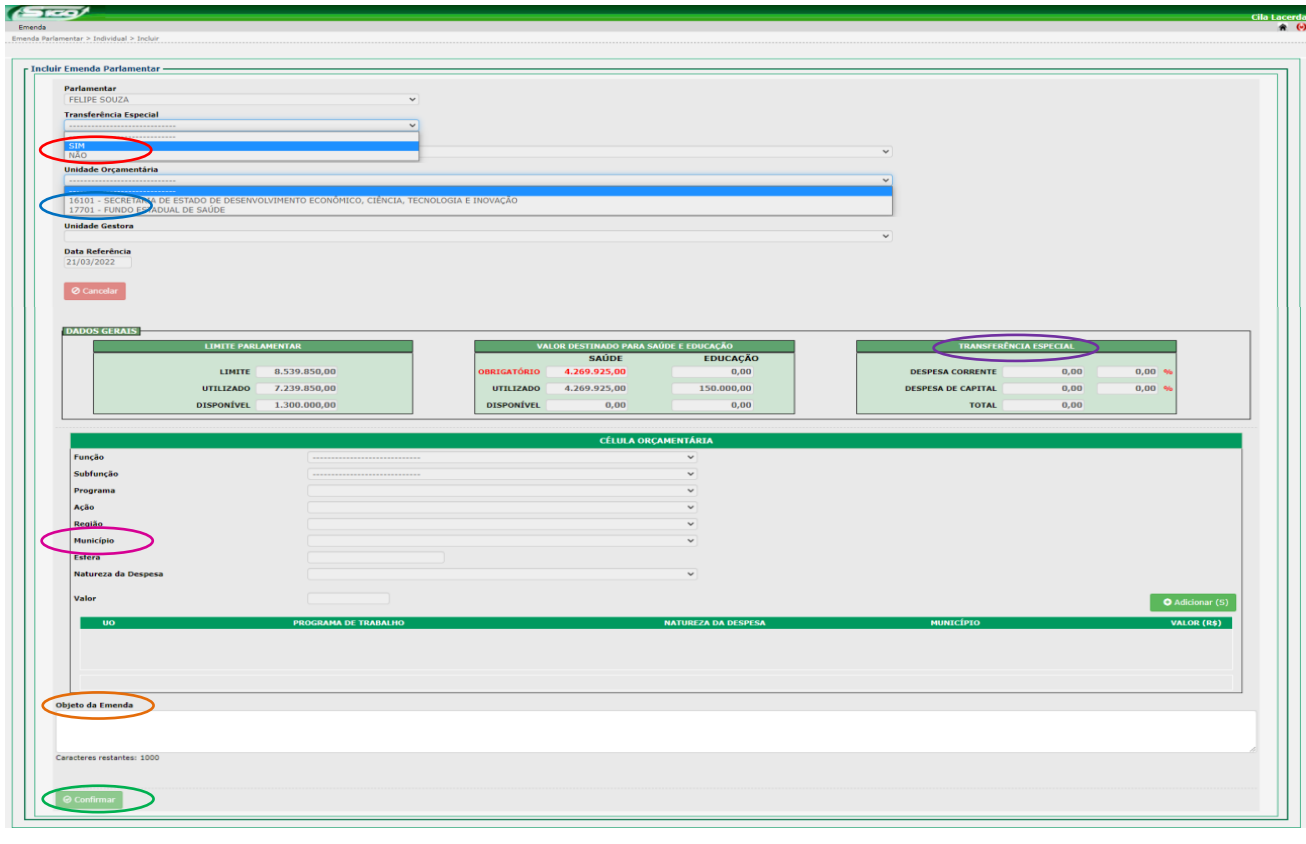

- No item "Transferência Especial", clica-se em "SIM", atentando para a obrigatoriedade de incluir primeiramente as emendas individuais para saúde, conforme enfatizado na página 31.
- No item "Unidade Orçamentária", seleciona-se o órgão que executará a EPI por modalidade de transferência especial (UO 17101 EPI para Saúde e UO 16101 – EPI para as outras áreas de execução).
- No item "Município" seleciona-se o município a ser beneficiado com a EPI por transferência especial, possibilitando que o SIGO, automaticamente, disponibilize no quadro "DADOS GERAIS" um subquadro "TRANSFERÊNCIA ESPECIAL", com os valores de despesas correntes e/ou despesas de capital já lançados pelo parlamentar ao referido município.
- O subquadro "TRANSFERÊNCIA ESPECIAL" possibilita ao parlamentar a visualização automática do valor e percentual, por tipo de despesa (corrente ou capital), já lançado pelo parlamentar ao referido município.
- O objeto da emenda será preenchido automaticamente logo após preencher a célula orçamentária e clicar em "Adicionar". O texto do objeto será padrão e de acordo com o município beneficiário, porém editável, caso o parlamentar queira alterá-lo.
- Por fim, clicar em "Confirmar" para incluir a emenda.

**Atenção:** Os demais itens deverão seguir as mesmas orientações exaradas na página 31.

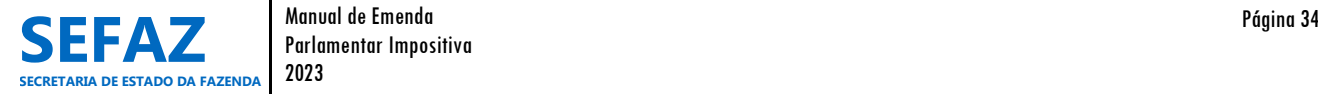

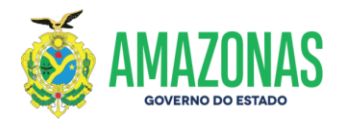

#### **6.1.1.2 Alterar EPI Individual**

#### **Tela inicial do SIGO - Emenda Individual**

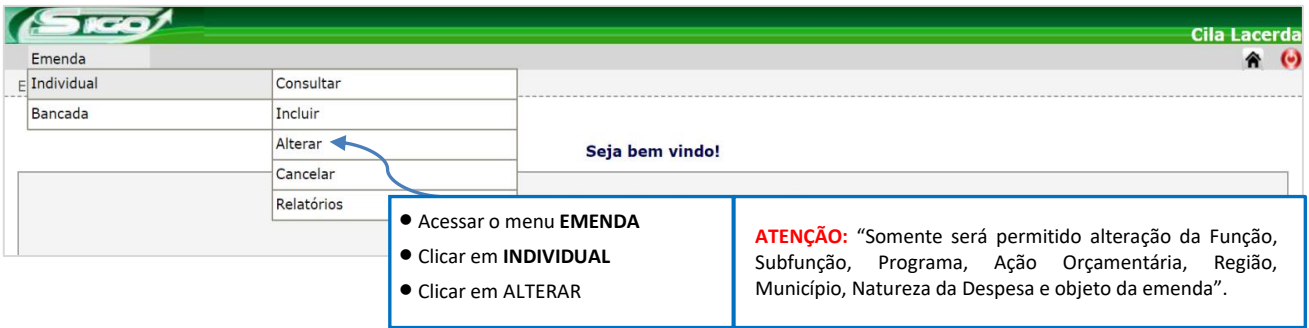

# **6.1.1.2.1 Tela para Seleção da EPI Individual no SIGO**

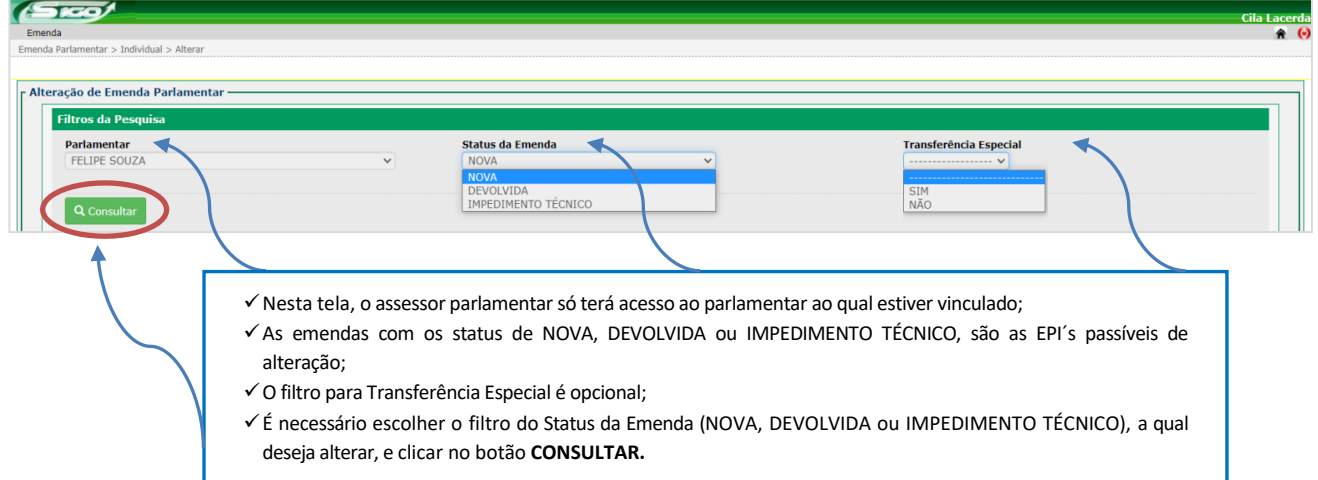

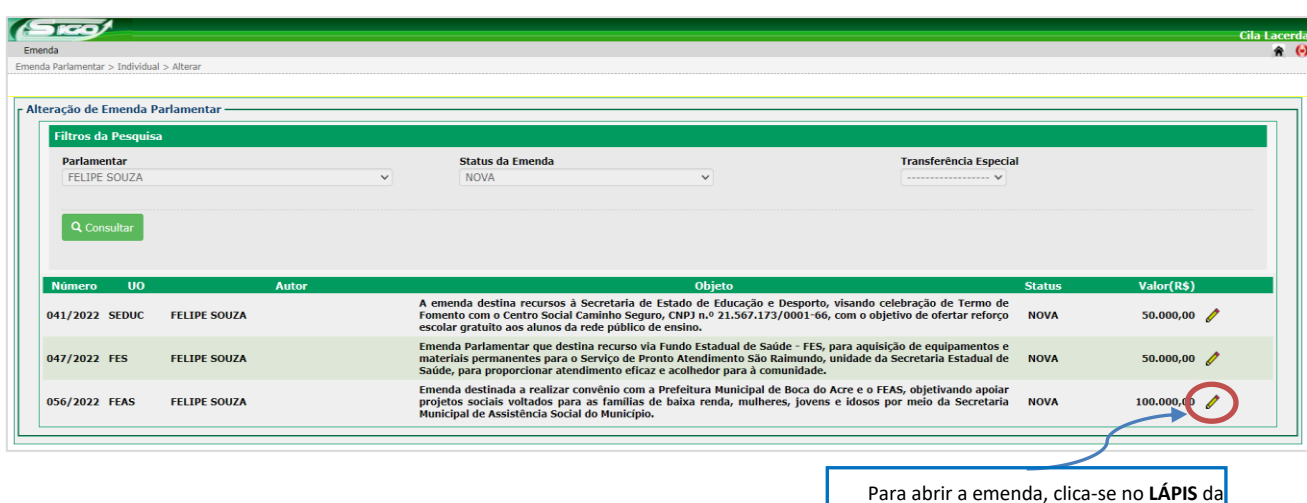

EPI a ser alterada.

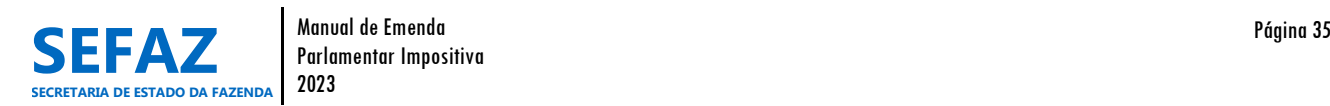
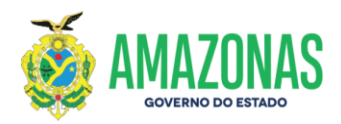

# **6.1.1.2.2 Tela para Alteração da EPI Individual no SIGO**

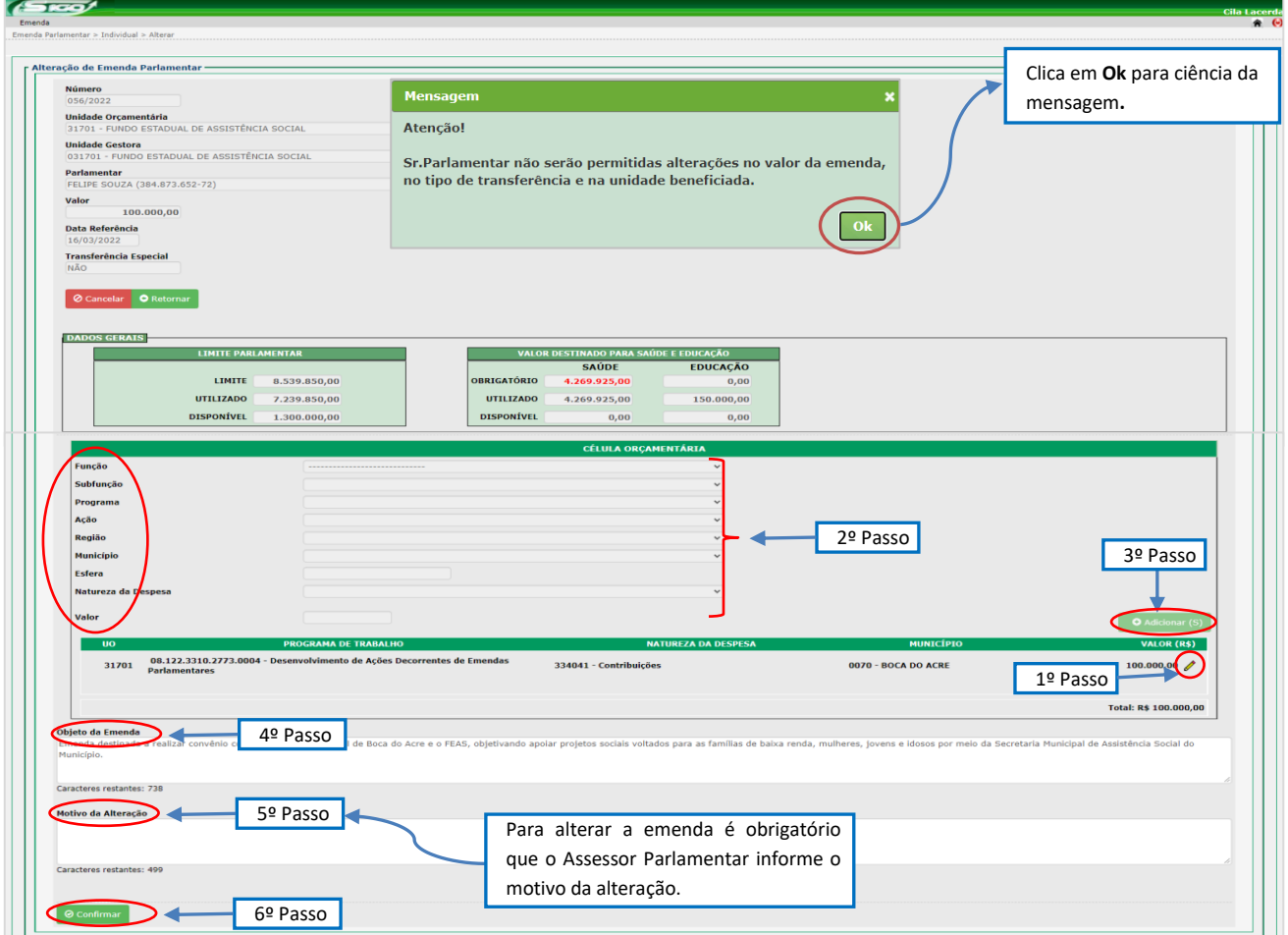

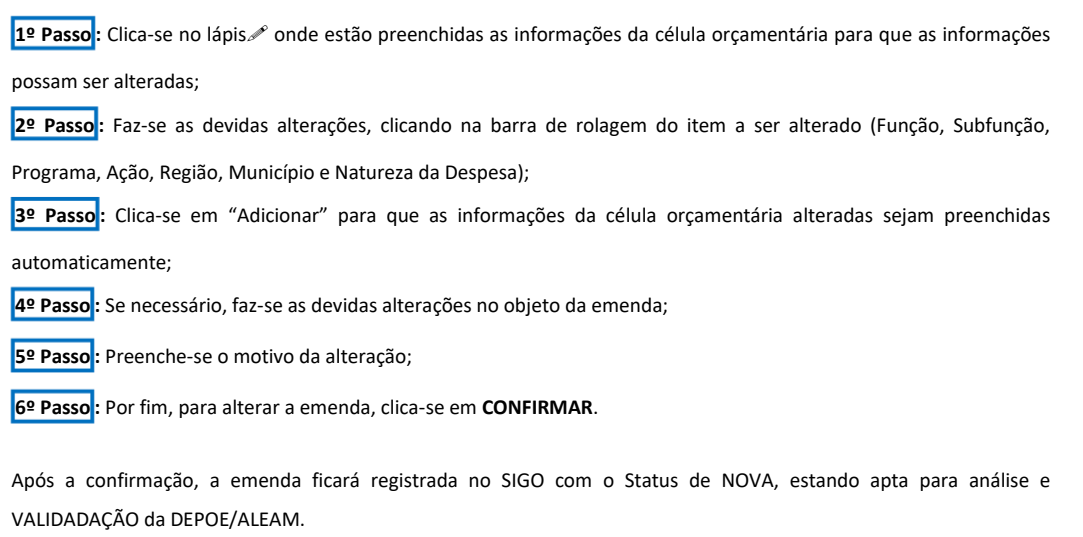

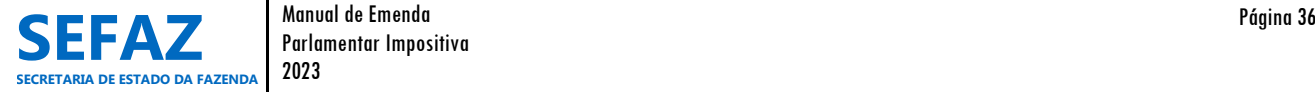

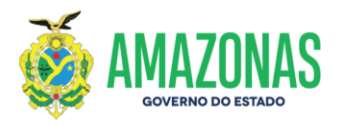

**6.1.1.2.3 Tela para Alteração da EPI Individual no SIGO - Modalidade de Transferência Especial**

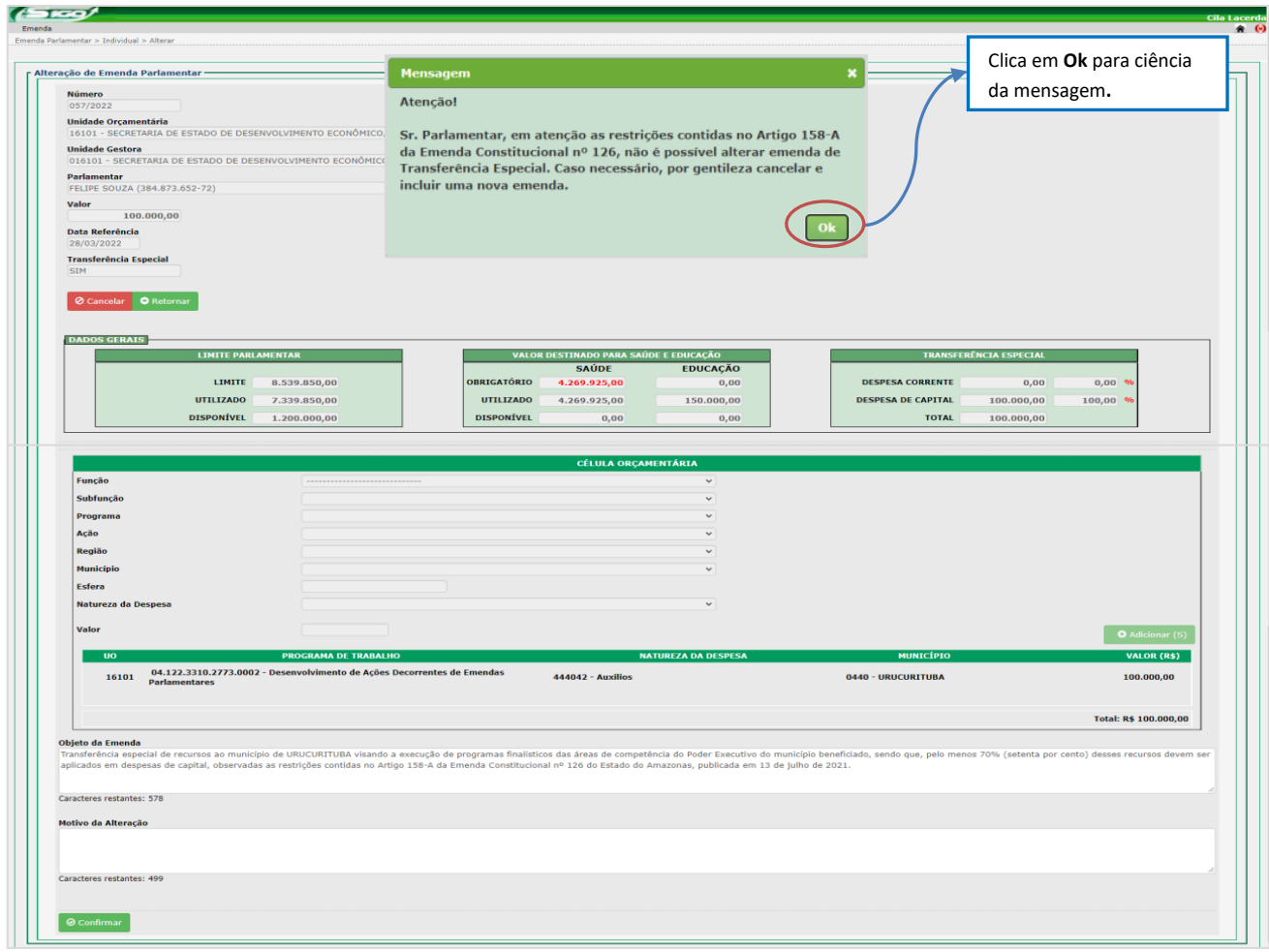

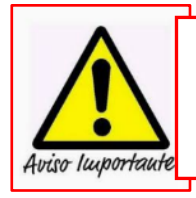

Para as emendas individuais, cuja modalidade de transferência seja "Transferência Especial" não será permitida alterações. Caso necessário à realização de alteração, o assessor parlamentar deverá cancelar a emenda atual e incluir uma nova emenda.

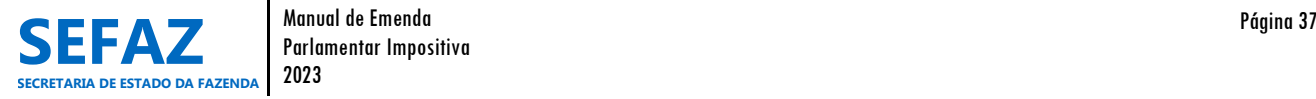

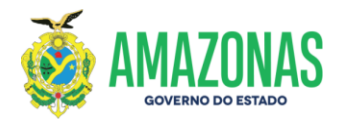

### **6.1.1.3 Cancelar EPI Individual**

#### **Tela inicial do SIGO – Emenda Individual**

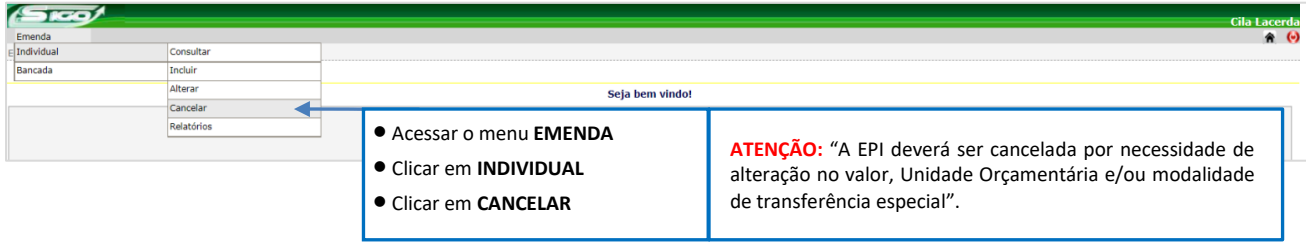

# **6.1.1.3.1 Tela para Seleção da EPI Individual no SIGO**

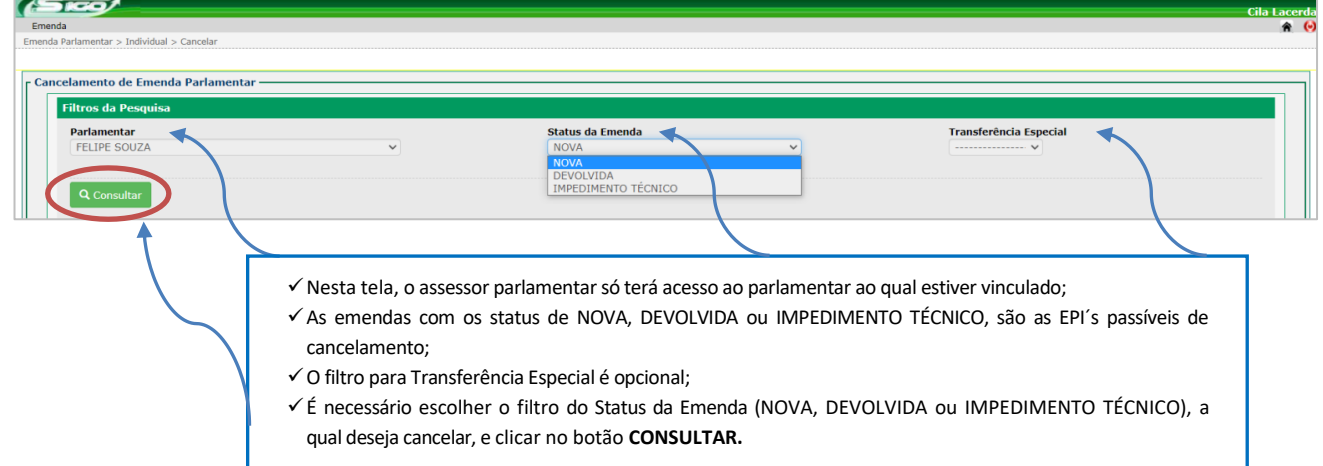

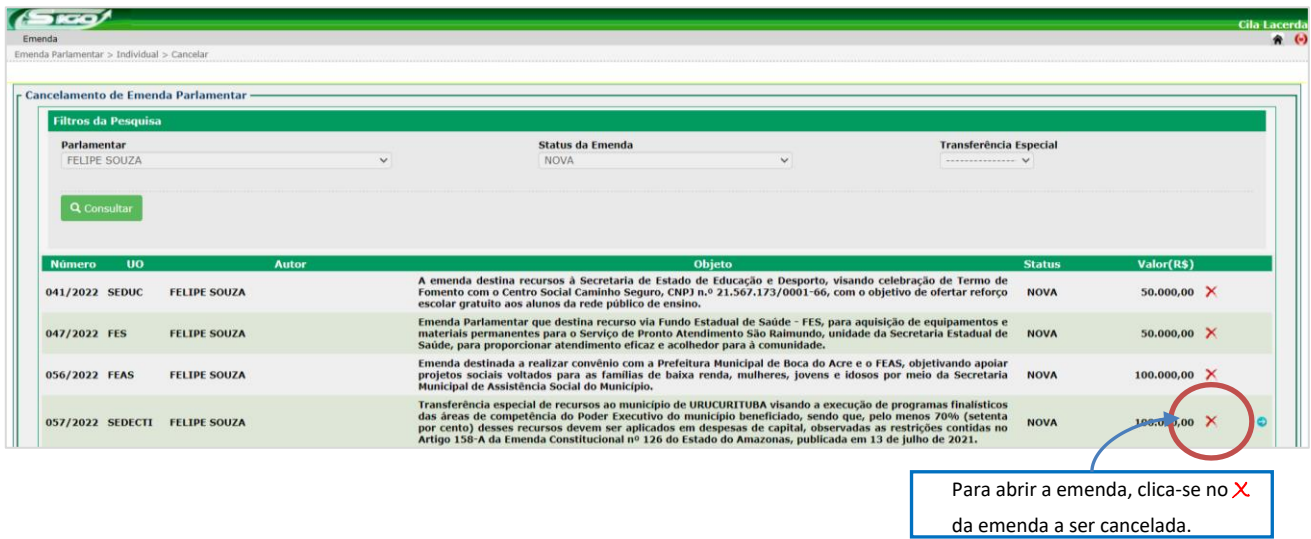

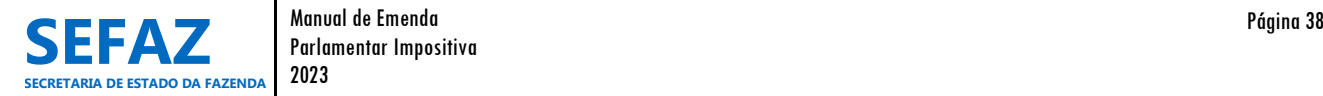

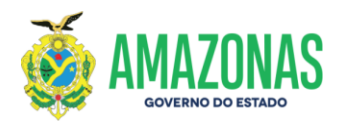

# **6.1.1.3.2 Tela para Cancelamento da EPI Individual no SIGO**

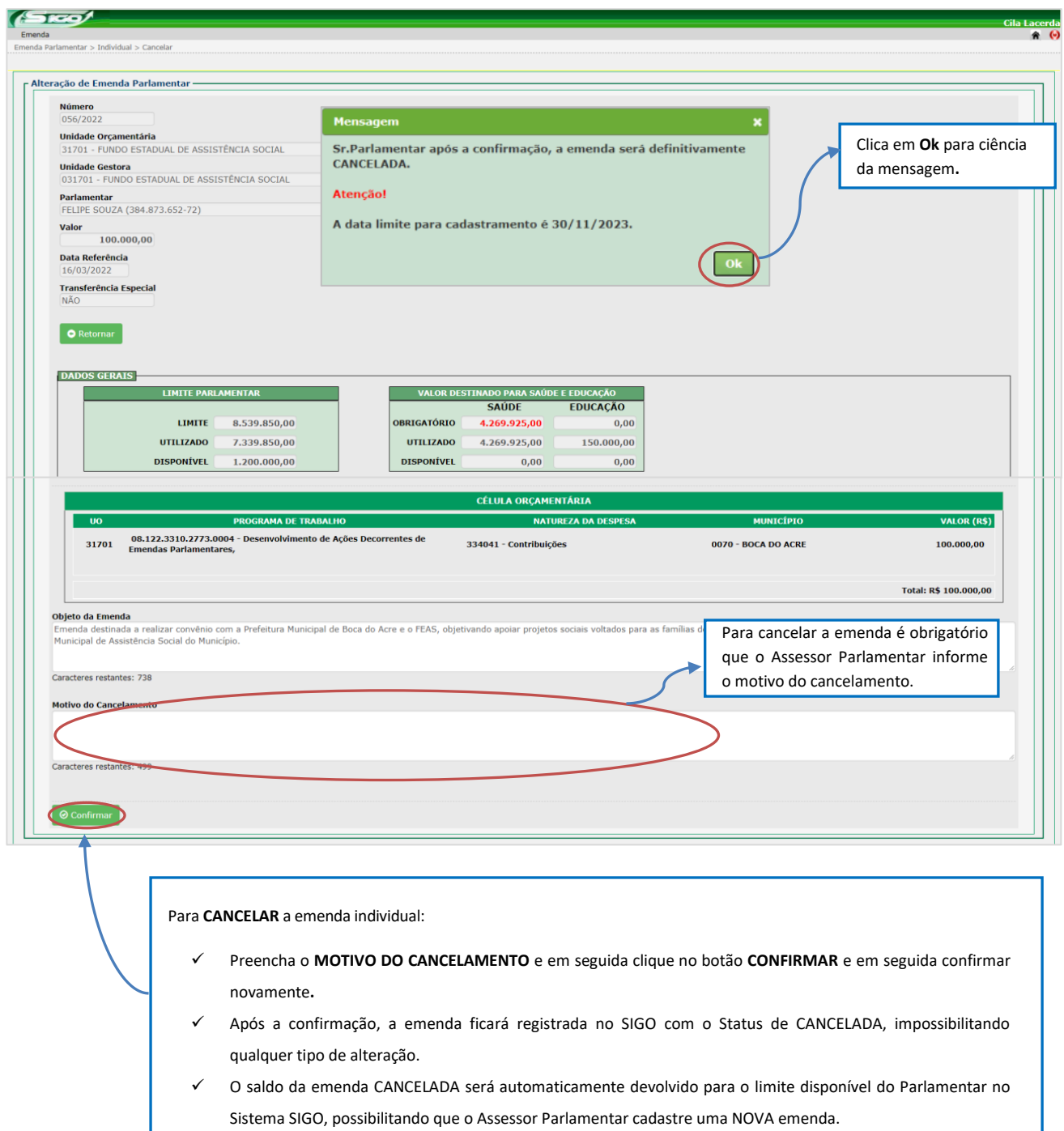

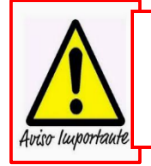

A Portaria que Dispõe sobre os Procedimentos, Cadastro, Prazos e Operacionalização de Emendas Impositivas do exercício vigente, será elaborada anualmente pela SEFAZ e publicada no Diário Oficial do Estado do Amazonas antes da abertura do Módulo de Emendas no SIGO, estando disponível no site da SEFAZ [http://www.sefaz.am.gov.br,](http://www.sefaz.am.gov.br/) clicando: Área > Orçamentária > Consulta por Assunto.

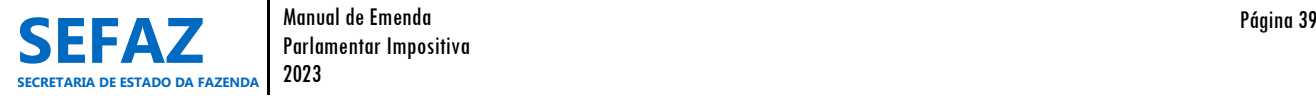

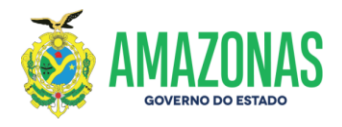

# **6.1.2 Validar EPI Individual**

O procedimento de validação de emenda parlamentar impositiva é de responsabilidade exclusiva dos usuários lotados na ALEAM, cadastrados com o perfil de "Coordenador de emenda parlamentar".

# **Tela inicial do SIGO – Emenda Individual**

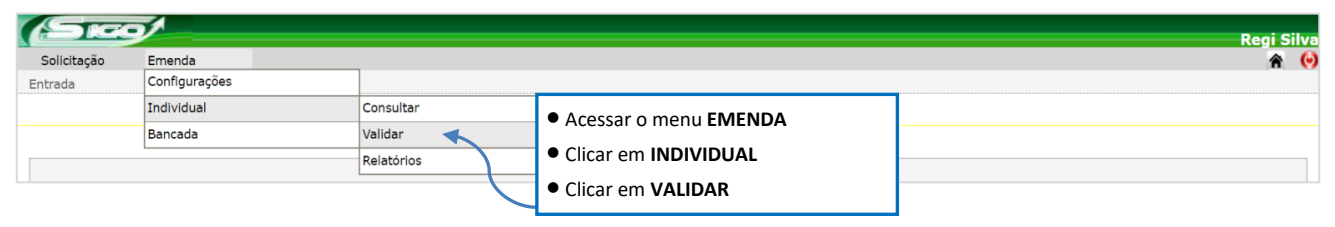

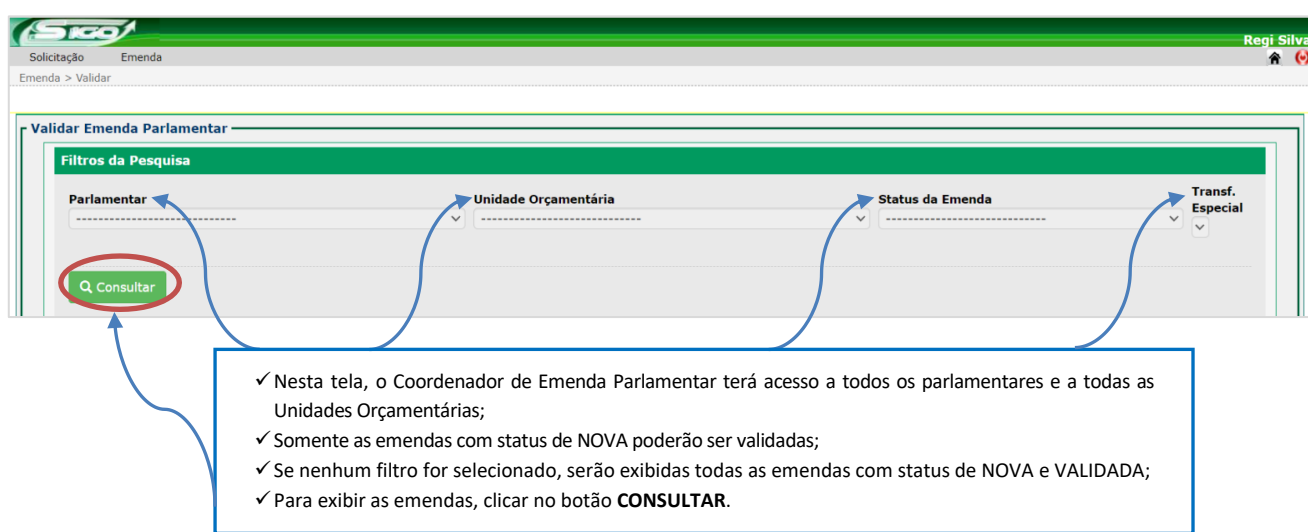

# **6.1.2.1 Tela para Seleção da EPI Individual no SIGO**

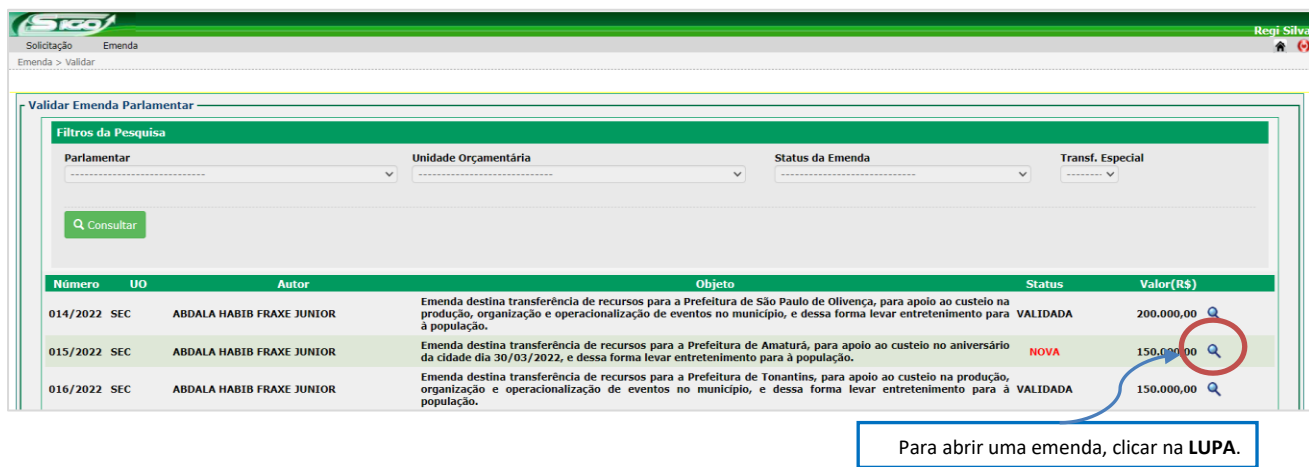

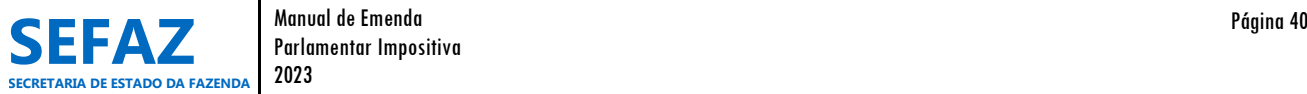

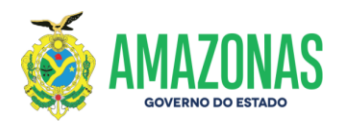

# **6.1.2.2 Tela para Validação de EPI Individual no SIGO**

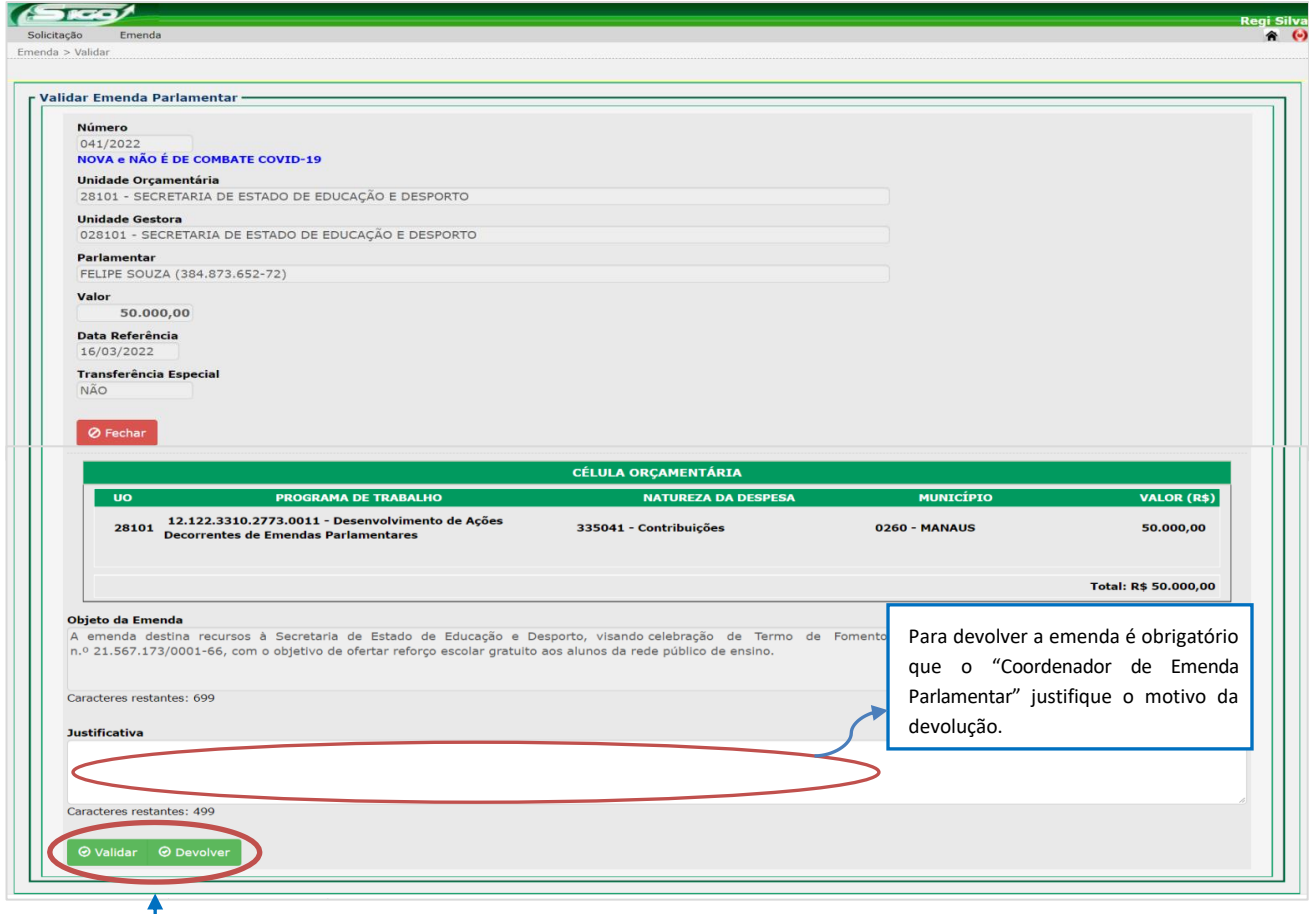

Na tela de validação, o "Coordenador de Emenda Parlamentar" visualiza todos os dados da emenda individual e, após análise, poderá:

- **Clicar em Validar -** tornando válida a emenda parlamentar impositiva individual, conforme preceitos vigentes. Após a confirmação, a emenda passará para o Status de VALIDADA, estando apta para análise e HOMOLOGAÇÃO da UO beneficiada.
- **Clicar em Devolver –** retornar a emenda ao parlamentar para ajuste, alteração ou cancelamento da emenda. Nesse caso, a Justificativa é obrigatória.

**No Status de VALIDADA, a emenda ainda poderá ser DEVOLVIDA pelo "Coordenador de Emenda Parlamentar", caso necessário, sem necessidade de outras interferências (SEO, UO) dentro do SIGO.**

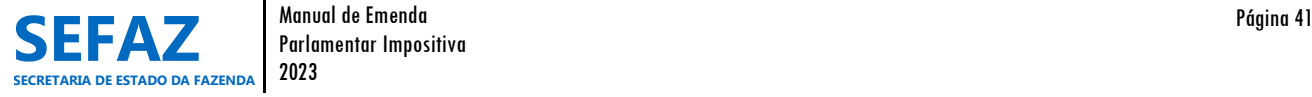

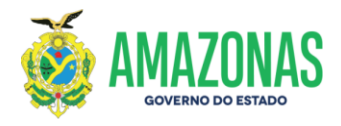

# **6.1.3 Homologar, Devolver e Impedimento Técnico de EPI Individual**

Os procedimentos de homologar, devolver e indicação de impedimento técnico de emenda parlamentar impositiva individual, são de responsabilidade exclusiva dos Órgãos do Poder Executivo, beneficiários da EPI, cadastrados com o perfil de "Homologador de emenda" e/ou "Solicitante" e/ou "Autorizador".

# **Tela inicial do SIGO – Emenda Individual**

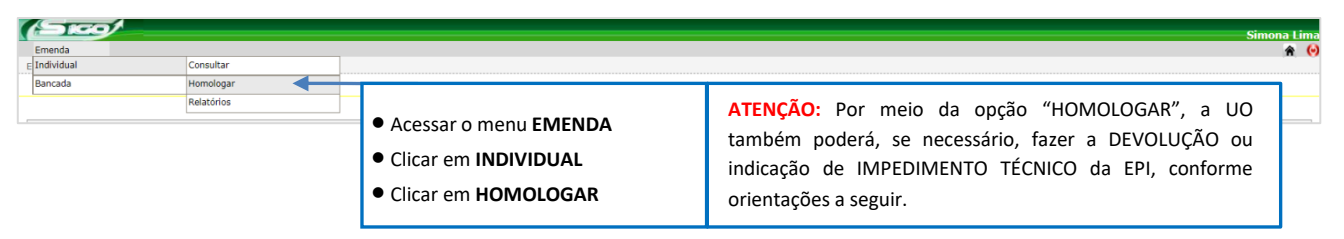

# **6.1.3.1 Tela para Seleção da EPI Individual no SIGO**

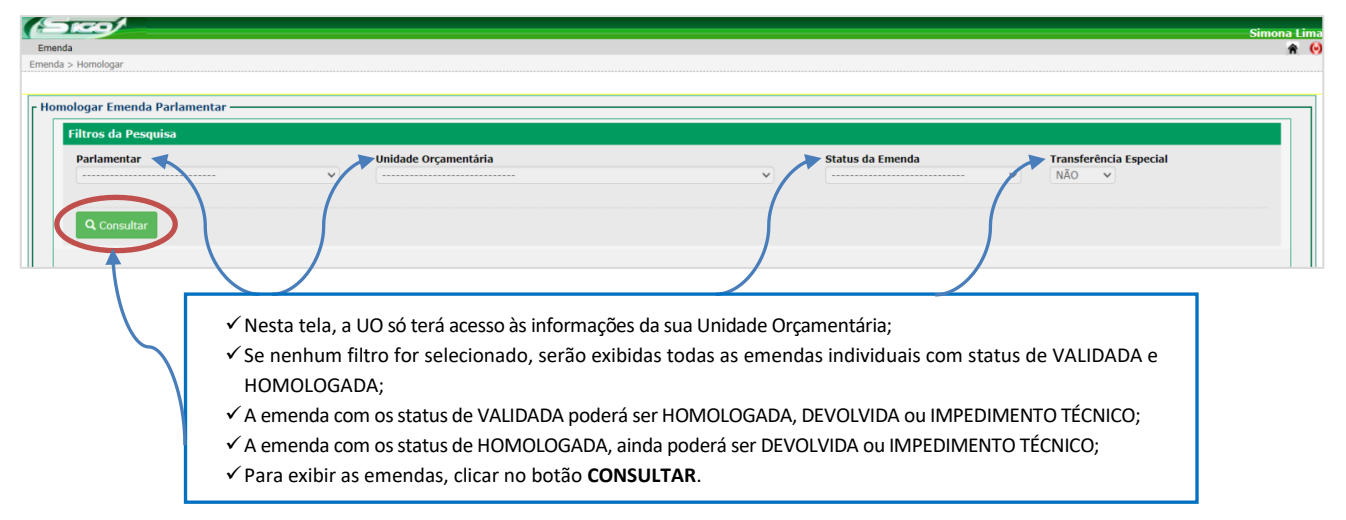

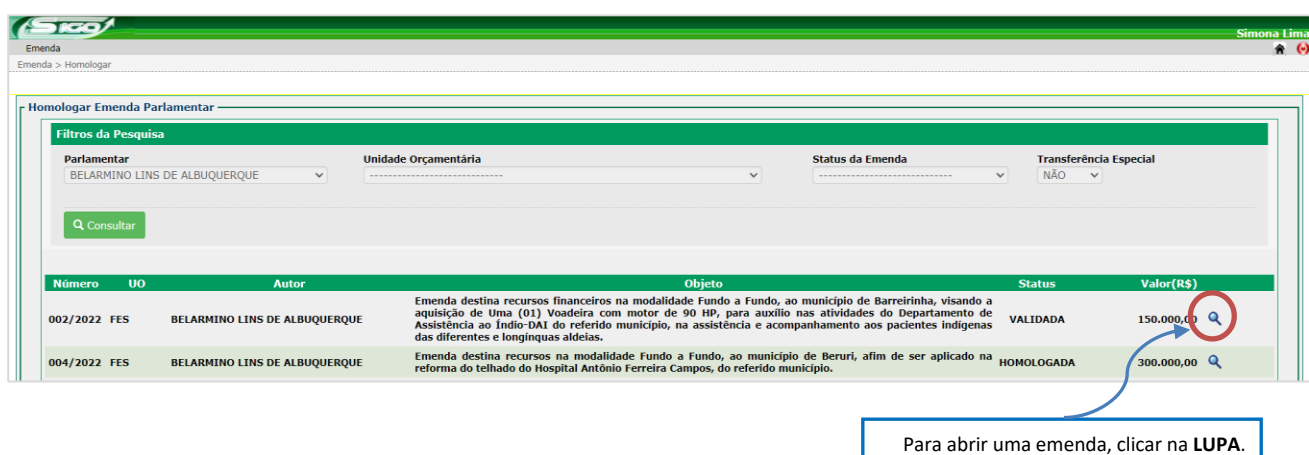

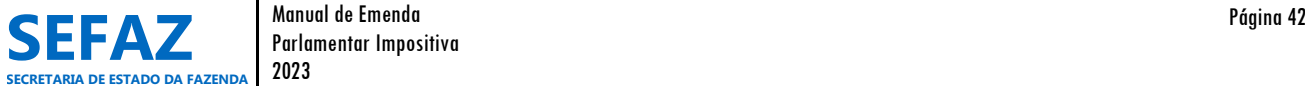

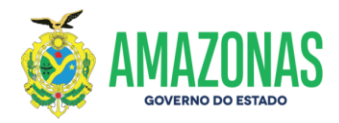

# **6.1.3.2 Tela para Homologar, Devolver e Impedimento Técnico de EPI Individual no SIGO**

Nesta mesma tela será possível proceder com a homologação, devolução ou impedimento técnico, conforme a análise dos dados realizada pelo órgão beneficiário.

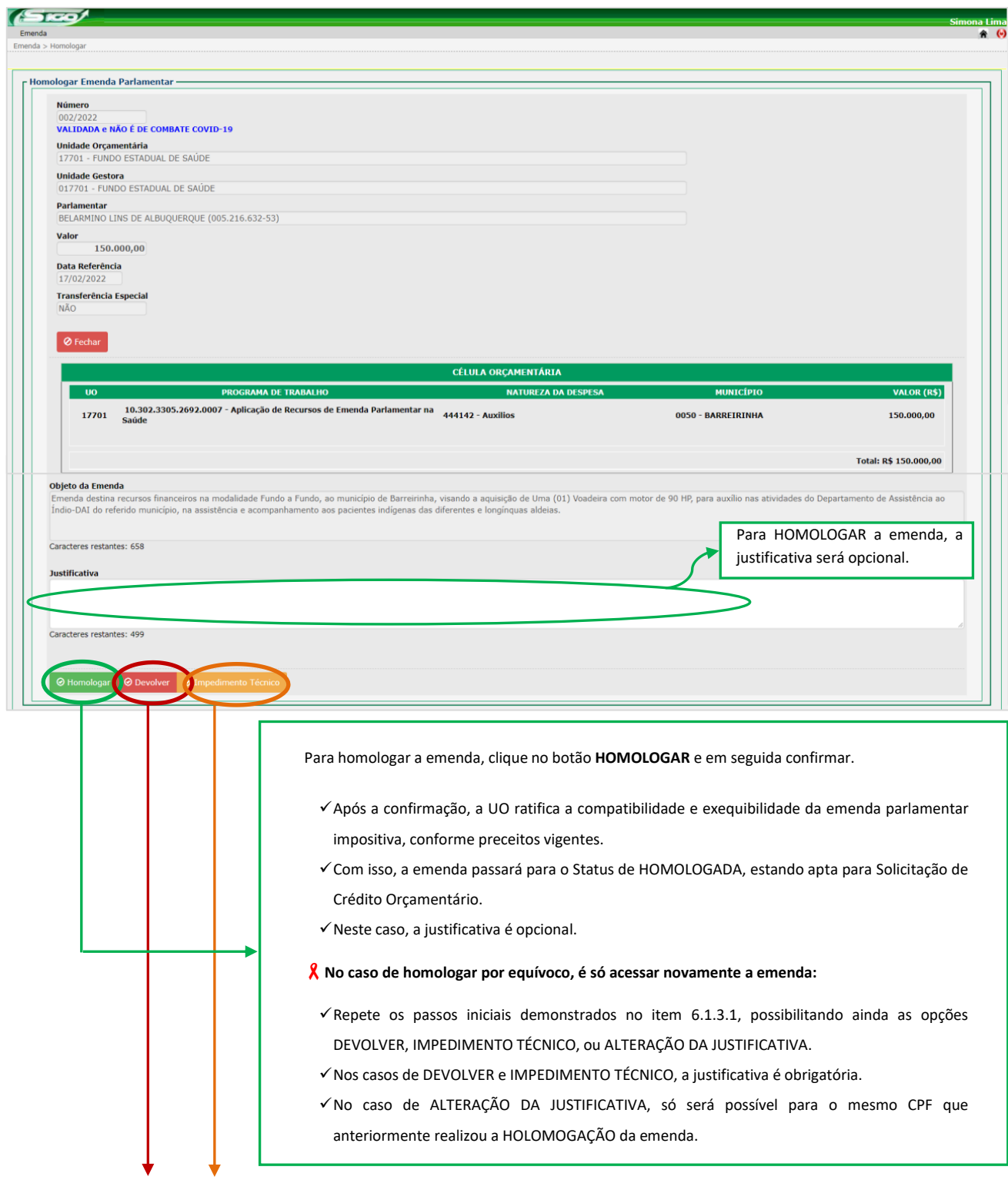

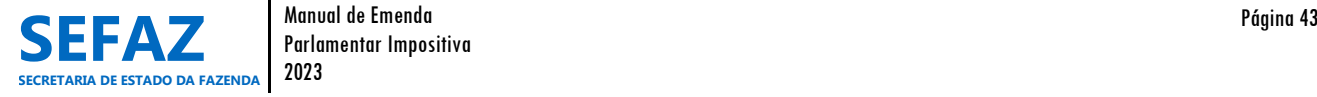

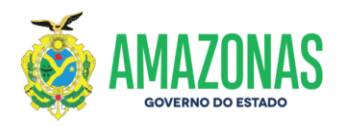

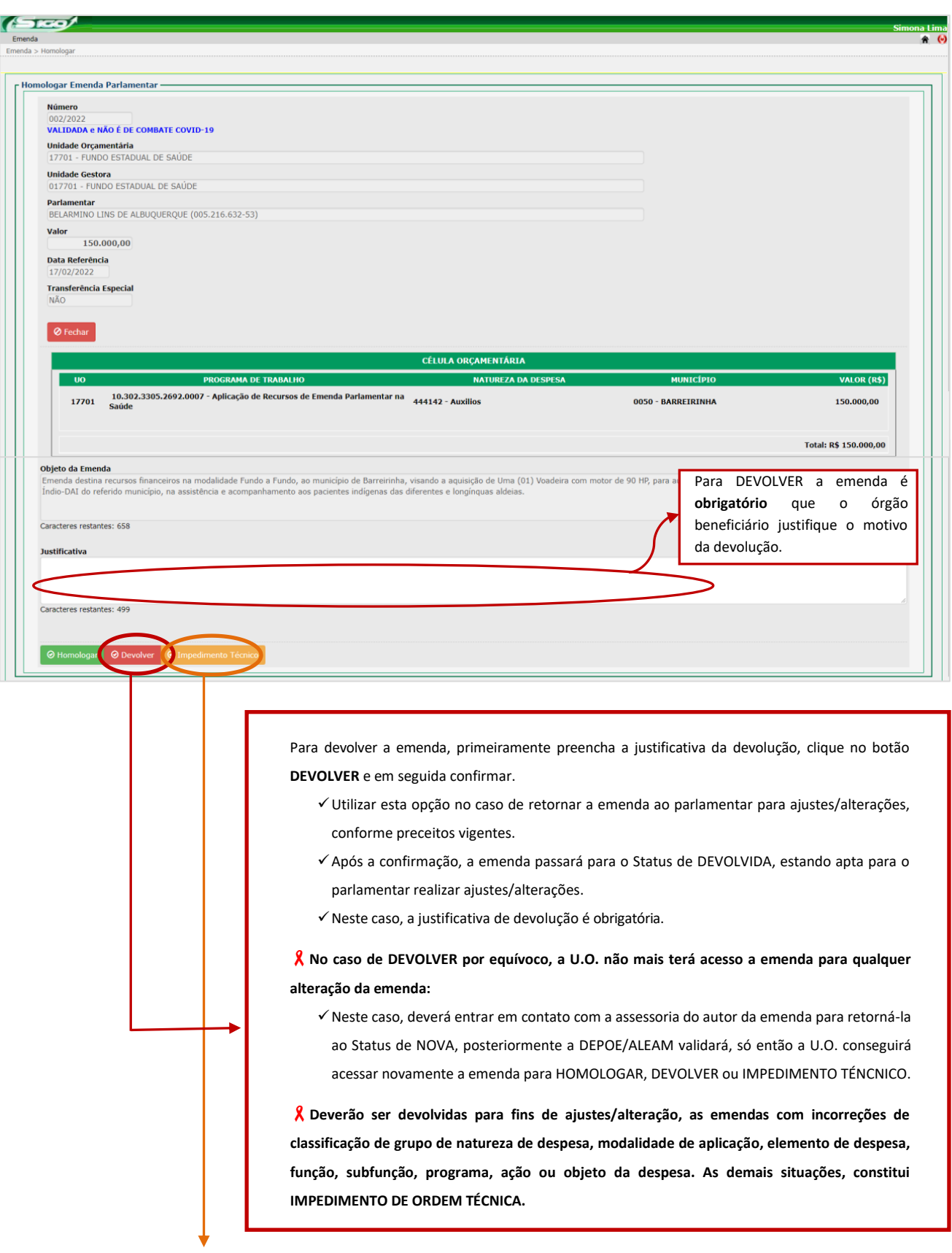

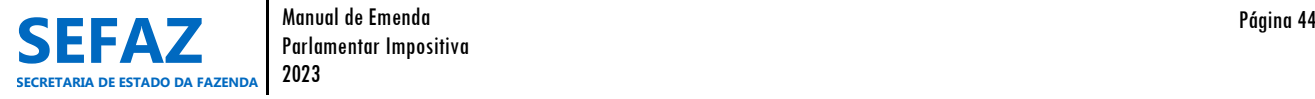

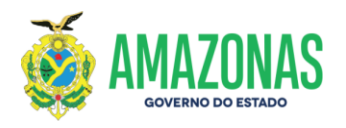

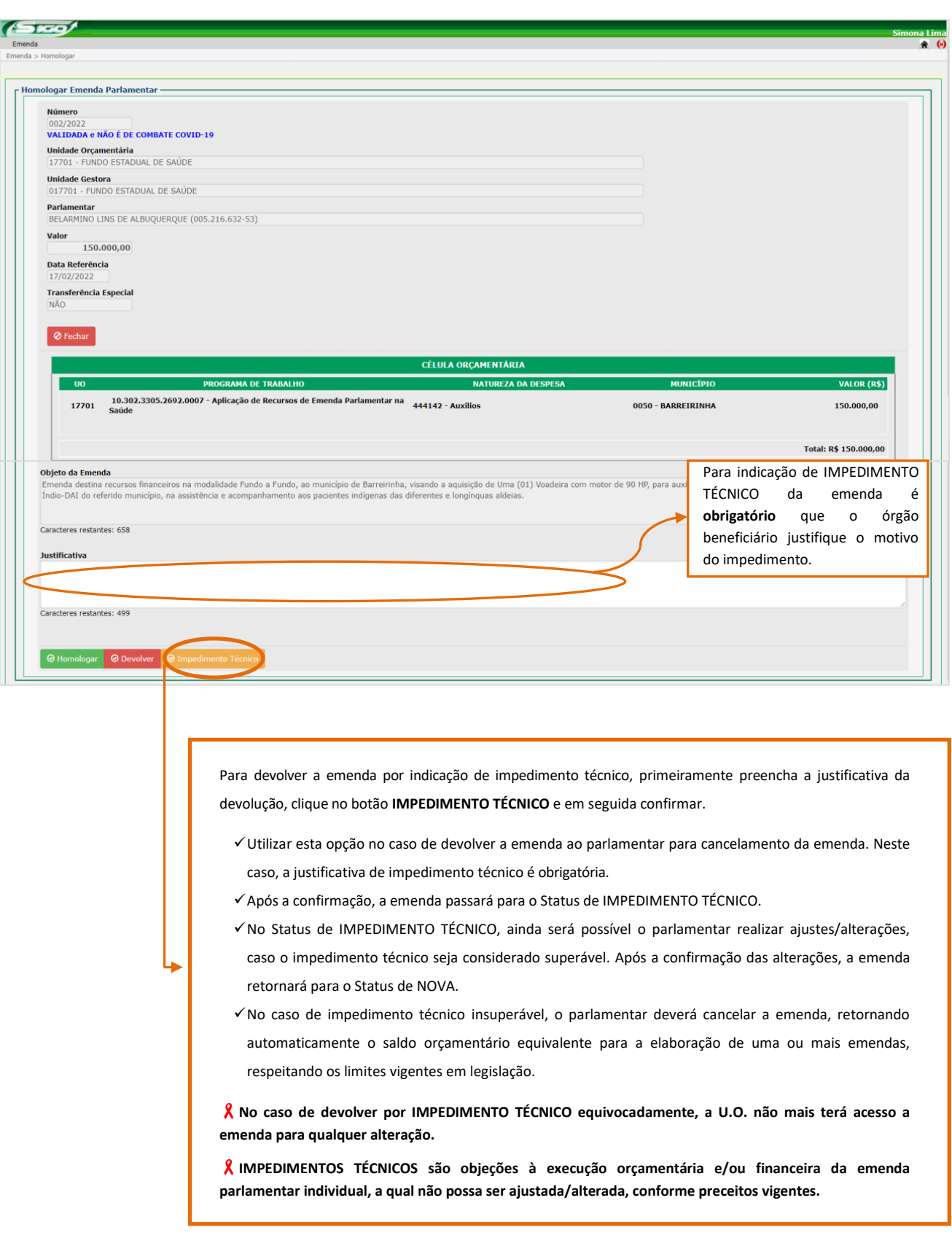

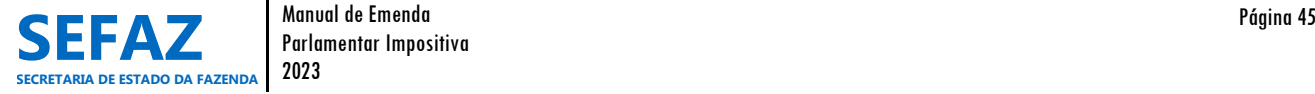

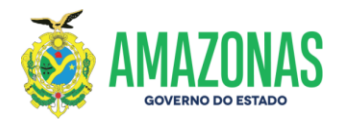

# **6.1.4 Solicitar Crédito Adicional de EPI Individual**

A solicitação de crédito adicional de emenda parlamentar impositiva individual é de responsabilidade exclusiva dos Órgãos do Poder Executivo, beneficiários da EPI, cadastrados com o perfil de "Solicitante" e/ou "Autorizador".

#### **Tela inicial do SIGO – Emenda Individual**

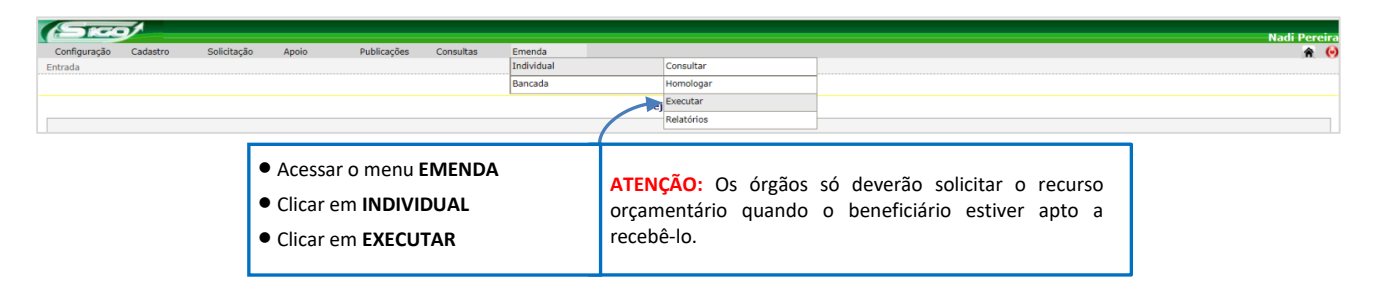

# **6.1.4.1 Tela para Seleção da EPI Individual no SIGO**

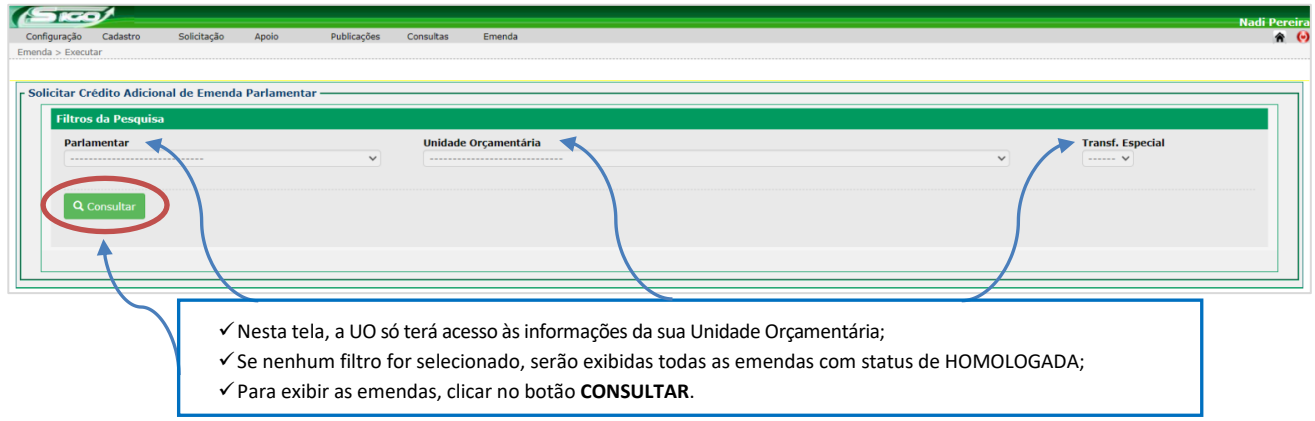

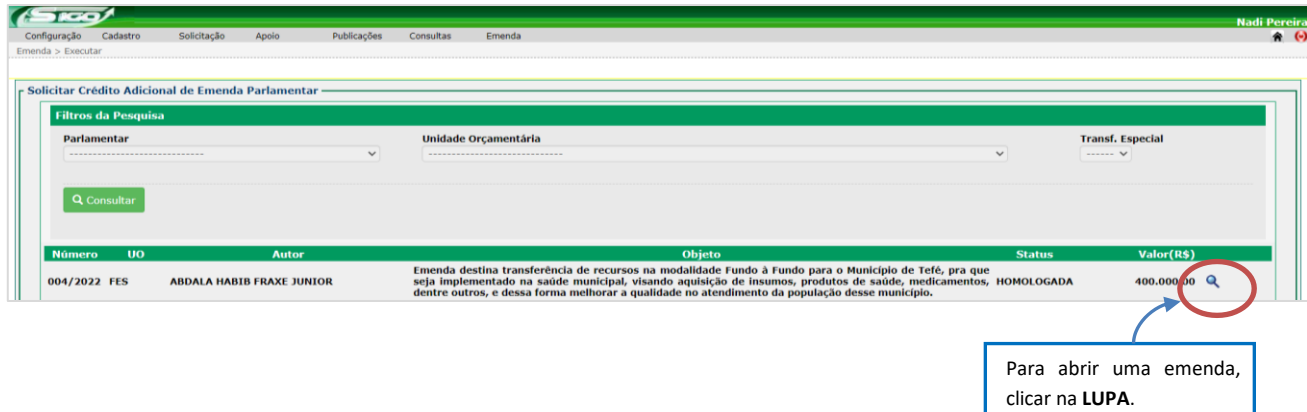

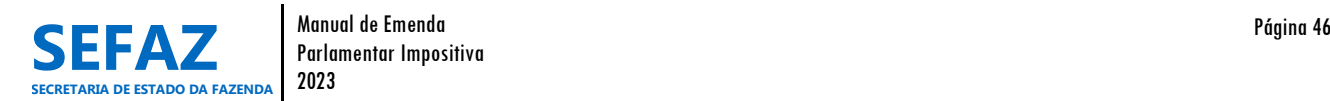

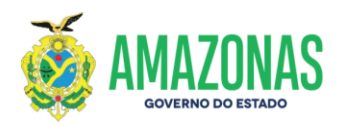

# **6.1.4.2 Tela para Solicitar Crédito Adicional de EPI Individual no SIGO**

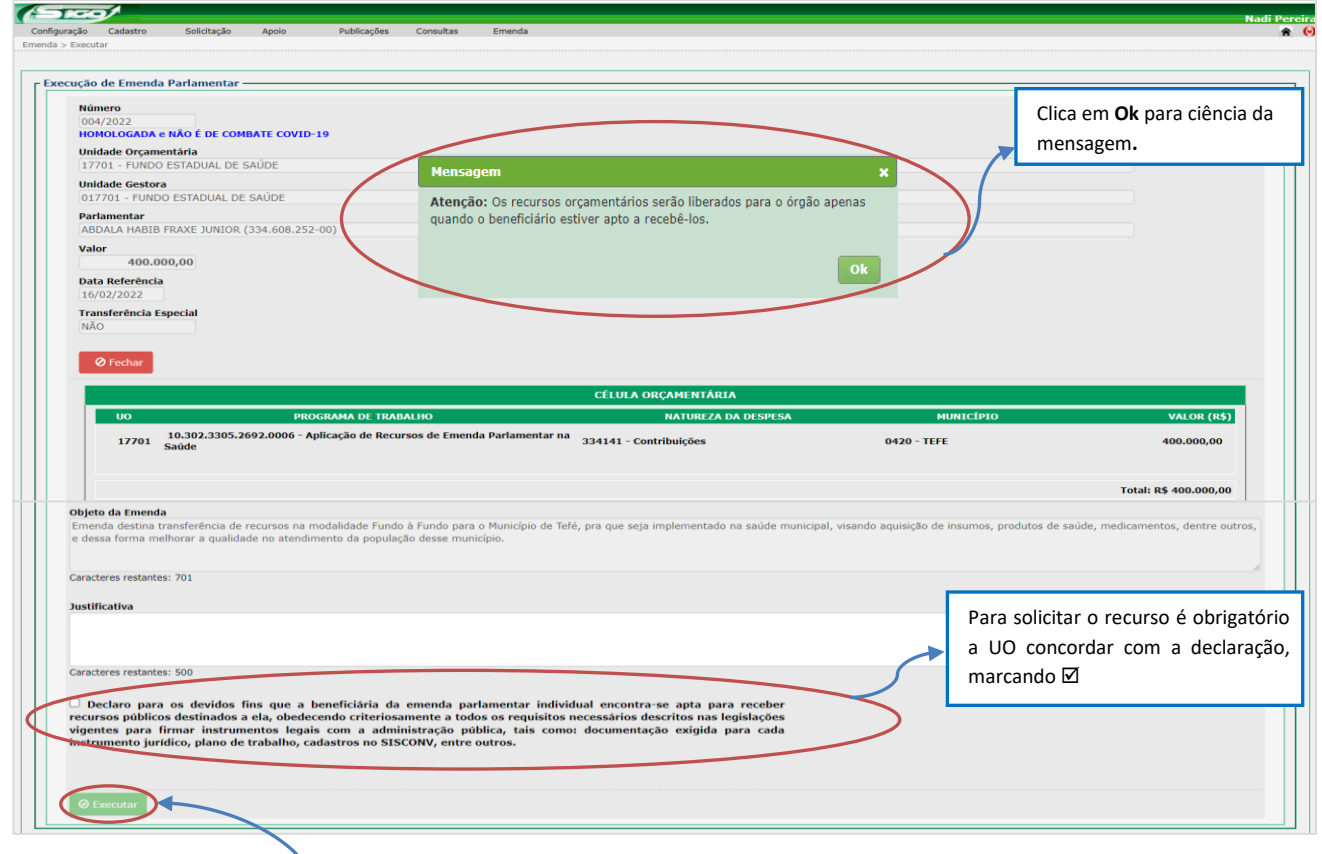

Para **SOLICITAR CRÉDITO ADICIONAL** da emenda individual, clique no botão **EXECUTAR** e em seguida confirmar**;**

Após a confirmação, a emenda ficará registrada no SIGO com o Status de SOLICITADA;

- Os responsáveis pela UO solicitante, com perfil de Autorizador I e II no SIGO, devem autorizar os passos 1 e 2 para que a emenda esteja apta para liberação orçamentária;
- U.O. aguarda a SEO/SEFAZ autorizar/liberar o crédito adicional;
- Após a liberação do crédito adicional, a emenda ficará registrada no SIGO com o Status de ATENDIDA.

**No caso de necessidade de ajustes e/ou correções/alterações nos dados da EPI, a SEO/SEFAZ devolverá a solicitação de crédito adicional à U.O., devidamente justificada, para providências necessárias.**

- **Neste caso, a U.O. deve cancelar a solicitação de crédito adicional para que a EPI retorne ao status de HOMOLOGADA, possibilitando as providências de ajustes e/ou correções/alterações. Vide item 6.1.3 (pg.42 a 45).**
- **Após a realização dos ajustes e/ou correções/alterações nos dados da EPI, a U.O. deverá solicitar novamente o crédito adicional.**

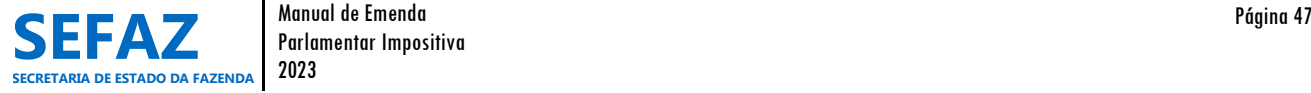

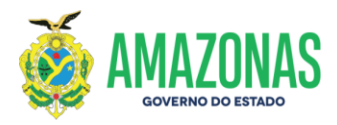

**6.1.4.2.1 Tela para Solicitar Crédito Adicional de EPI Individual no SIGO - Modalidade de Transferência Especial**

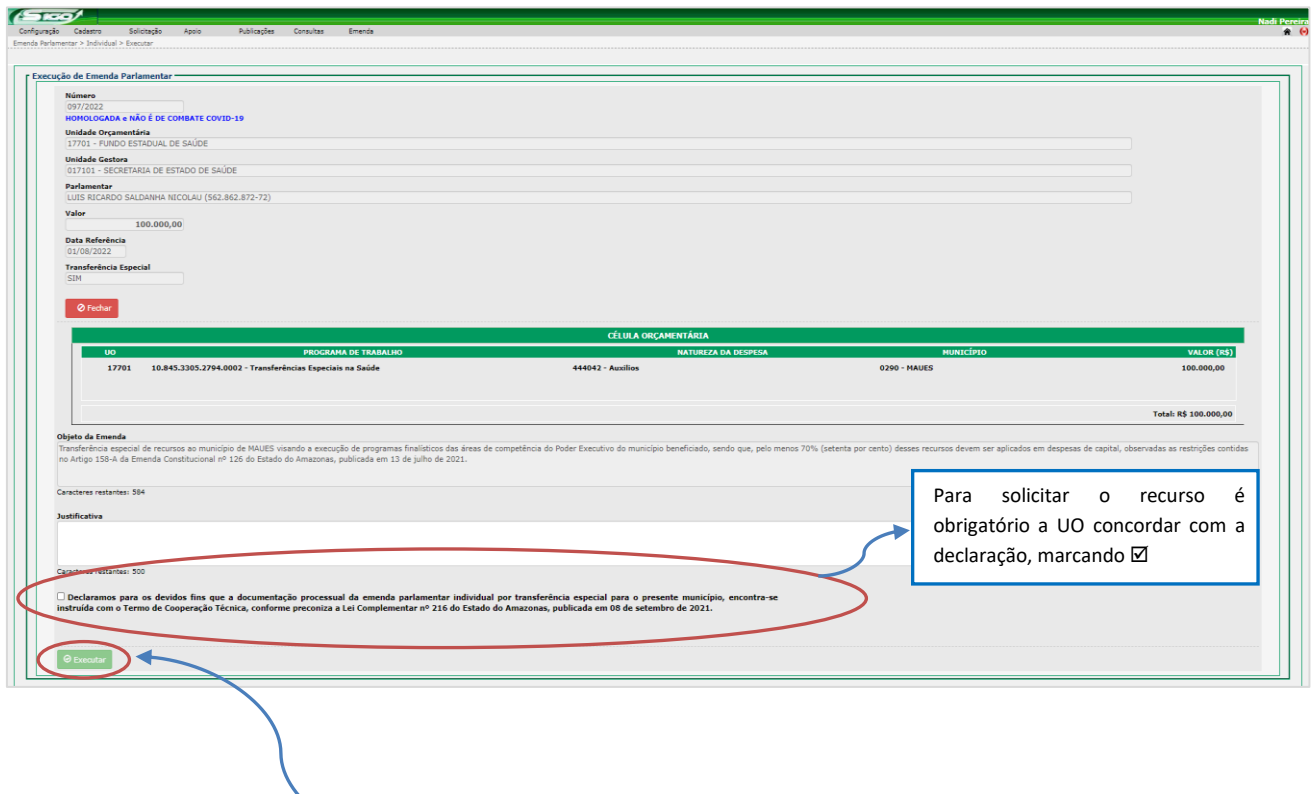

A Solicitação de Crédito Adicional para EPI na modalidade de Transferência Especial segue o mesmo rito da EPI individual com finalidade definida**.**

A única diferença é a Declaração de concordância a ser marcada  $\boxtimes$ :

- Para a área da saúde, a declaração enfatiza sobre a instrução processual preconizada no art. 7º da LC nº 216, de 08/09/2021 (Conforme exemplo na Tela do SIGO);
- Para as outras áreas, não haverá declaração, uma vez que, os recursos serão repassados diretamente ao Município beneficiado, independentemente de celebração de convênio ou de instrumento congênere (*§*2º, Artigo 158-A, EC nº 126, de 13/01/2021).

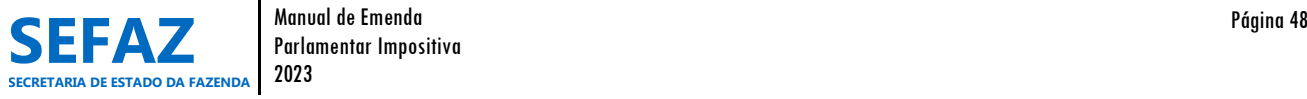

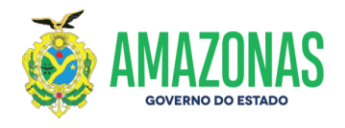

# **6.1.5 Consultar EPI Individual**

A consulta de emenda parlamentar impositiva individual é acessada por todos os usuários com perfis de cadastro no módulo "Emenda", possibilitando ainda, visualizar e imprimir o espelho e extrato da emenda, bem como o Relatório de Consulta de Emendas.

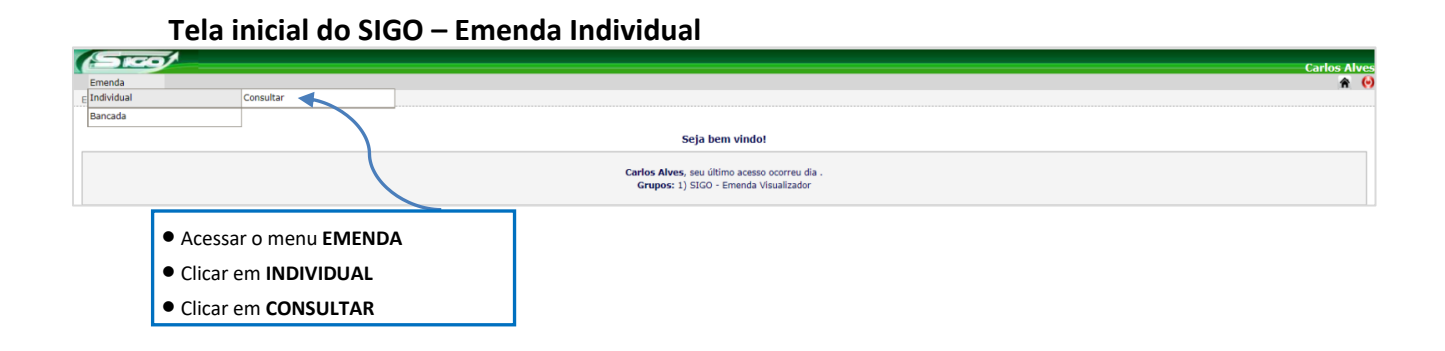

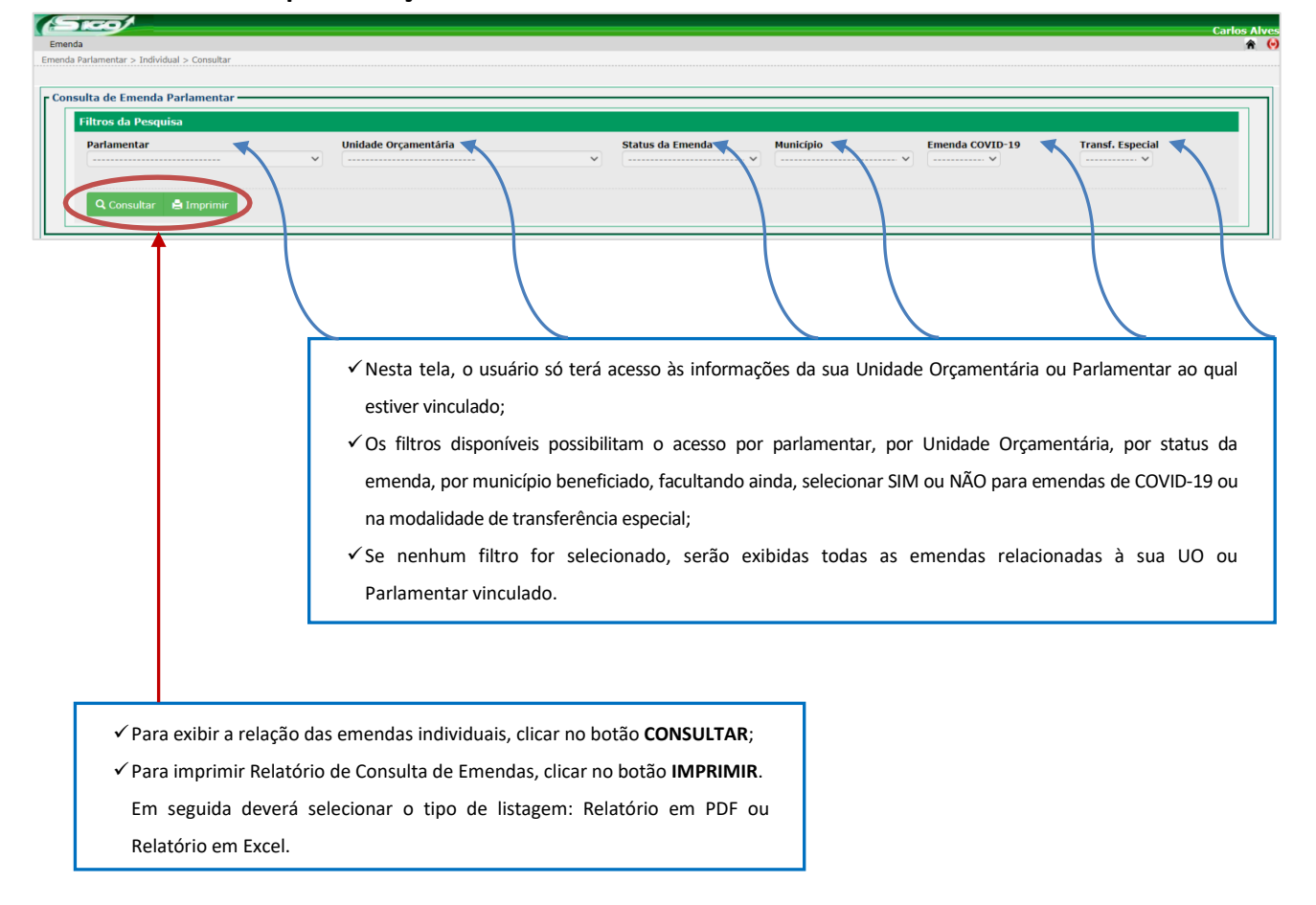

# **6.1.5.1 Tela para Seleção da EPI Individual no SIGO**

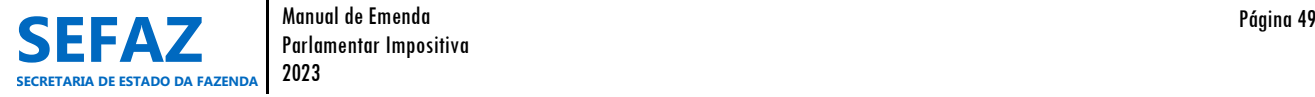

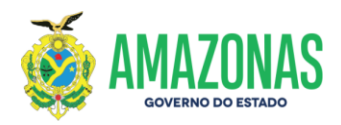

# **6.1.5.2 Relação das EPI´s Individuais no SIGO**

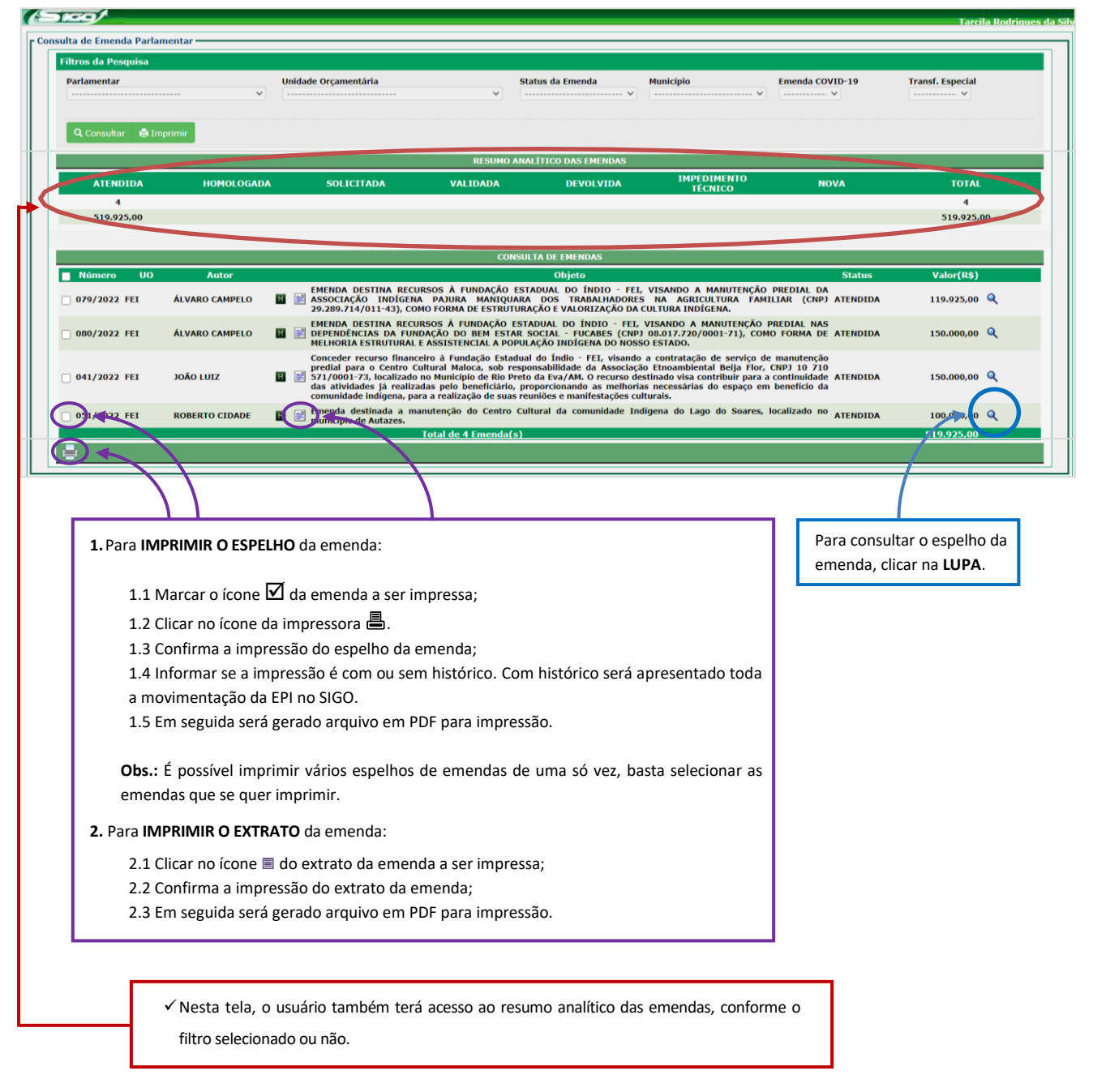

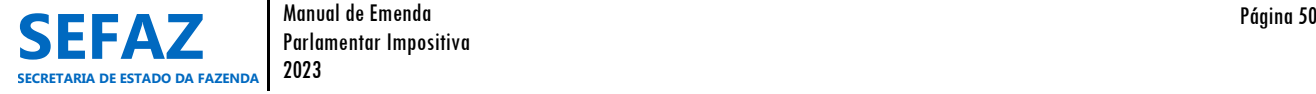

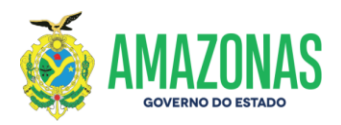

# **Tela de Consulta do Espelho da EPI Individual**

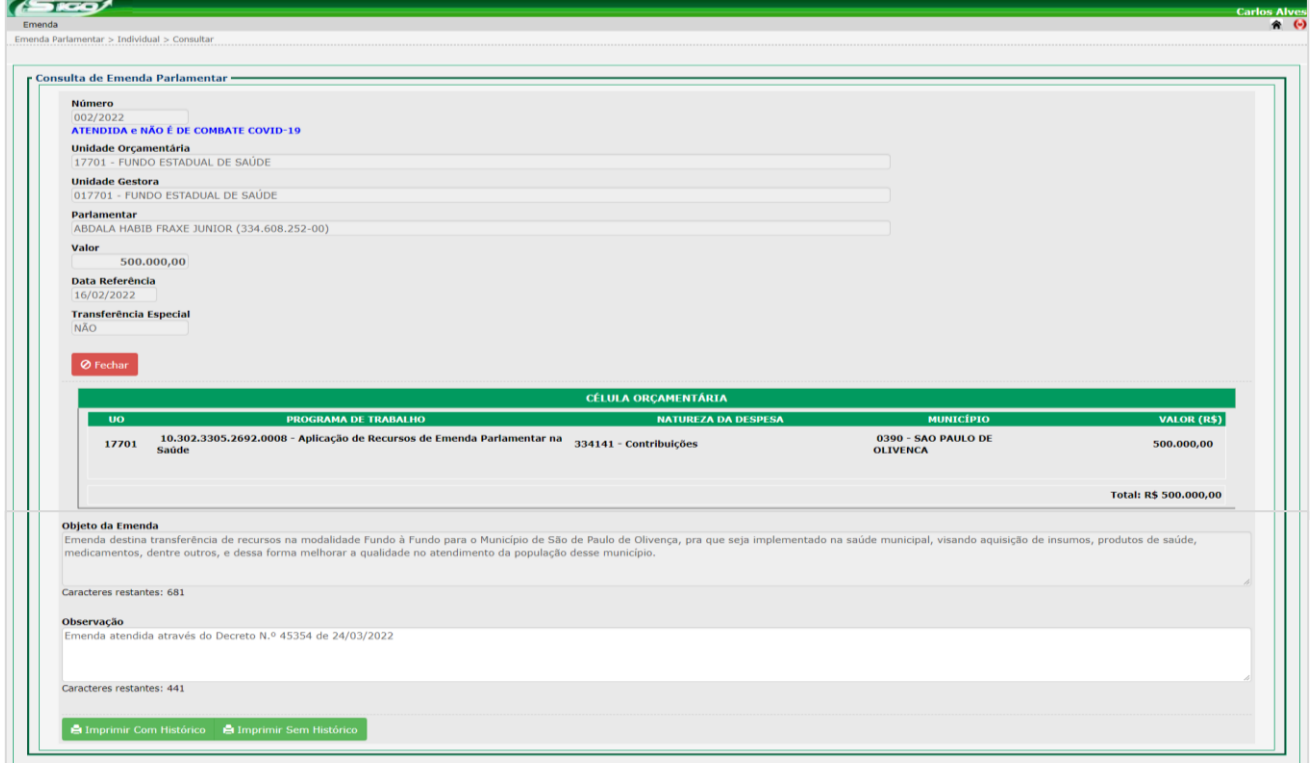

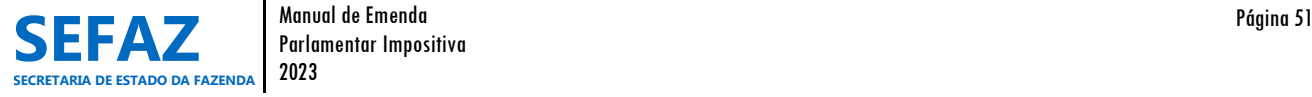

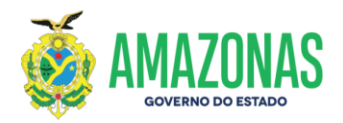

# **Tela em PDF para Impressão do Espelho da EPI Individual**

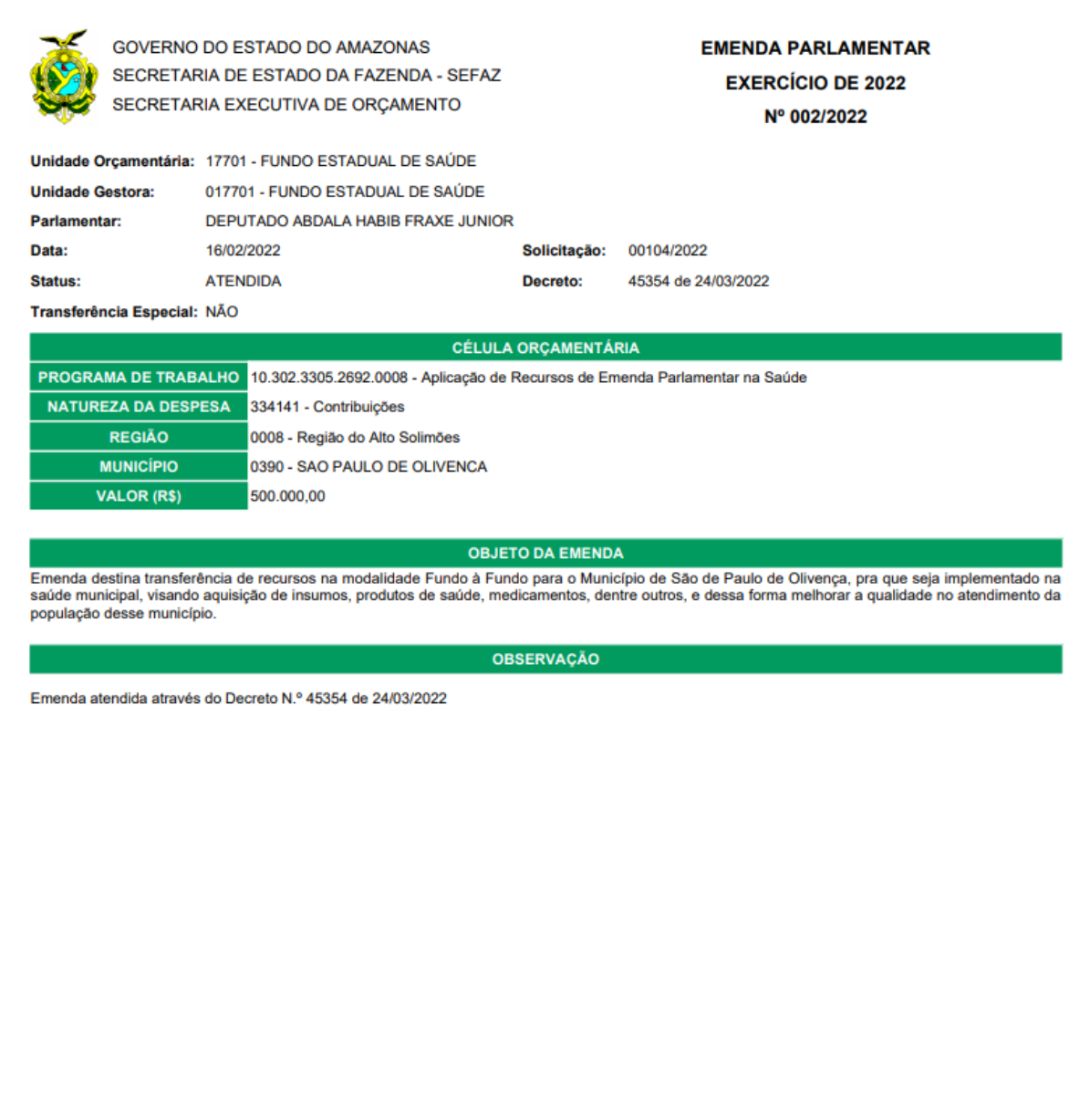

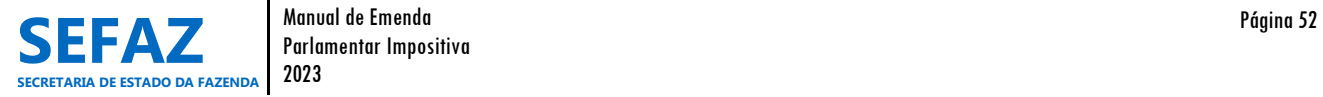

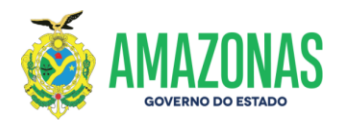

# **Tela em PDF para Impressão do Extrato da EPI Individual**

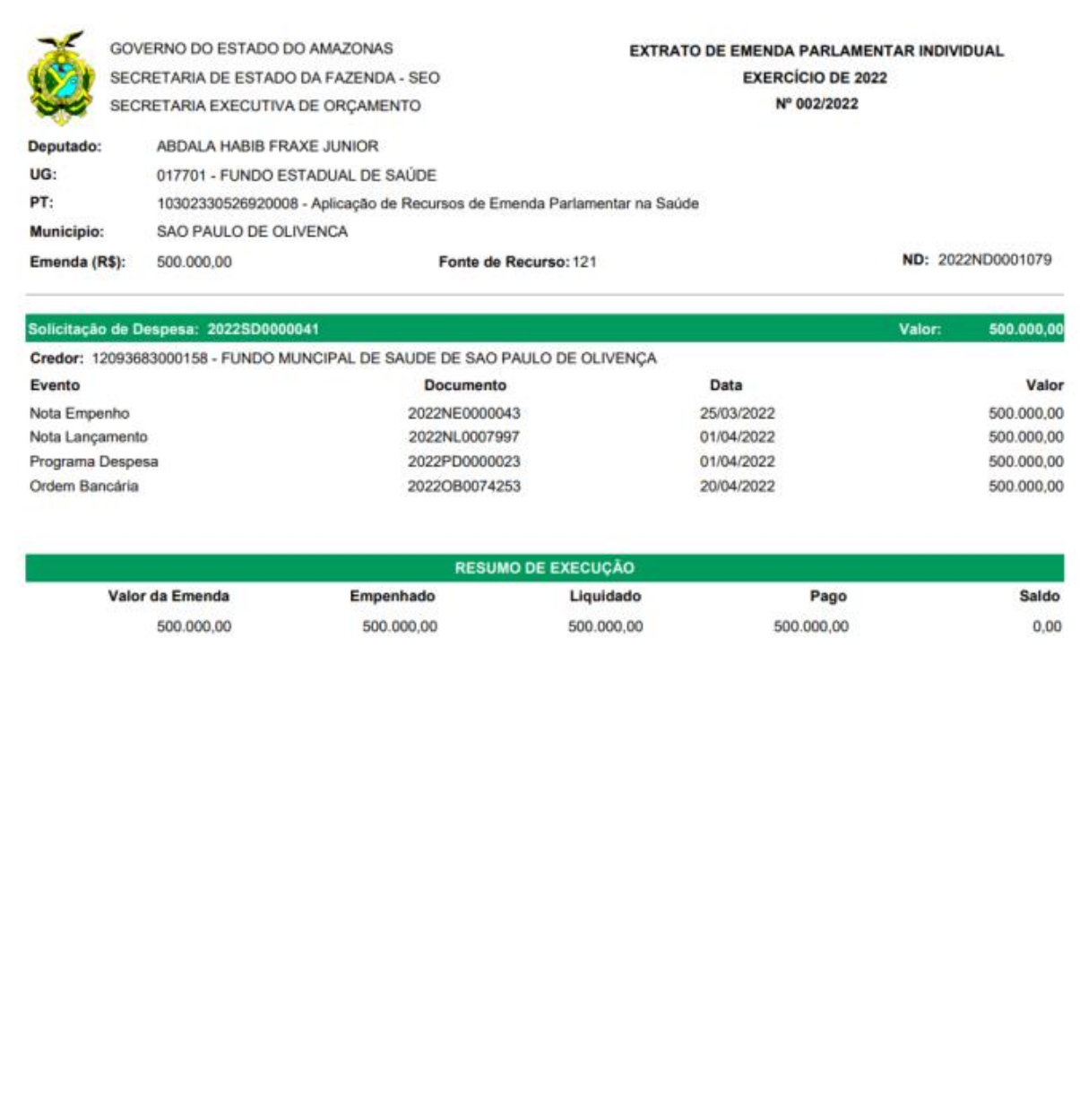

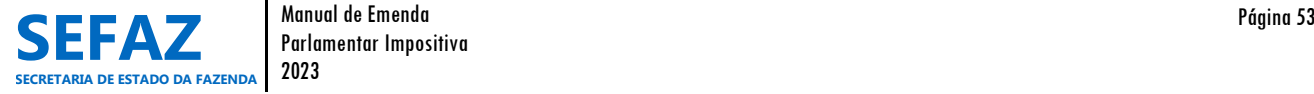

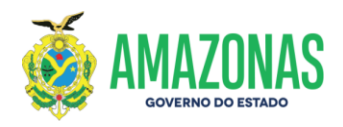

# **Tela em PDF para Impressão do Relatório de Consulta de Emendas Individuais**

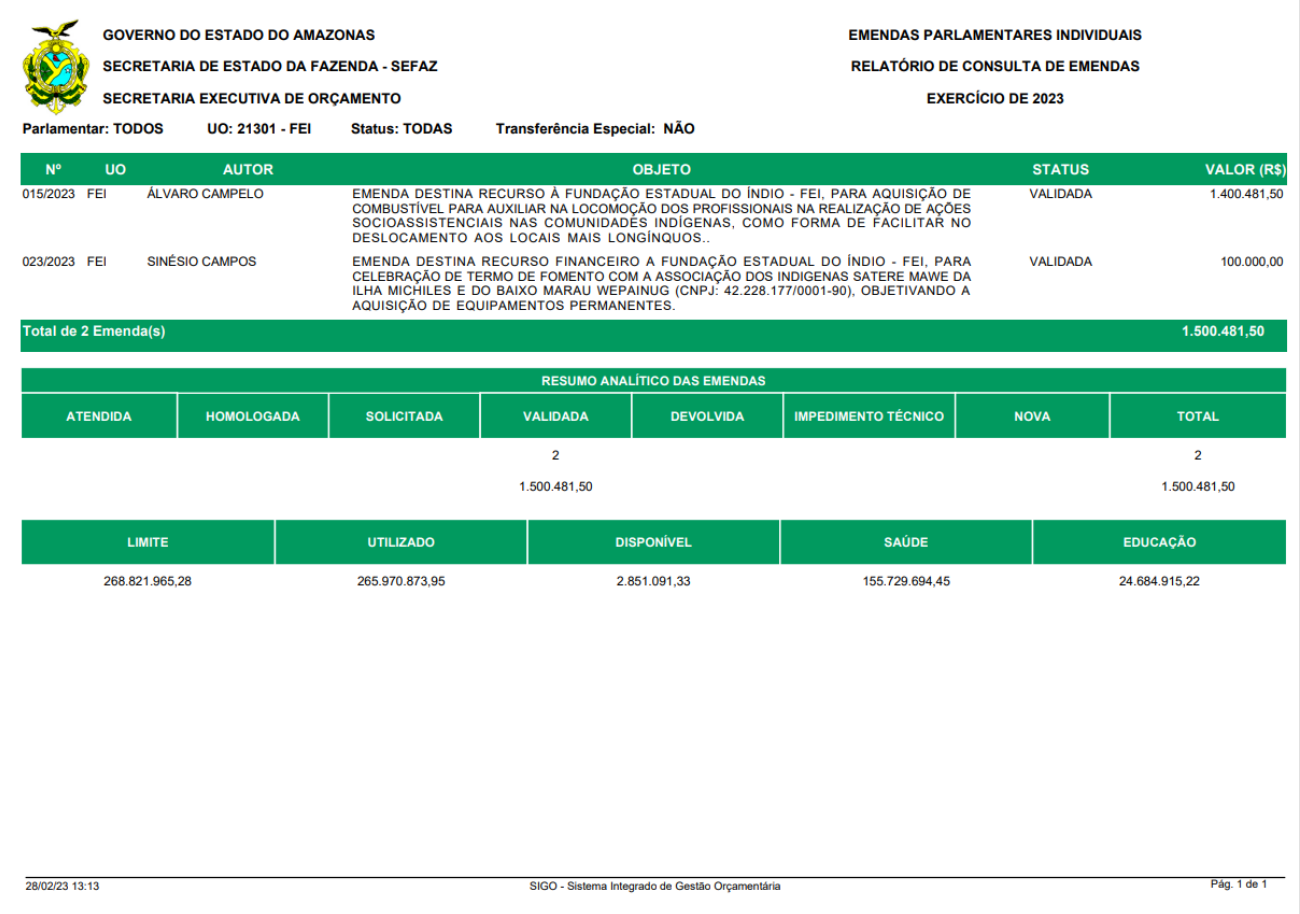

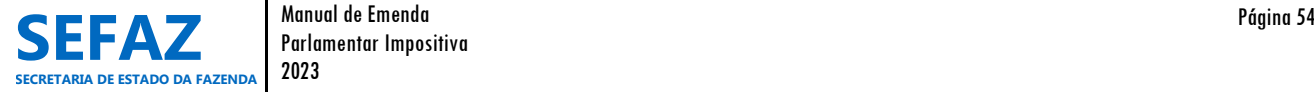

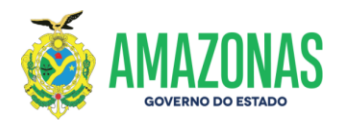

# **6.2 Instruções para Operacionalização das EPI´s de Bancada**

# **6.2.1 Incluir, Alterar ou Cancelar EPI de Bancada**

Os procedimentos de incluir, alterar ou cancelar emenda parlamentar impositiva de bancada, são de responsabilidade exclusiva dos usuários lotados na ALEAM, cadastrados com o perfil de "Assessor Parlamentar ou Líder de Bancada".

# **6.2.1.1 Incluir EPI de Bancada**

# **Tela inicial do SIGO – Emenda de Bancada**

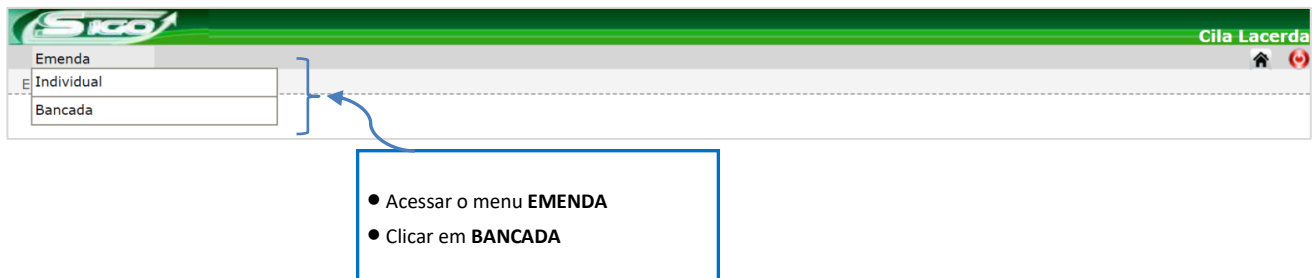

Após clicar no tipo de emendas que deseja cadastrar (bancada), o assessor parlamentar ou líder de bancada, deve clicar em **INCLUIR**, conforme tela abaixo**.**

# **Tela Emenda de Bancada**

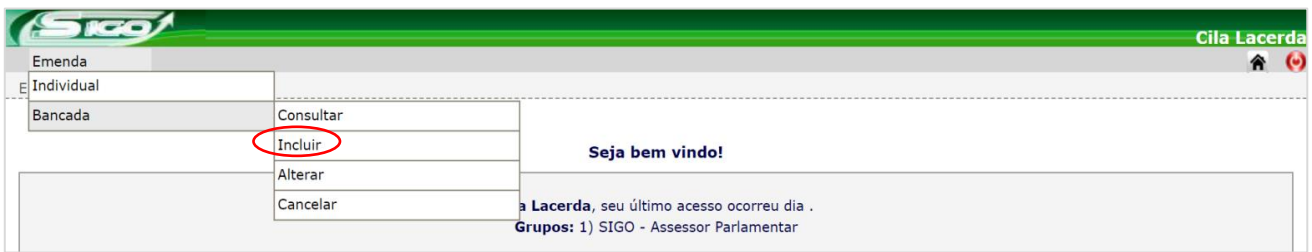

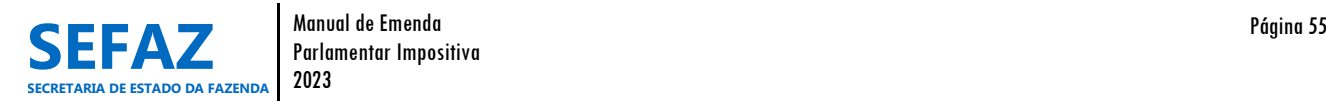

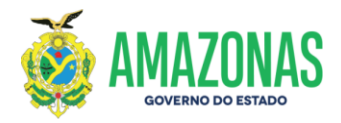

# **6.2.1.1.1 Tela para Inclusão da EPI de Bancada no SIGO**

A tela de inclusão de EPI de bancada, trás alguns detalhes que a diferencia da tela de inclusão da EPI individual. Por isso, explicaremos abaixo apenas os itens distintos para as emendas de bancada conforme itens circulados.

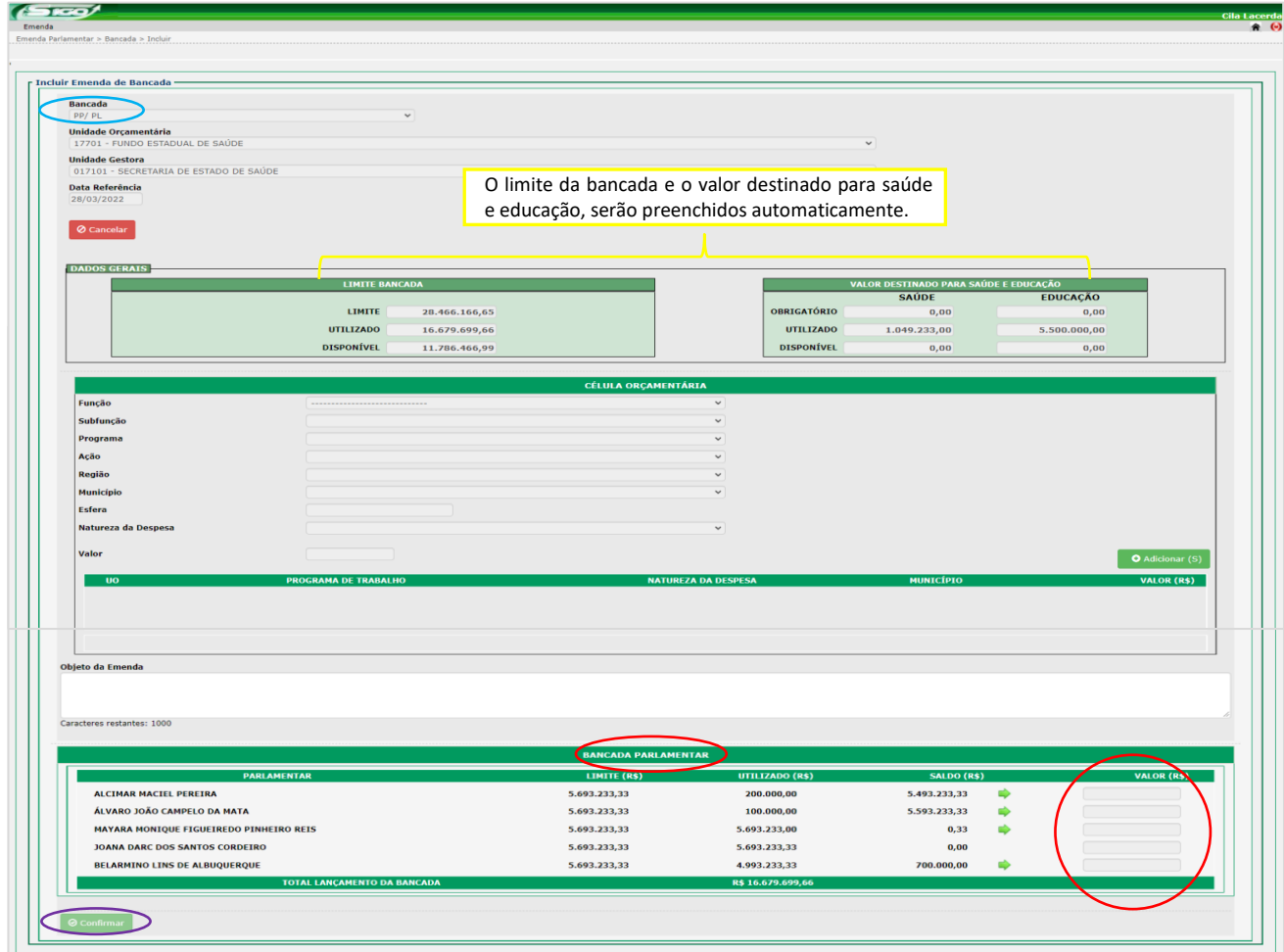

No item "Bancada", seleciona-se a bancada a qual o parlamentar integra. No item "Bancada Parlamentar" é necessário que indique o valor por parlamentar, cuja somatória resulte no valor da emenda informado no quadro da célula orçamentária. Por fim, clicar em "Confirmar" para incluir a emenda de bancada. **Atenção:** Os demais itens deverão seguir as mesmas orientações exaradas nas páginas 31 a 33.

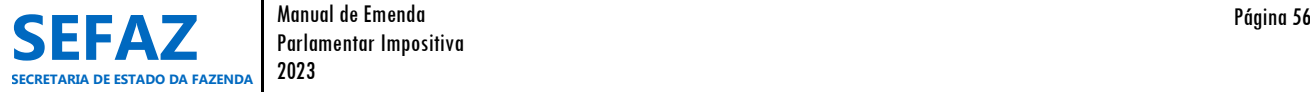

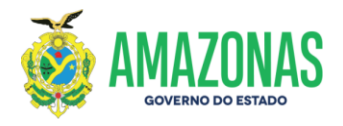

# **6.2.1.2 Alterar EPI de Bancada**

#### **Tela inicial do SIGO - Emenda de Bancada**

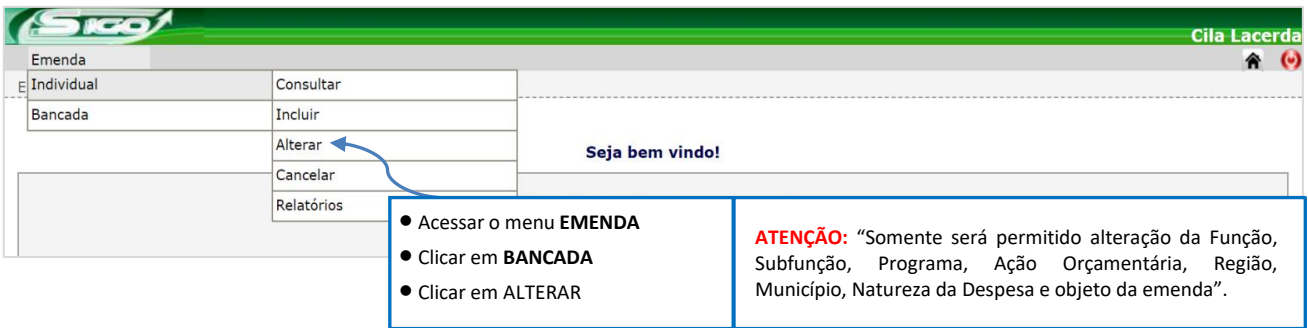

# **6.2.1.2.1 Tela para Seleção da EPI de Bancada no SIGO**

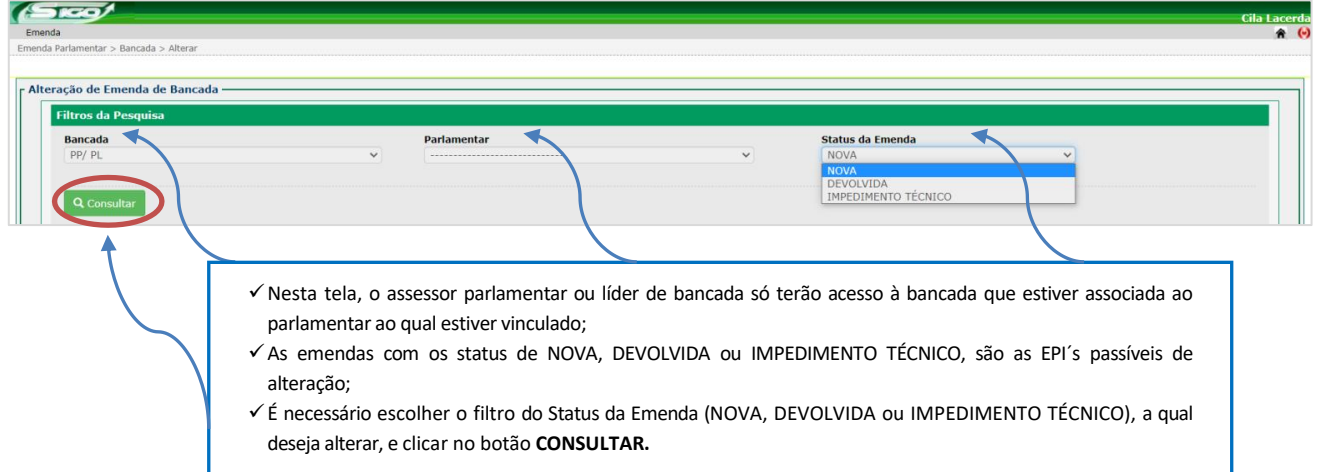

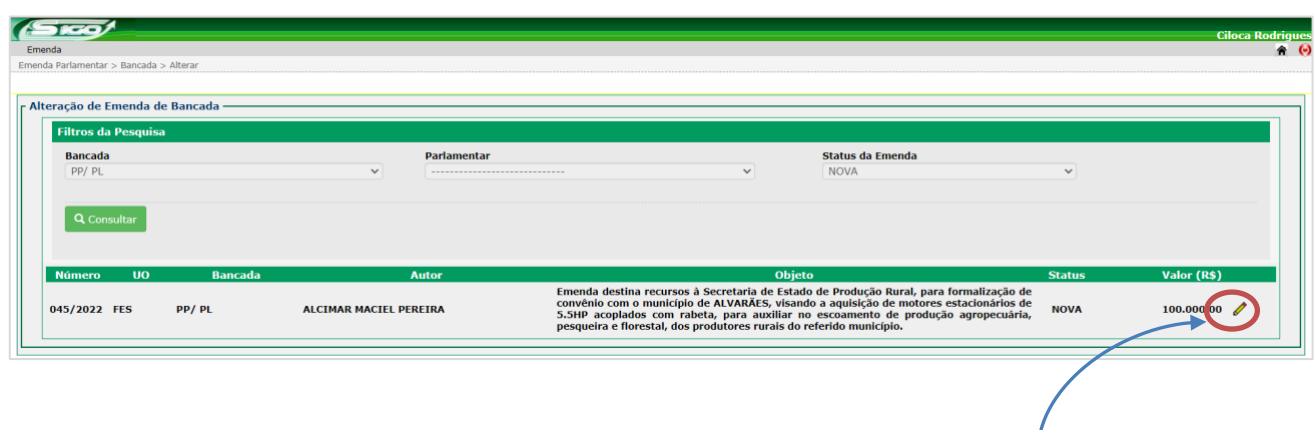

Para abrir a emenda, clica-se no **LÁPIS** da EPI a ser alterada.

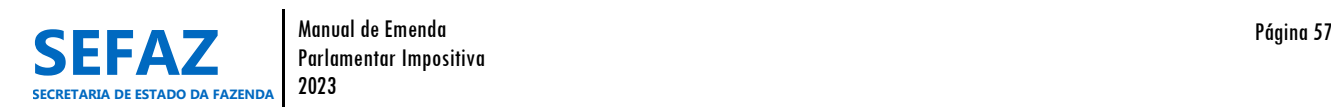

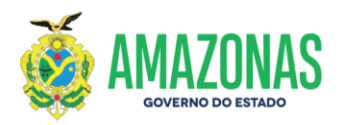

# **6.2.1.2.2 Tela para Alteração da EPI de Bancada no SIGO**

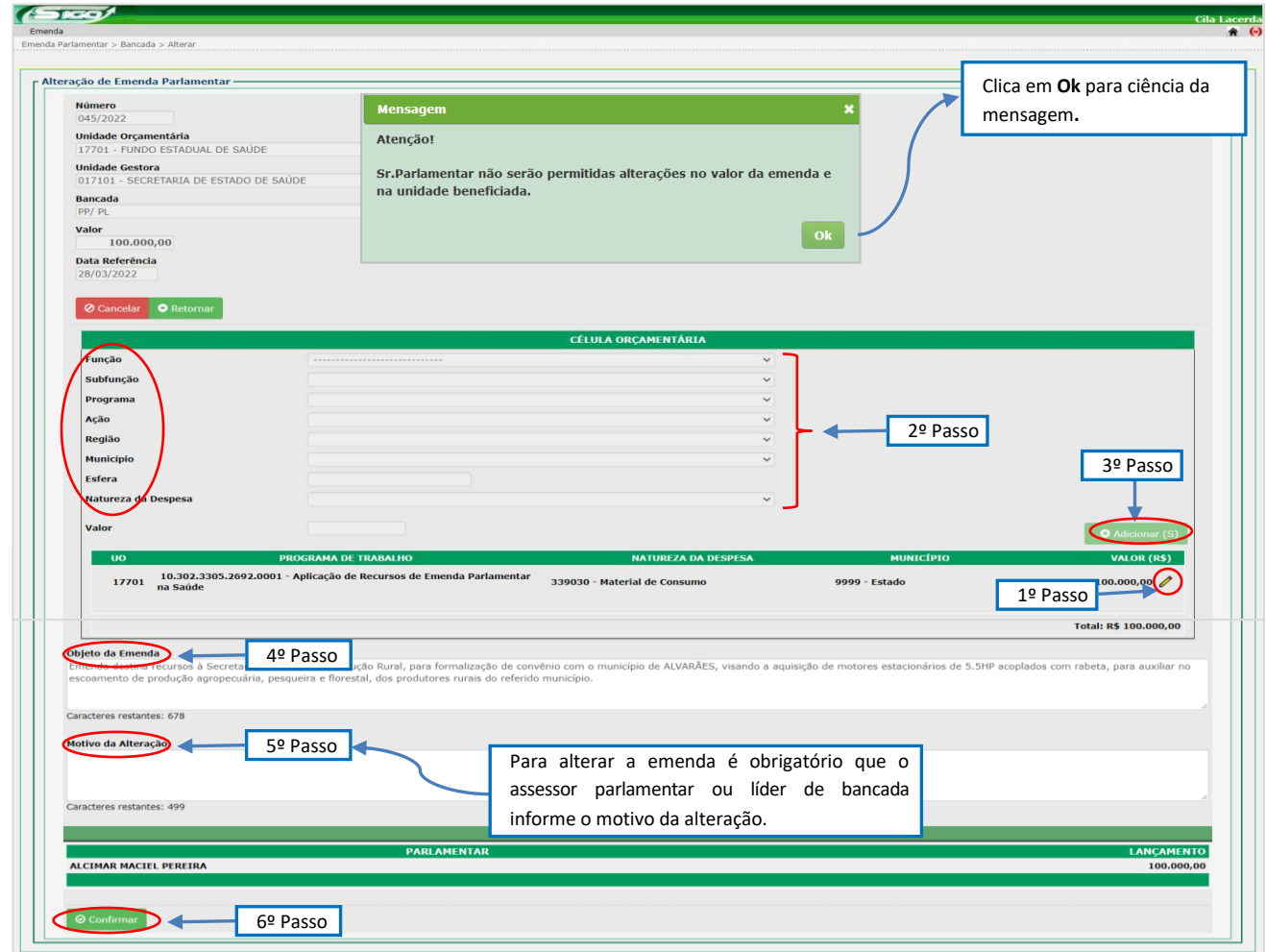

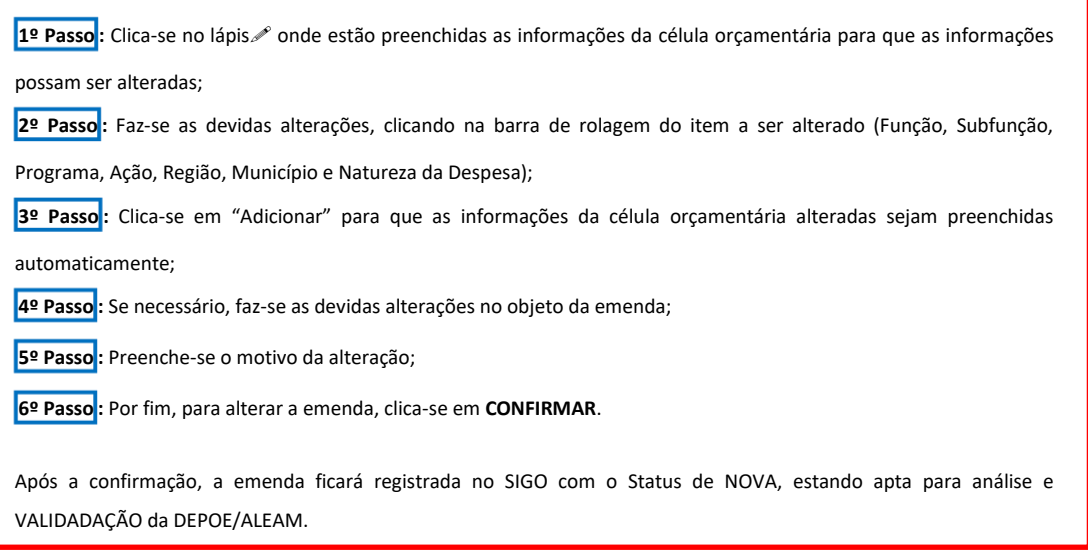

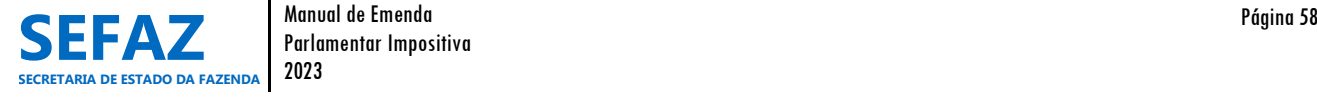

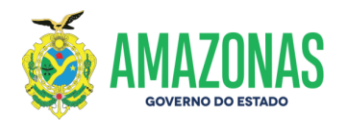

#### **6.2.1.3 Cancelar EPI de Bancada**

#### **Tela inicial do SIGO – Emenda de Bancada**

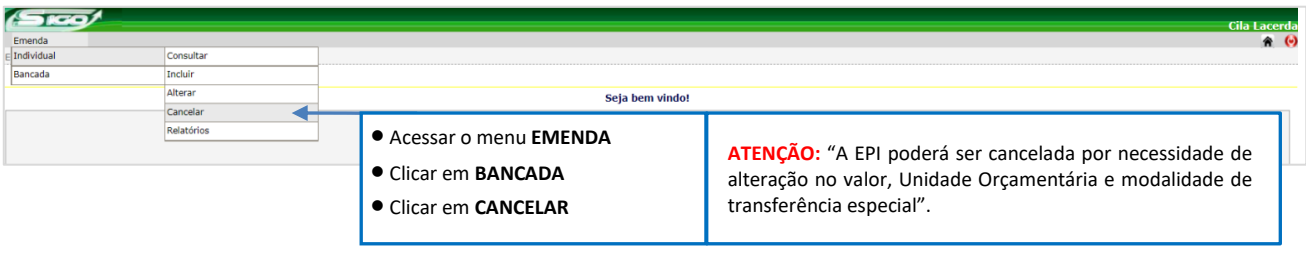

# **6.2.1.3.1 Tela para Seleção da EPI de Bancada no SIGO**

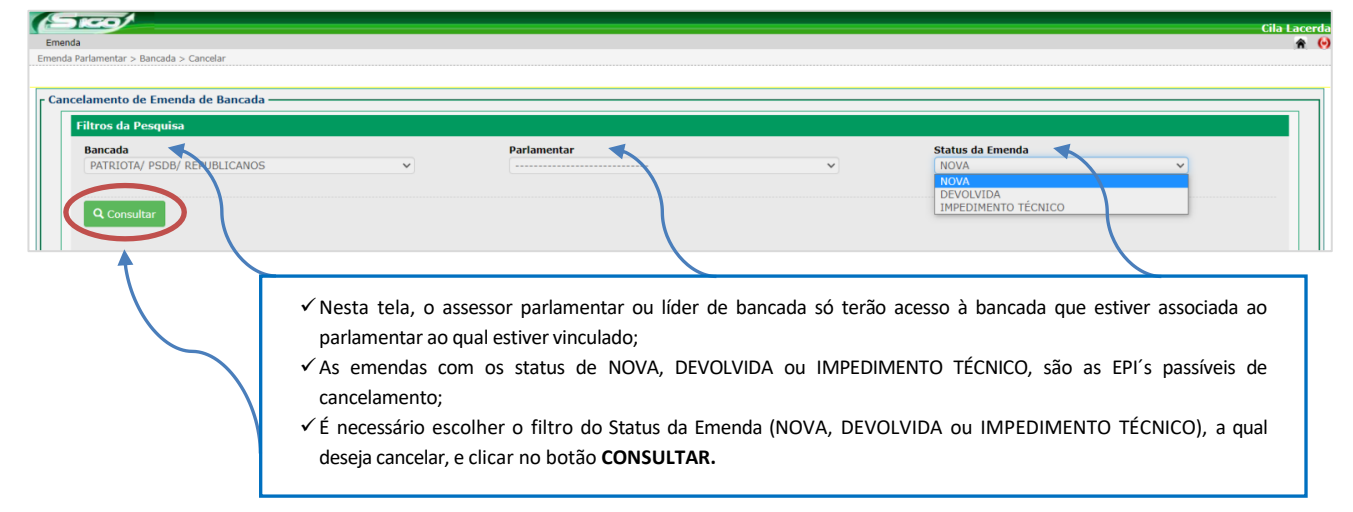

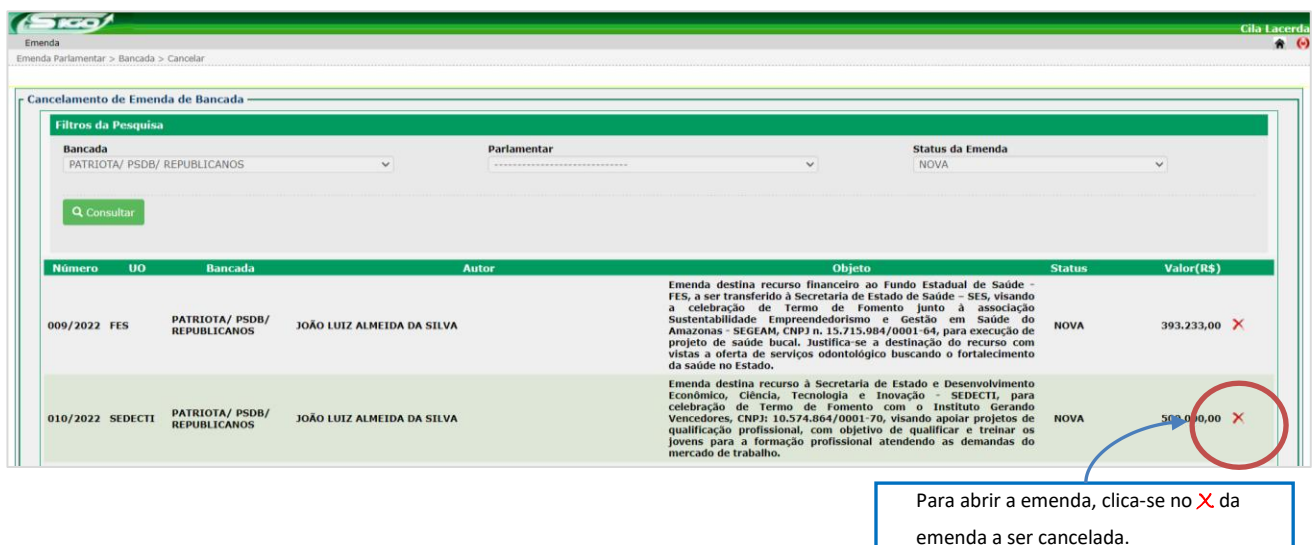

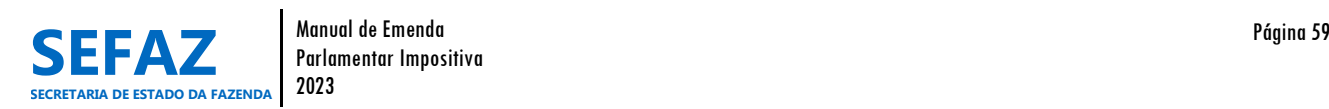

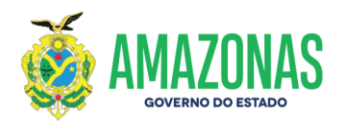

# **6.2.1.3.2 Tela para Cancelamento da EPI de Bancada no SIGO**

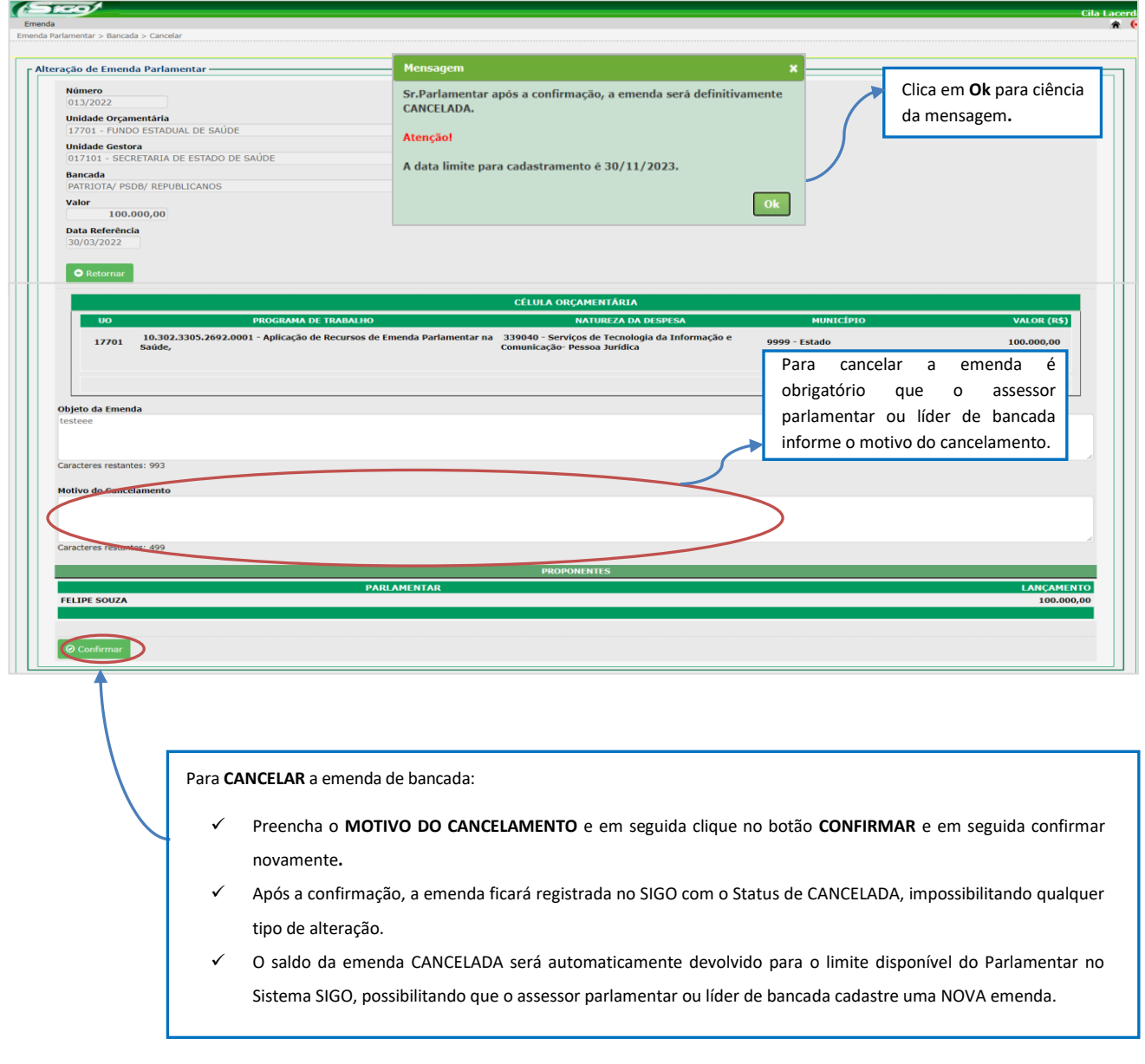

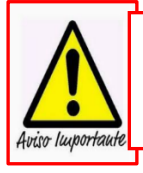

A Portaria que Dispõe sobre os Procedimentos, Cadastro, Prazos e Operacionalização de Emendas Impositivas do exercício vigente, será elaborada anualmente pela SEFAZ e publicada no Diário Oficial do Estado do Amazonas antes da abertura do Módulo de Emendas no SIGO, estando disponível no site da SEFAZ [http://www.sefaz.am.gov.br,](http://www.sefaz.am.gov.br/) clicando: Área > Orçamentária > Consulta por Assunto.

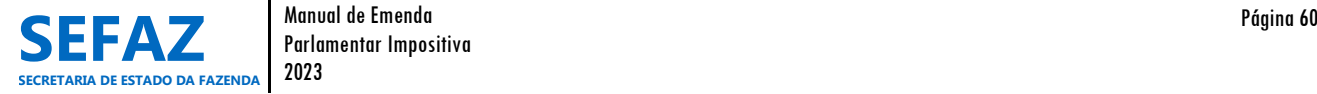

Parlamentar Impositiva

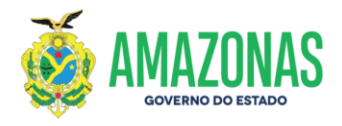

#### **6.2.2 Validar EPI de Bancada**

O procedimento de validação de emenda parlamentar impositiva é de responsabilidade exclusiva dos usuários lotados na ALEAM, cadastrados com o perfil de "Coordenador de emenda parlamentar".

# **Tela inicial do SIGO – Emenda de Bancada**

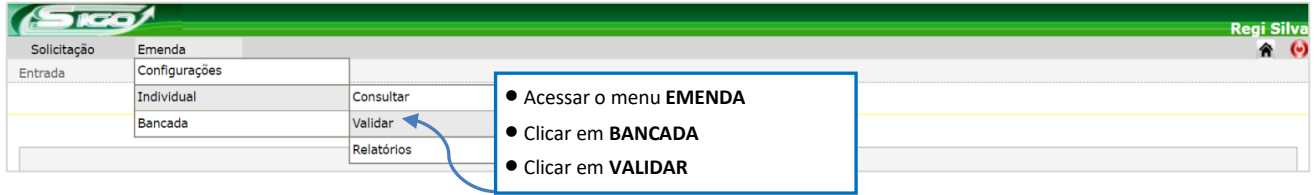

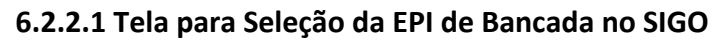

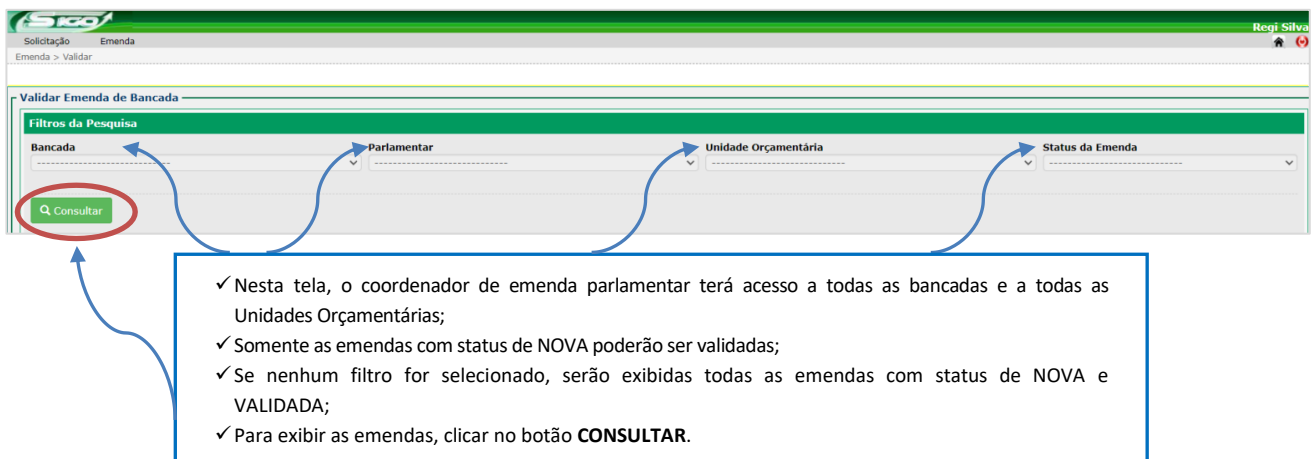

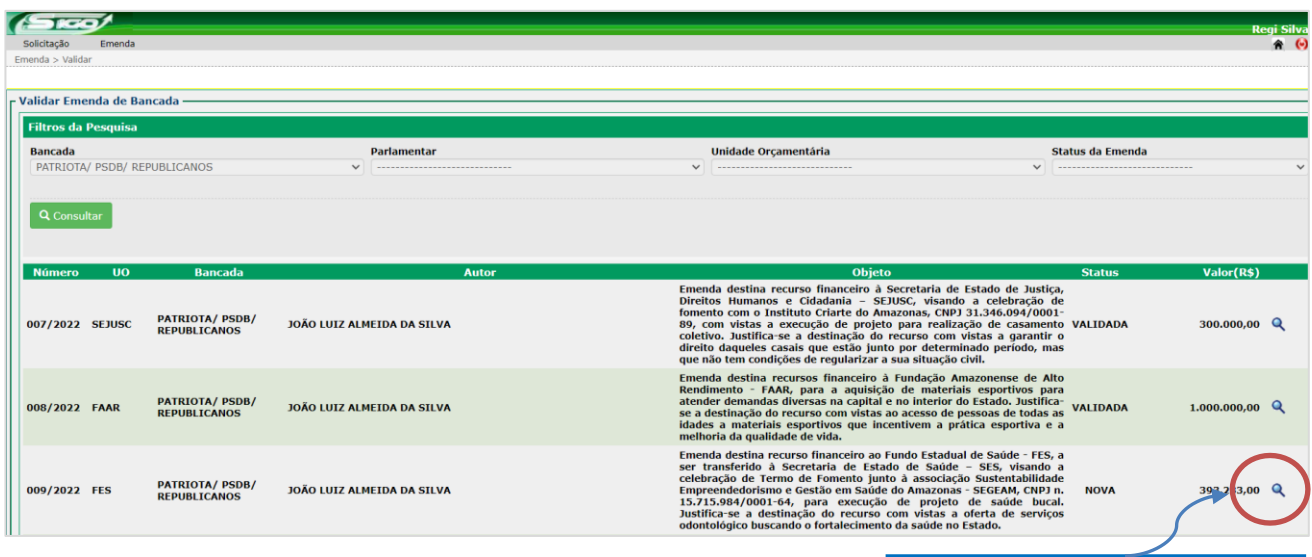

Para abrir uma emenda, clicar na **LUPA**.

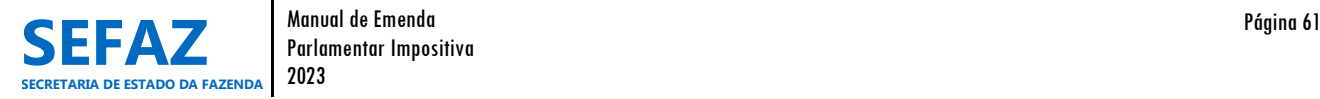

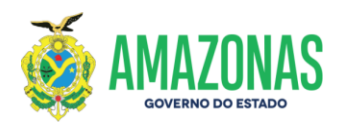

# **6.2.2.2 Tela para Validação de EPI de Bancada no SIGO**

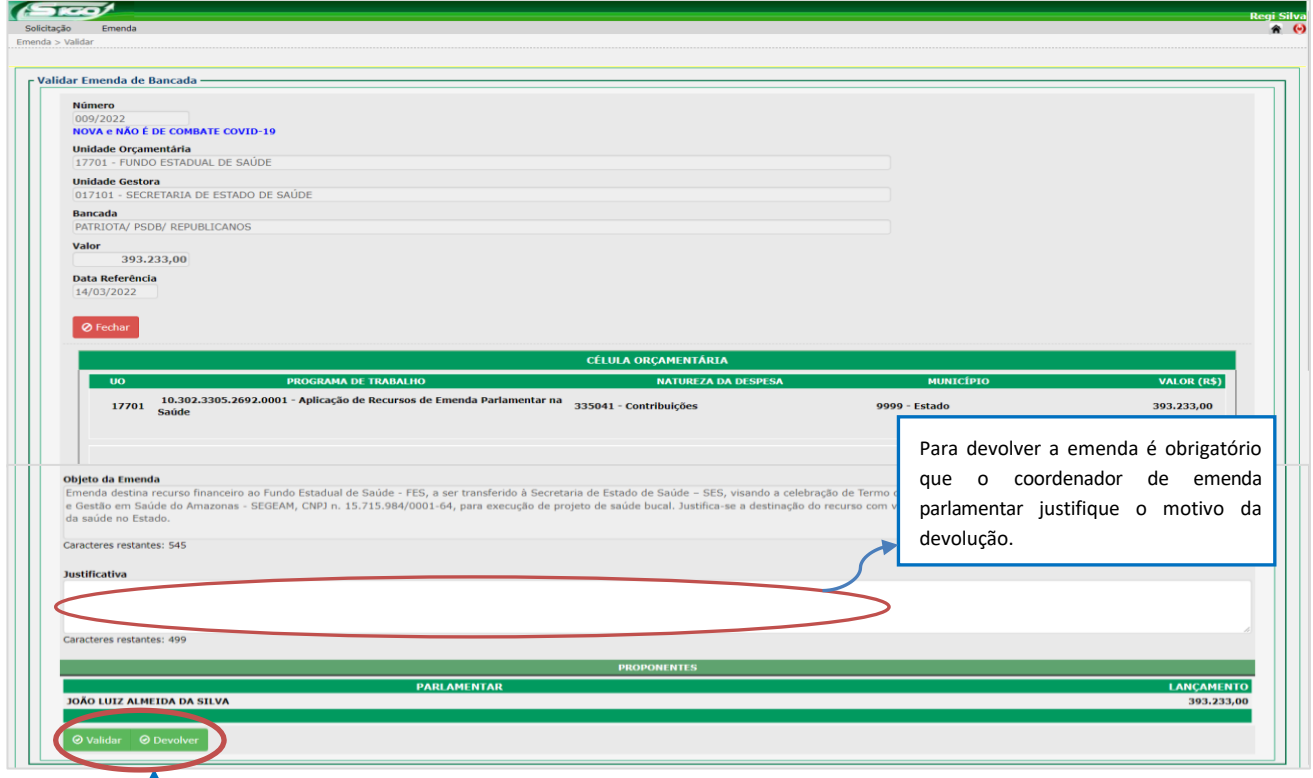

Na tela de validação, o "Coordenador de Emenda Parlamentar" visualiza todos os dados da emenda de bancada e, após análise, poderá:

- **Clicar em Validar -** tornando válida a emenda parlamentar impositiva de bancada, conforme preceitos vigentes. Após a confirmação, a emenda passará para o Status de VALIDADA, estando apta para análise e HOMOLOGAÇÃO da UO beneficiada.
- **Clicar em Devolver –** retornar a emenda à bancada parlamentar para ajuste, alteração ou cancelamento da emenda. Nesse caso, a Justificativa é obrigatória.

**No Status de VALIDADA, a emenda ainda poderá ser DEVOLVIDA pelo coordenador de emenda parlamentar, caso necessário, sem necessidade de outras interferências (SEO, UO) dentro do SIGO.**

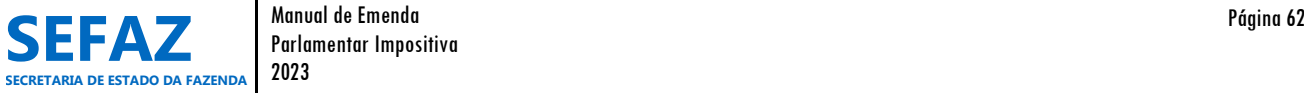

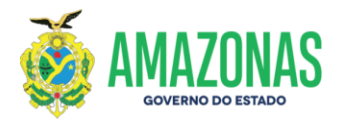

# **6.2.3 Homologar, Devolver e Impedimento Técnico de EPI de Bancada**

Os procedimentos de homologar, devolver e indicação de impedimento técnico de emenda parlamentar impositiva de bancada, são de responsabilidade exclusiva dos Órgãos do Poder Executivo, beneficiários da EPI, cadastrados com o perfil de "Homologador de emenda" e/ou "Solicitante" e/ou "Autorizador".

#### **Tela inicial do SIGO – Emenda de Bancada**

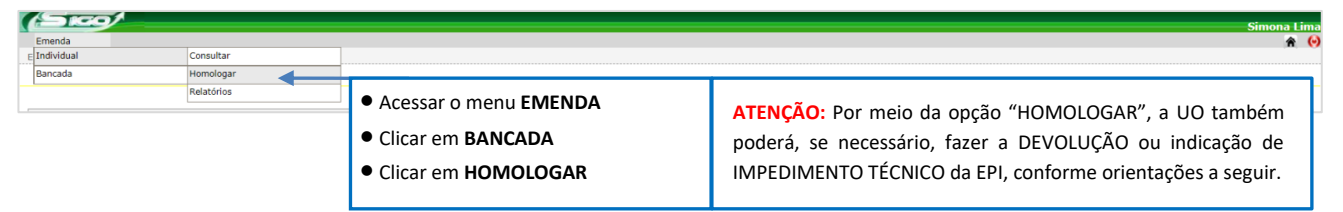

# **6.2.3.1 Tela para Seleção da EPI de Bancada no SIGO**

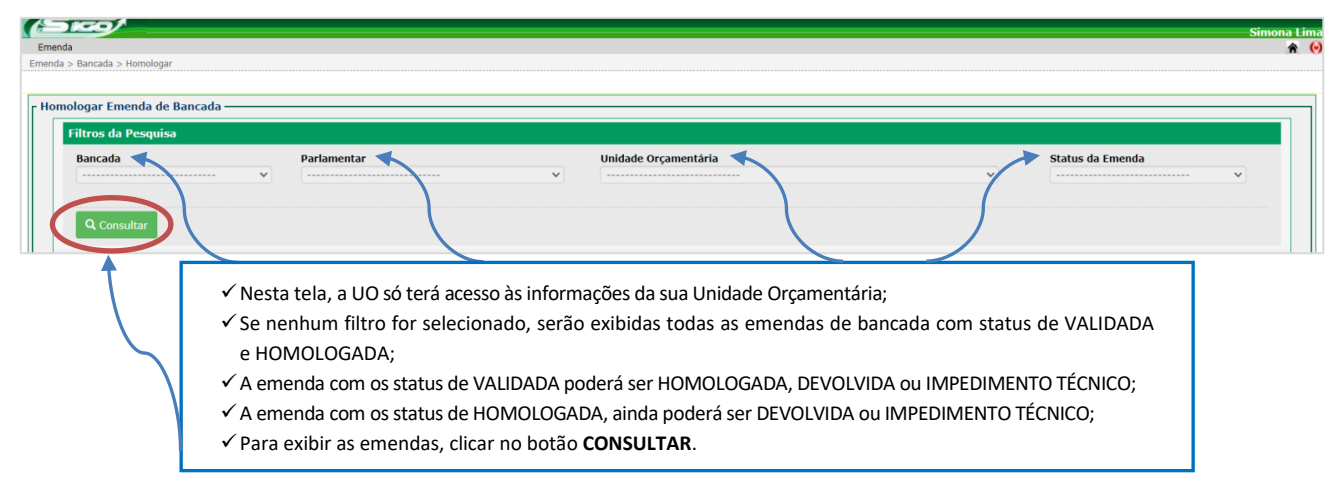

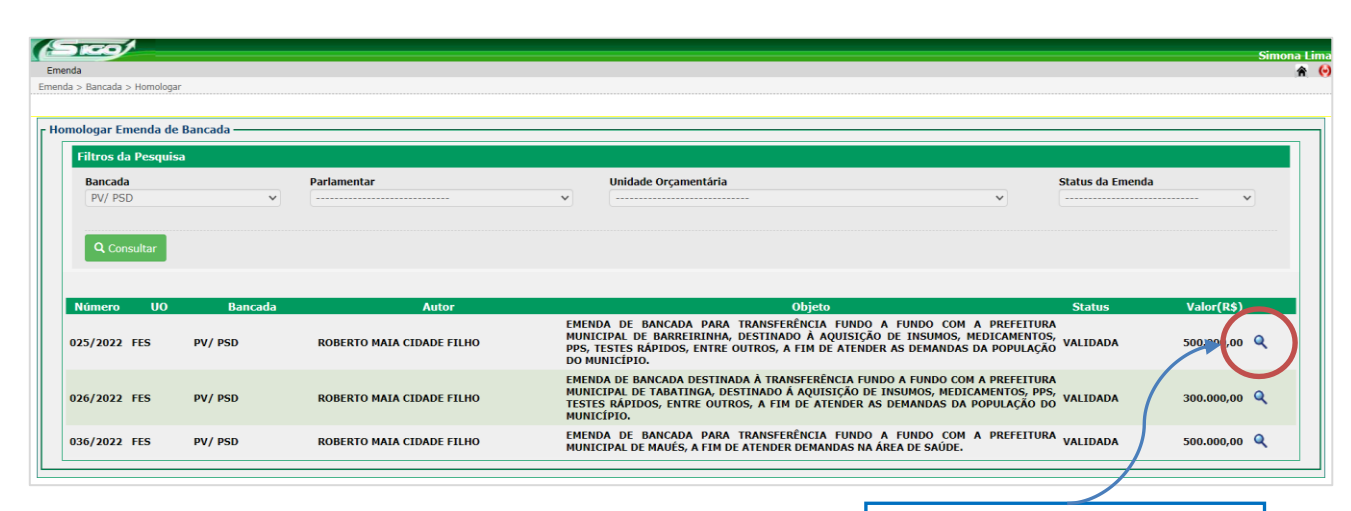

Para abrir uma emenda, clicar na **LUPA**.

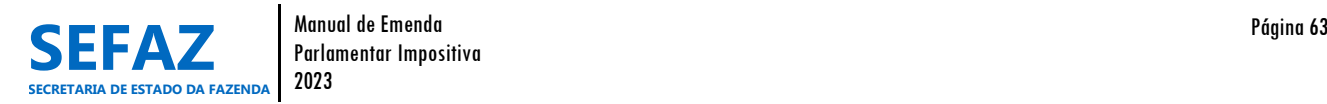

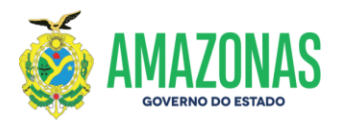

# **6.2.3.2 Tela para Homologar, Devolver e Impedimento Técnico de EPI de Bancada no SIGO**

Nesta mesma tela será possível proceder com a homologação, devolução ou impedimento técnico, conforme a análise dos dados realizada pelo órgão beneficiário.

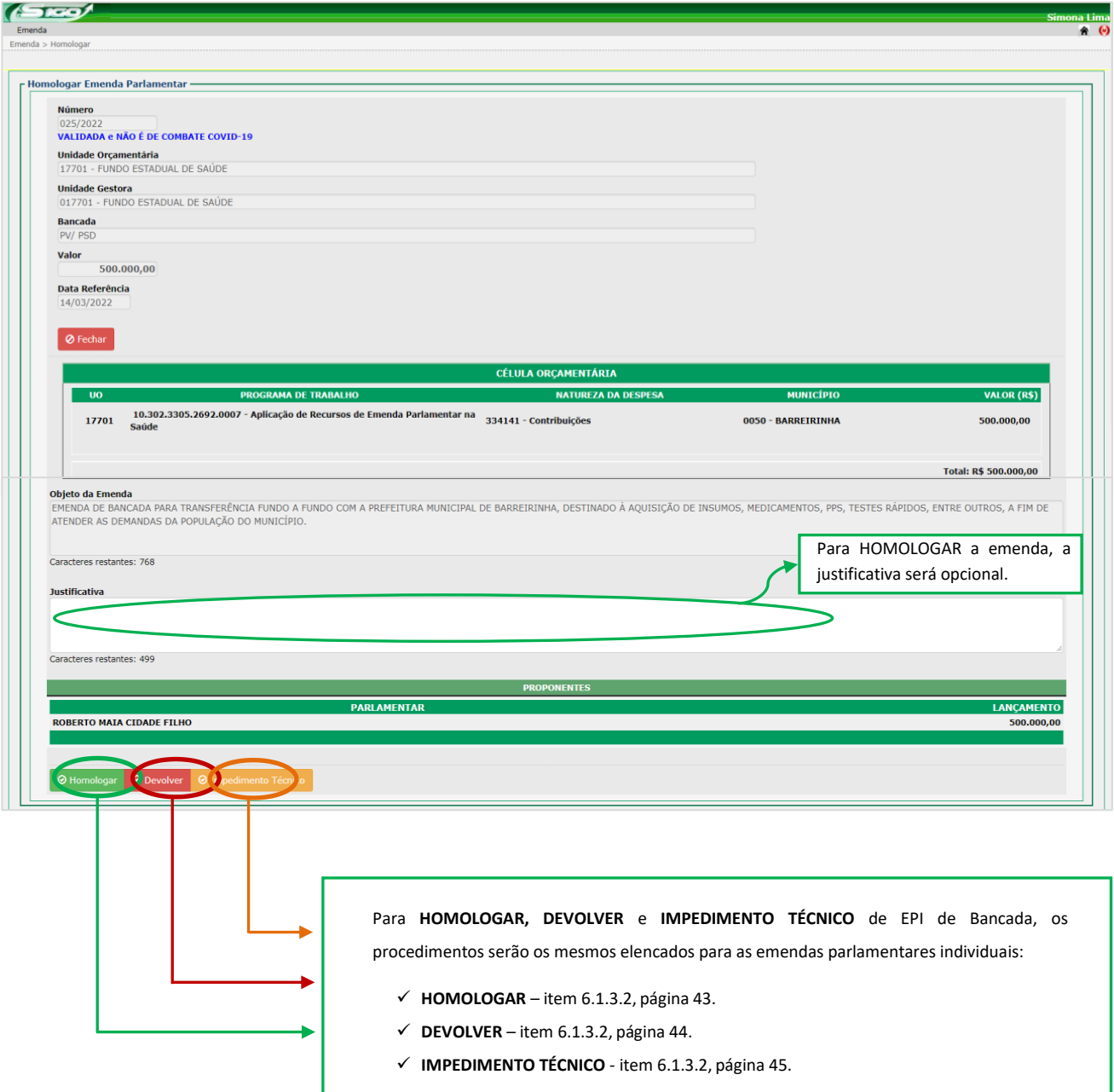

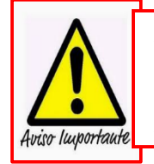

A Portaria que Dispõe sobre os Procedimentos, Cadastro, Prazos e Operacionalização de Emendas Impositivas do exercício vigente, será elaborada anualmente pela SEFAZ e publicada no Diário Oficial do Estado do Amazonas antes da abertura do Módulo de Emendas no SIGO, estando disponível no site da SEFAZ [http://www.sefaz.am.gov.br,](http://www.sefaz.am.gov.br/) clicando: Área > Orçamentária > Consulta por Assunto.

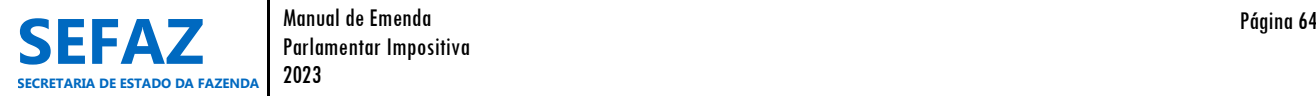

Parlamentar Impositiva

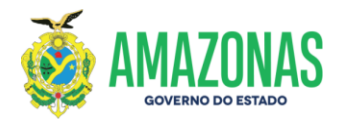

# **6.2.4 Solicitar Crédito Adicional de EPI de Bancada**

A solicitação de crédito adicional de emenda parlamentar impositiva de bancada é de responsabilidade exclusiva dos Órgãos do Poder Executivo, beneficiários da EPI, cadastrados com o perfil de "Solicitante" e/ou "Autorizador".

#### **Tela inicial do SIGO – Emenda Individual e de Bancada**

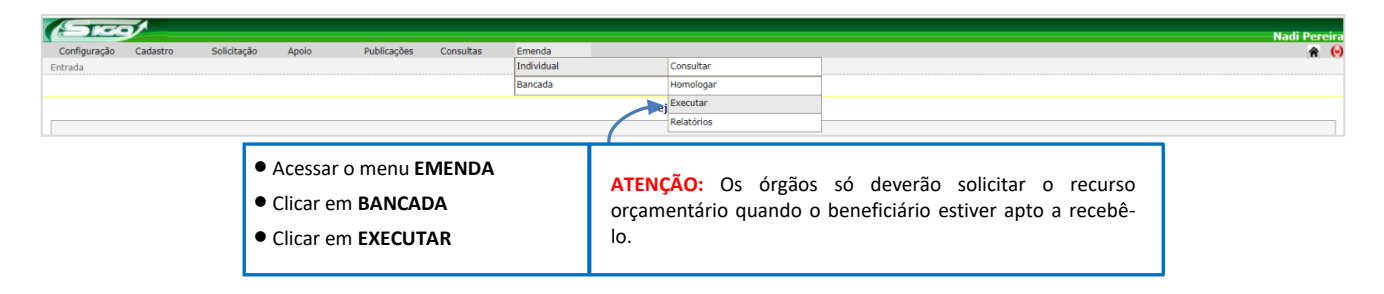

# **6.2.4.1 Tela para Seleção da EPI de Bancada no SIGO**

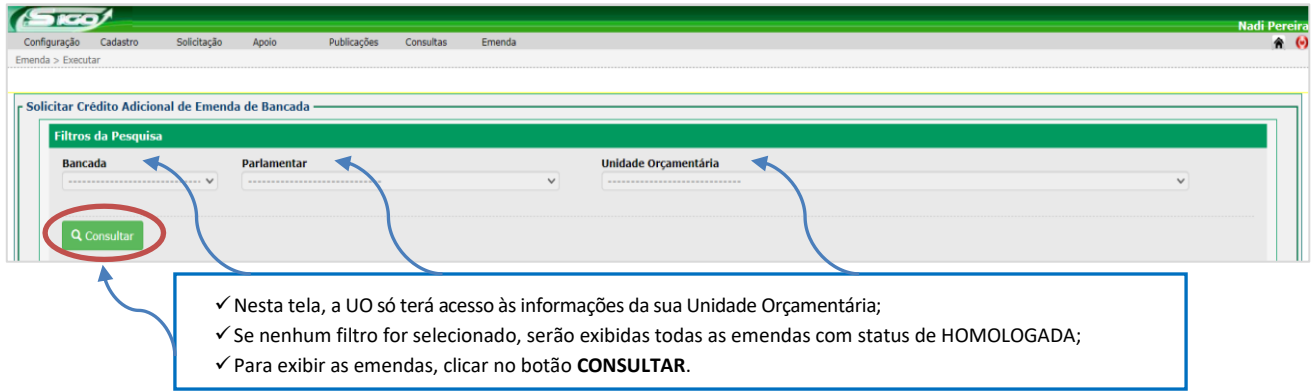

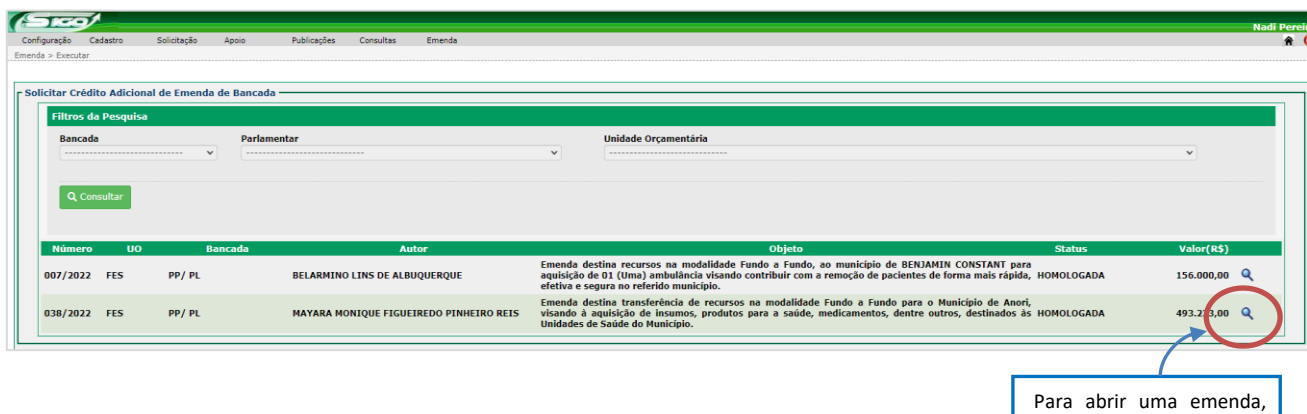

clicar na **LUPA**.

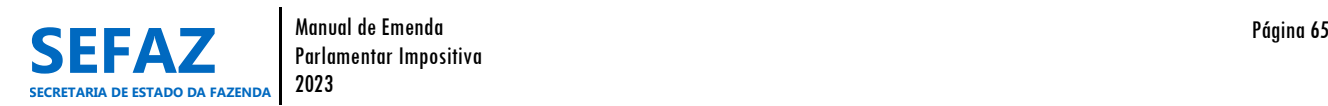

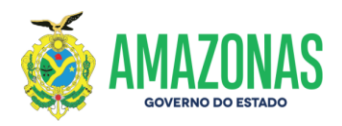

# **6.2.4.2 Tela para Solicitar Crédito Adicional de EPI de Bancada no SIGO**

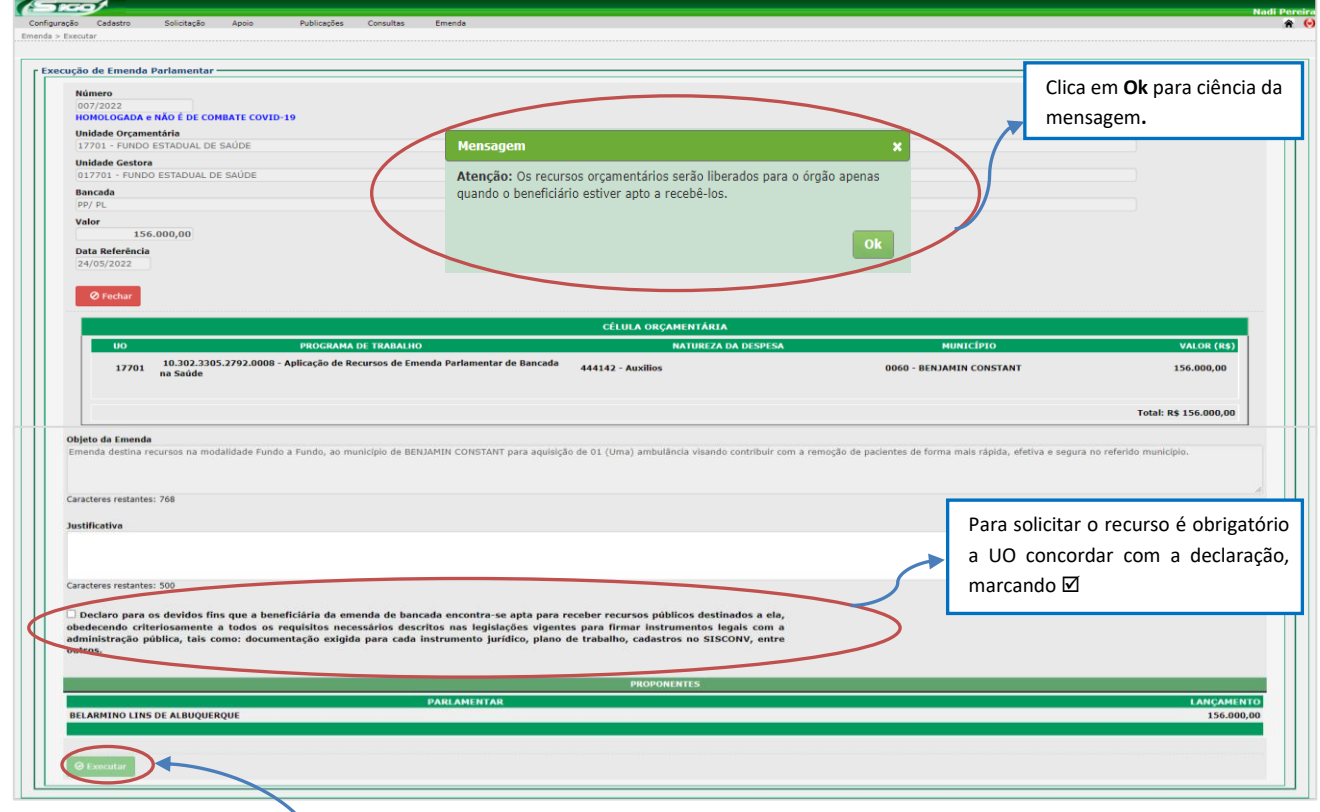

Para **SOLICITAR CRÉDITO ADICIONAL** da emenda de bancada, clique no botão **EXECUTAR** e em seguida confirmar**;**

- Após a confirmação, a emenda ficará registrada no SIGO com o Status de SOLICITADA;
- Os responsáveis pela UO solicitante, com perfil de Autorizador I e II no SIGO, devem autorizar os passos 1 e 2 para que a emenda esteja apta para liberação orçamentária;
- U.O. aguarda a SEO/SEFAZ autorizar/liberar o crédito adicional;
- Após a liberação do crédito adicional, a emenda ficará registrada no SIGO com o Status de ATENDIDA.

**No caso de necessidade de ajustes e/ou correções/alterações nos dados da EPI, a SEO/SEFAZ devolverá a solicitação de crédito adicional à U.O., devidamente justificada, para providências necessárias.**

- **Neste caso, a U.O. deve cancelar a solicitação de crédito adicional para que a EPI retorne ao status de HOMOLOGADA, possibilitando as providências de ajustes e /ou correções/alterações. Vide item 6.2.3 (pg.63 e 64).**
- **Após a realização dos ajustes e/ou correções/alterações nos dados da EPI, a U.O. deverá solicitar novamente o crédito adicional.**

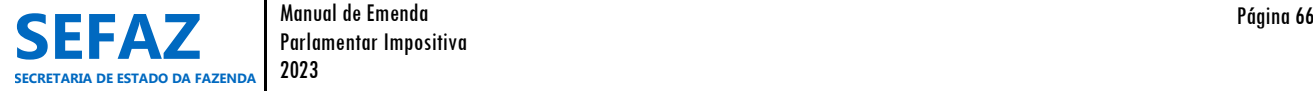

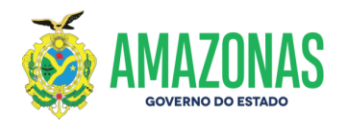

# **6.2.5 Consultar EPI de Bancada**

A consulta de emenda parlamentar impositiva de bancada é acessada por todos os usuários com perfis de cadastro no módulo "Emenda", possibilitando ainda, visualizar e imprimir o espelho e extrato da emenda, bem como o Relatório de Consulta de Emendas.

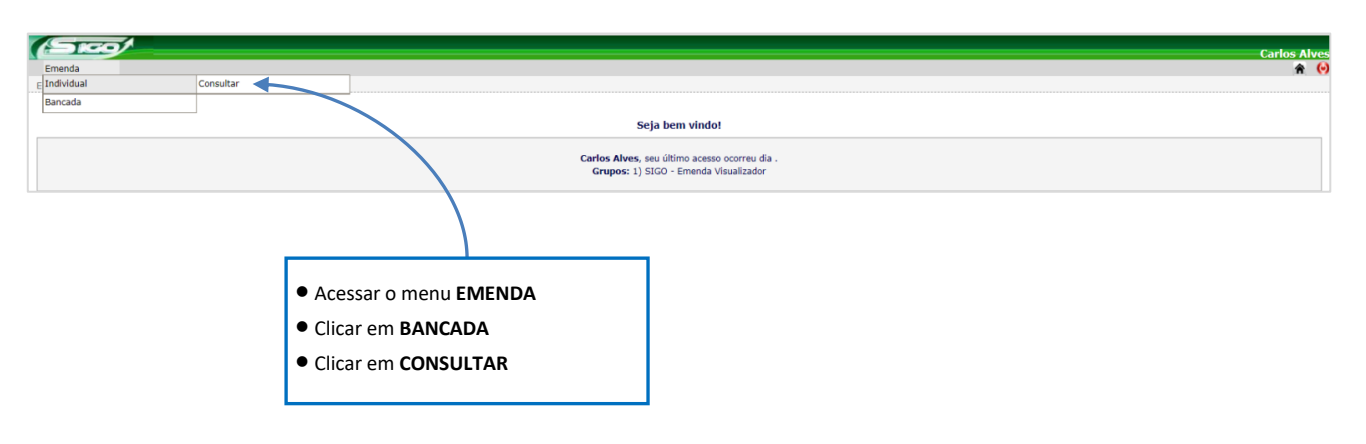

# **Tela inicial do SIGO – Emenda de Bancada**

Para acessar as demais telas para consultar, visualizar e imprimir espelhos, extratos e relatório de consulta de emendas parlamentares de bancada, os procedimentos serão os mesmos elencados para as emendas parlamentares individuais, constantes nas páginas 49 e 50.

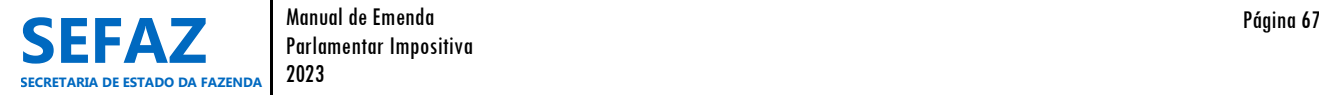

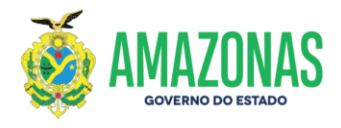

#### **6.3 Instruções para Acesso aos Relatórios de EPI´sIndividuais e de Bancadas**

O módulo "Emenda" no SIGO dispõe de 04 (quatro) tipos de relatórios de emendas parlamentares: relatório analítico, relatório de execução financeira, relatório sintético de execução financeira e créditos adicionais. O acesso a esses relatórios é de acordo com o perfil cadastrado no SIGO, cujas funções estão descritas no Quadro 10, página 28, deste manual.

#### Track Emenda ♠ Individual Consultar Acessar o menu **EMENDA** Bancada Relatórios Analítico Clicar em **INDIVIDUAL ou BANCADA** Analítico de Pagamento Clicar em **RELATÓRIO** Execução Financeira (Sintético) Execução Financeira Seleciona o relatório que desejar imprimir. Créditos Adicionais **ATENÇÃO:** O usuário só terá acesso às informações da sua Unidade Orçamentária ou Parlamentar ao qual estiver vinculado.

# **Tela inicial do SIGO**

# **6.3.1 Relatório Analítico de EPI Individual e de Bancada**

O Relatório Analítico de EPI Individual ou de Bancada apresenta a relação das emendas parlamentares, com suas informações gerais, conforme foram cadastradas, bem como seu status atual no sistema SIGO.

#### **REQ** Emenda Emenda Parlamentar > Individual > Relatórios > Analítico Relatório Analítico de Emenda Parlamentar **Filtros da Pesquisa Deputado** Unidade Orcamentária Status da Emenda Euncão Município  $COVID-19$ Transferência Especial  $\bullet$  Impressão em PDF  $\hspace{1.5mm}$  Impressão em Excel Imprimir (I) Selecione os filtros disponíveis para a impressão do relatório analítico conforme sua necessidade;  $\checkmark$  Se nenhum filtro for selecionado, serão relacionadas no relatório analítico todas as emendas disponíveis, independente do seu status de classificação no SIGO; Escolha o formato de impressão – PDF ou Excel; Para exibir o relatório analítico, clicar no botão **IMPRIMIR**.

#### **Tela de Seleção do Relatório Analítico**

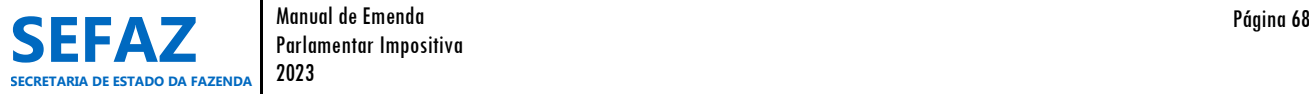

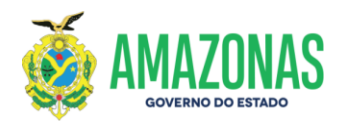

# **Exemplo de Relatório Analítico de Emendas Parlamentares Individuais**

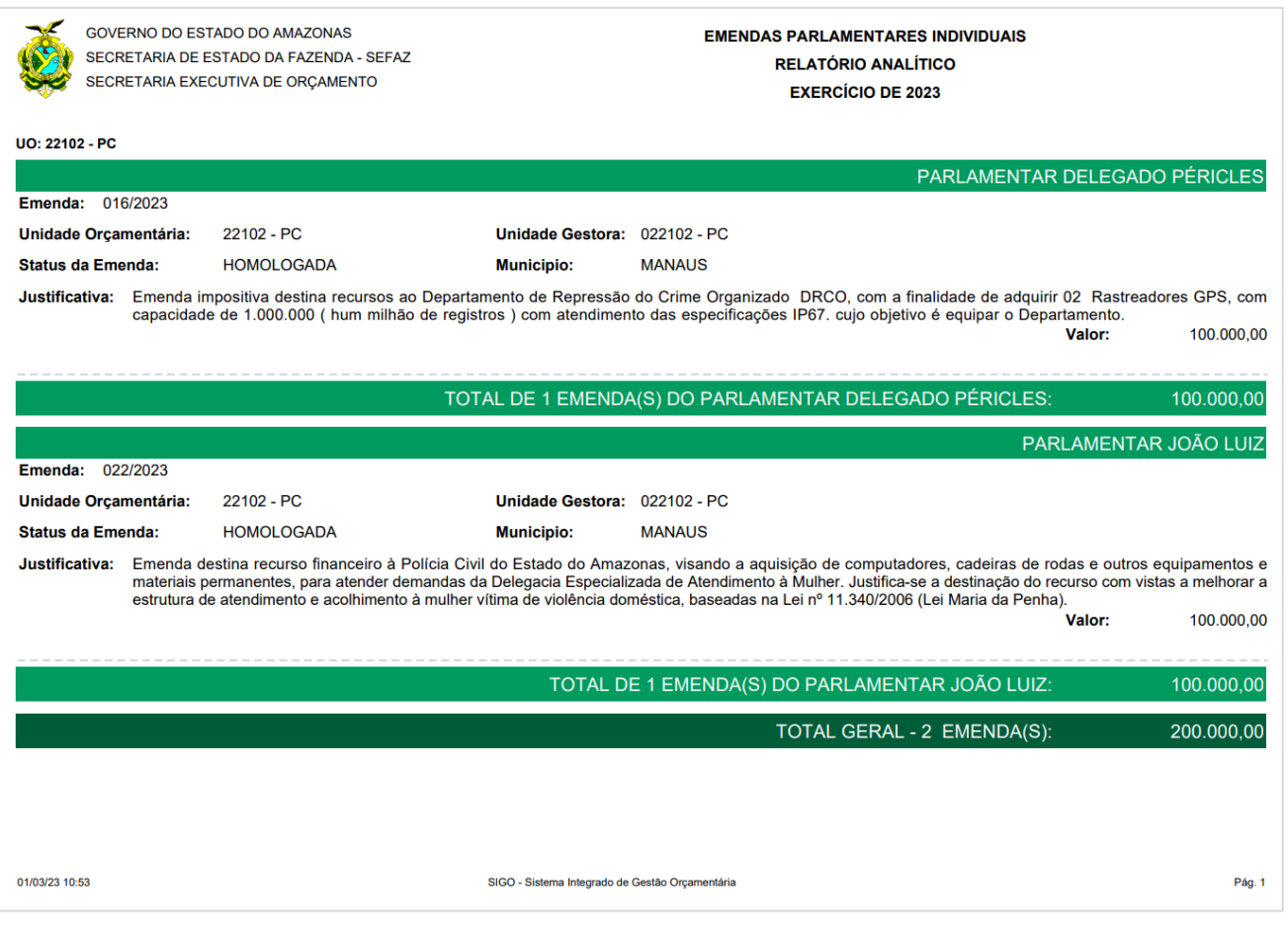

**ATENÇÃO:** Os Relatórios de Emendas Parlamentares Individuais dispõe suas informações em ordem alfabética

considerando o nome do Parlamentar, seguida do número da emenda em ordem crescente.

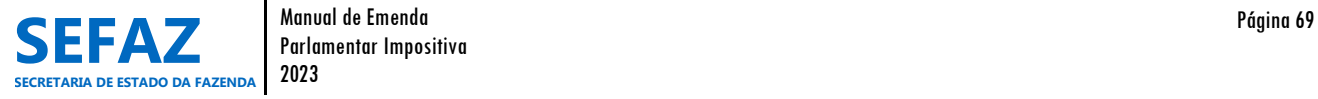

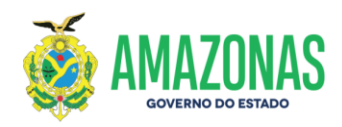

# **Exemplo de Relatório Analítico de Emendas Parlamentares de Bancada**

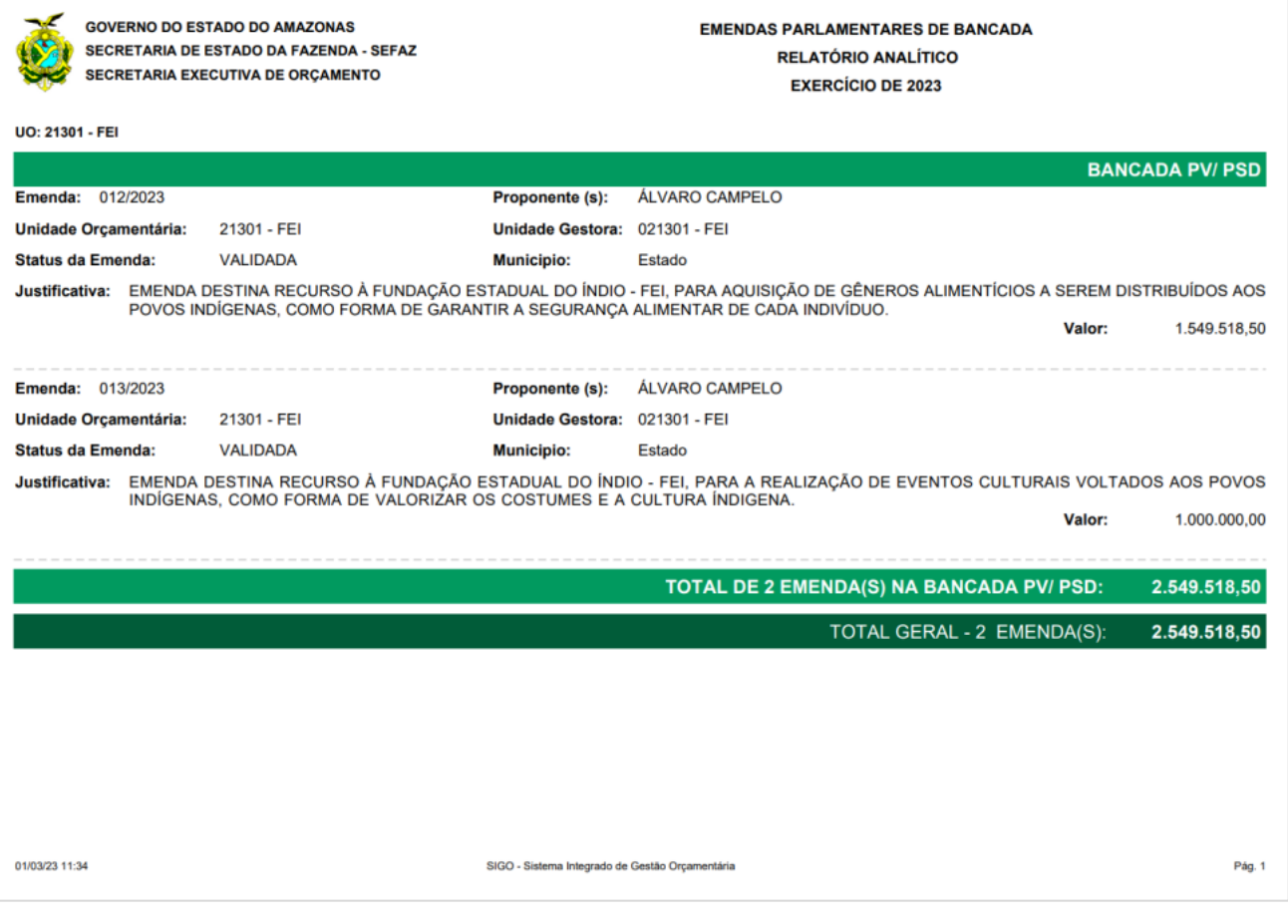

**ATENÇÃO:** Os Relatórios de Emendas Parlamentares de Bancada dispõe suas informações em ordem alfabética considerando o nome da Bancada Parlamentar, seguida do número da emenda em ordem crescente.

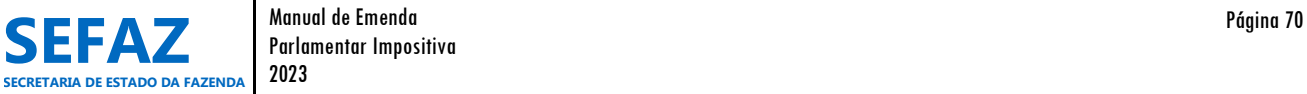

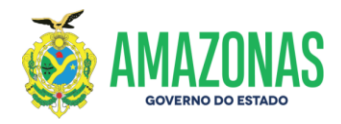

#### **6.3.2 Relatório de Execução Financeira de EPI Individual e de Bancada**

O Relatório de Execução Financeira de EPI Individual ou de Bancada apresenta a relação das emendas parlamentares com crédito orçamentário liberado, que se encontra em execução financeira de acordo com seu estágio decorrente dos procedimentos no Sistema AFI.

# **Tela de Seleção do Relatório de Execução Financeira**

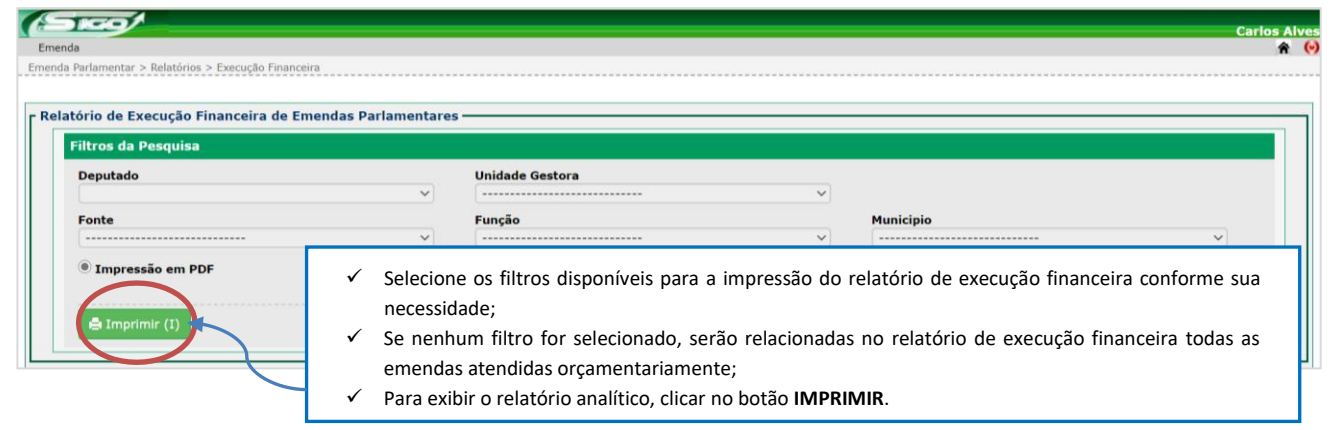

# **Exemplo de Relatório de Execução Financeira de Emendas Parlamentares Individuais**

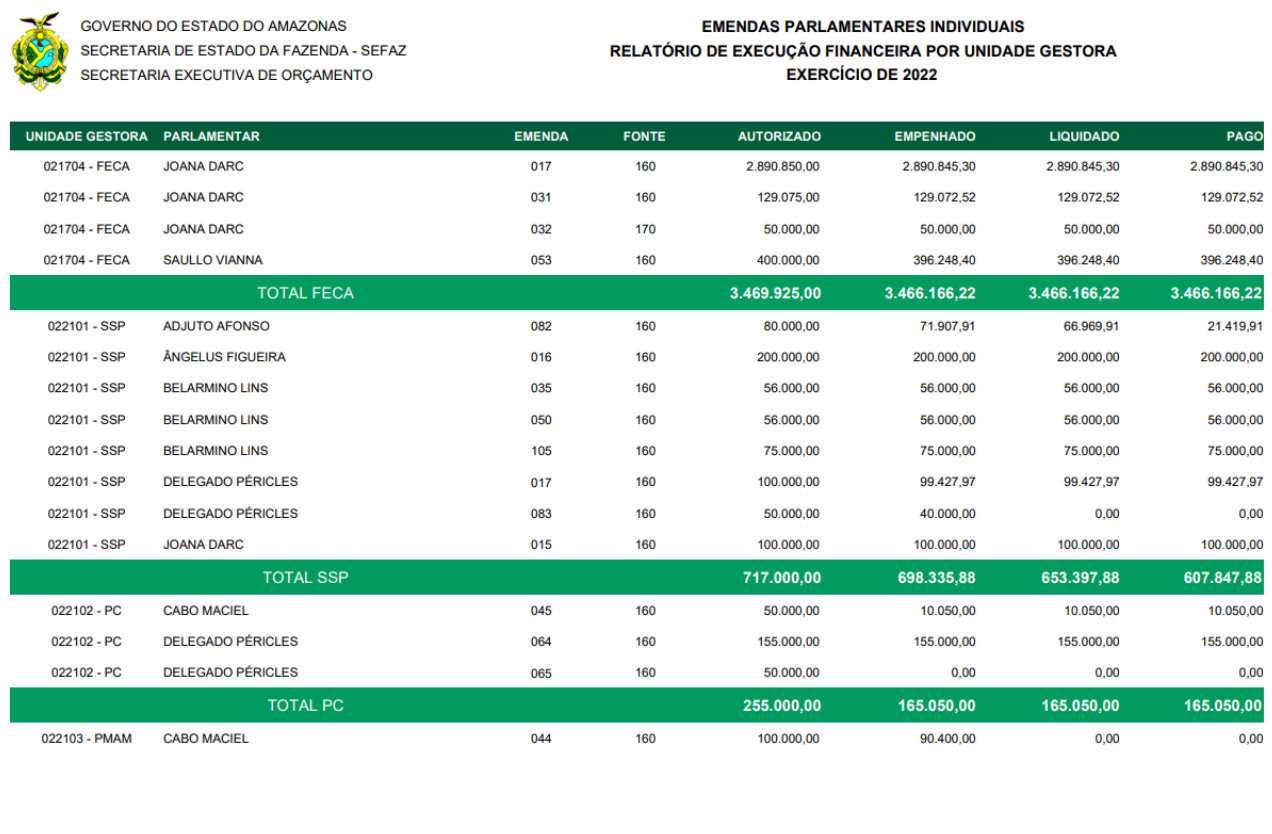

01/03/23 14:20

SIGO - Sistema Integrado de Gestão Orçamentária

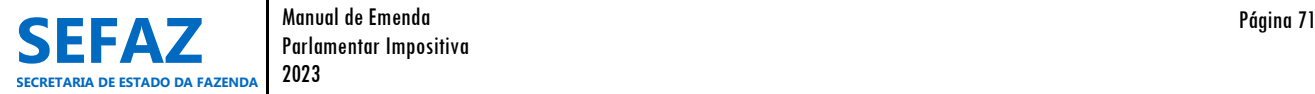

Pg. 33
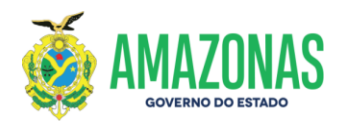

# **Exemplo de Relatório de Execução Financeira de Emendas de Bancada**

GOVERNO DO ESTADO DO AMAZONAS SECRETARIA DE ESTADO DA FAZENDA - SEFAZ SECRETARIA EXECUTIVA DE ORÇAMENTO

**EMENDAS PARLAMENTARES DE BANCADA** 

RELATÓRIO DE EXECUÇÃO FINANCEIRA POR UNIDADE GESTORA EXERCÍCIO DE 2022

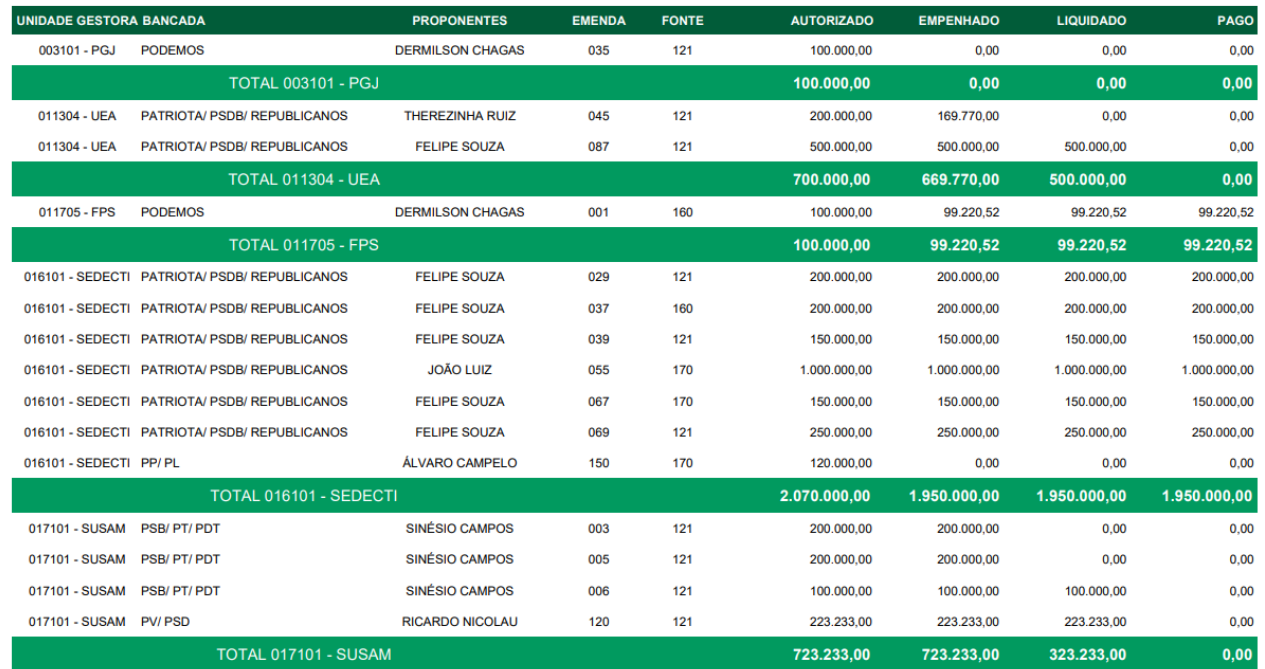

01/03/23 14:19

SIGO - Sistema Integrado de Gestão Orçamentária

Pg. 1

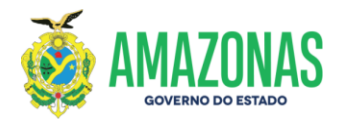

#### **6.3.3 Relatório de Execução Financeira Sintético de EPI Individual e de Bancada**

O Relatório de Execução Financeira Sintético de EPI Individual ou de Bancada apresenta um resumo total das emendas parlamentares com crédito orçamentário liberado, que se encontra em execução financeira de acordo com seu estágio decorrente dos procedimentos no Sistema AFI.

#### **Tela de Seleção do Relatório de Execução Financeira Sintético**

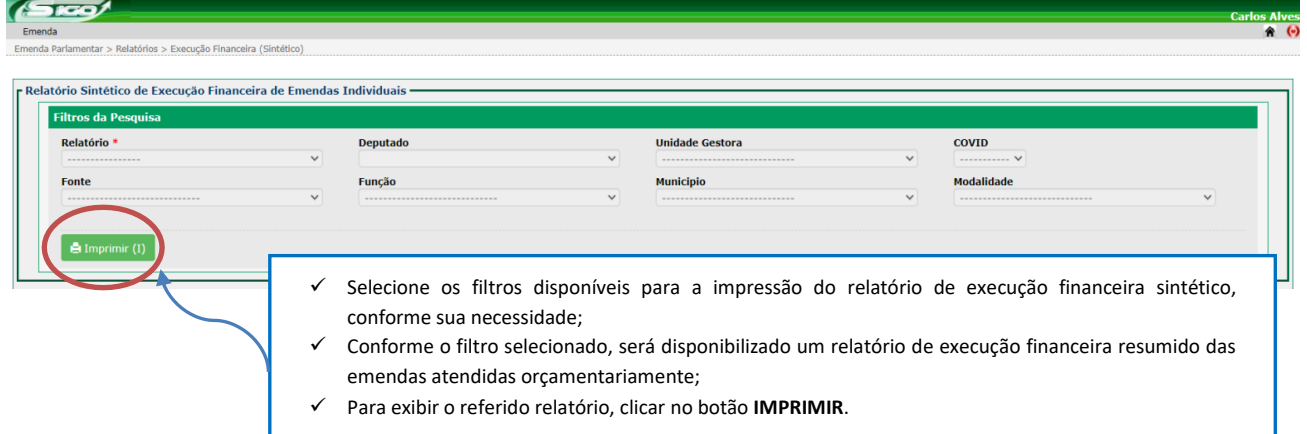

### **Exemplo de Relatório de Execução Financeira Sintético de Emendas Parlamentares Individuais**

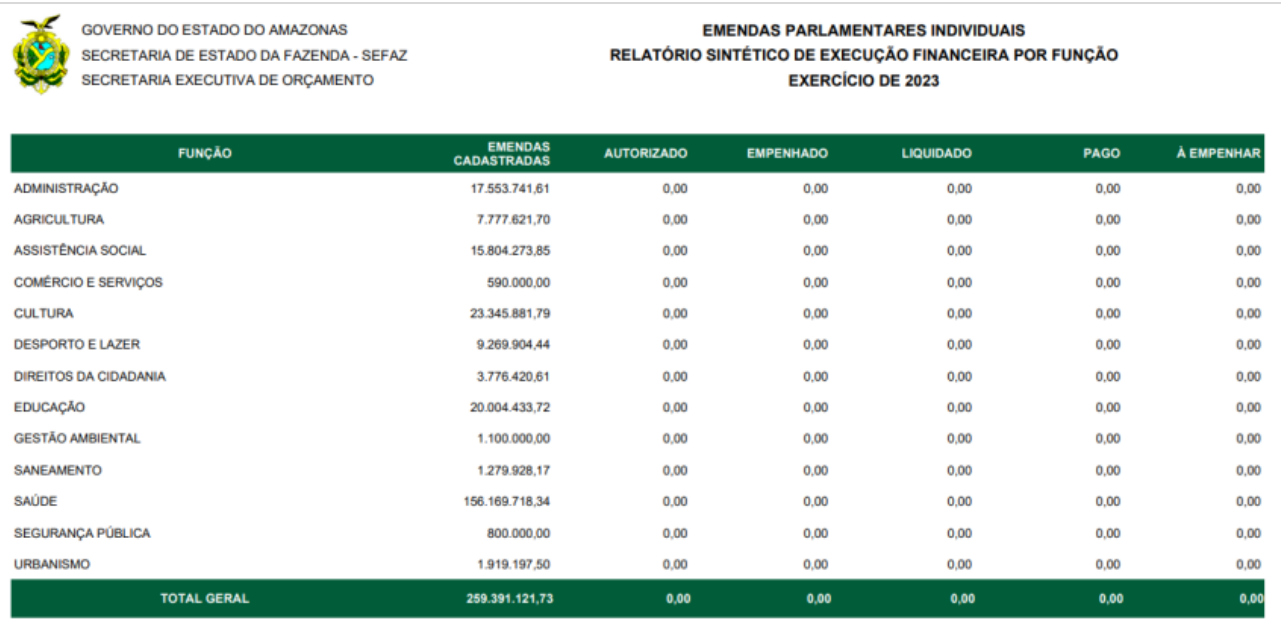

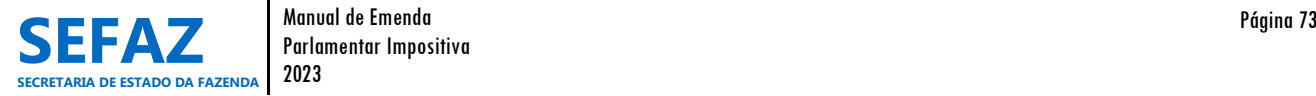

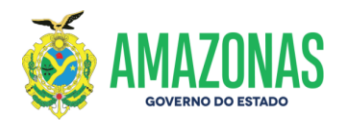

# **Exemplo de Relatório de Execução Financeira Sintético de Emendas de Bancada**

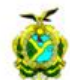

GOVERNO DO ESTADO DO AMAZONAS SECRETARIA DE ESTADO DA FAZENDA - SEFAZ SECRETARIA EXECUTIVA DE ORÇAMENTO

EMENDAS PARLAMENTARES DE BANCADA<br>RELATÓRIO SINTÉTICO DE EXECUÇÃO FINANCEIRA POR FUNÇÃO **EXERCÍCIO DE 2023** 

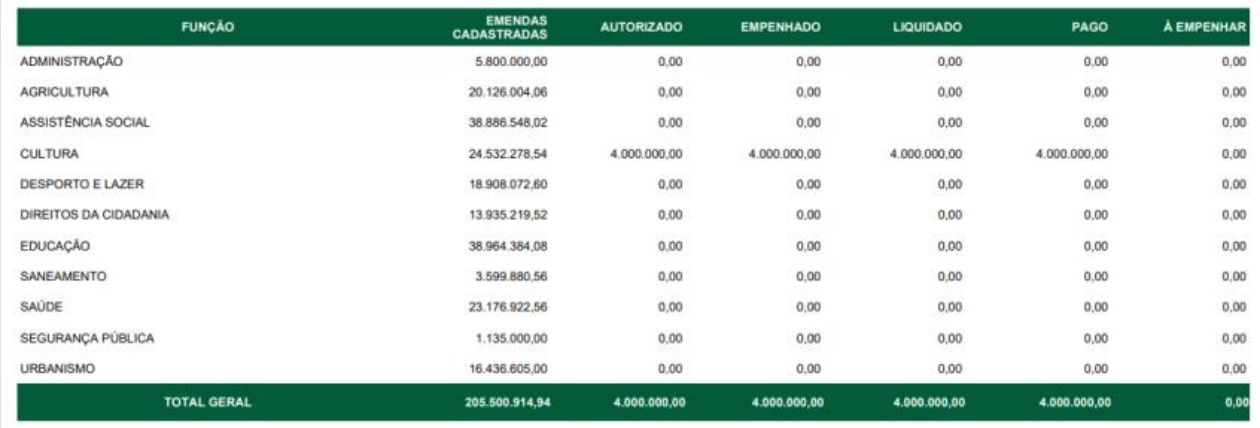

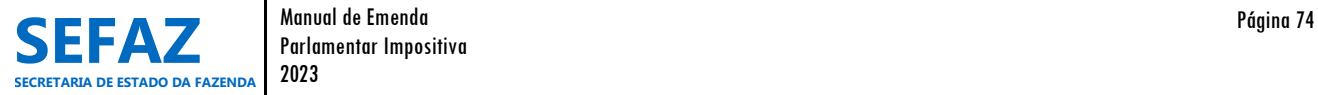

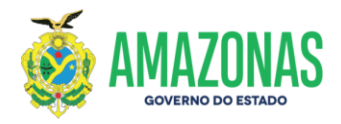

#### **6.3.4 Relatório de Créditos Adicionais de EPI Individual e de Bancada**

O Relatório de Créditos Adicionais de EPI Individual ou de Bancada apresenta a relação das emendas parlamentares, cujos créditos adicionais tenham sido solicitados pelos órgãos beneficiários.

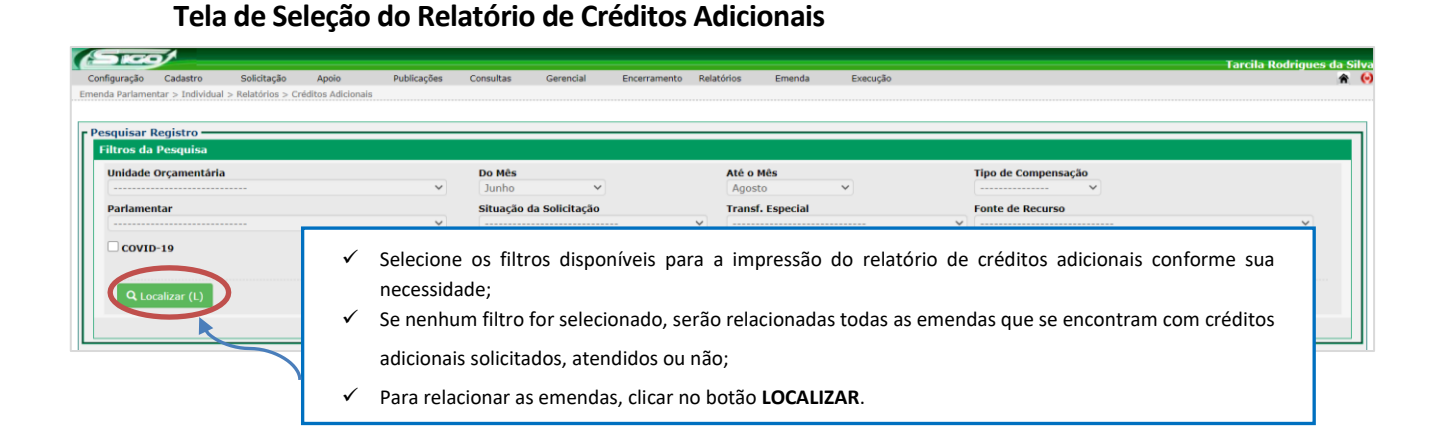

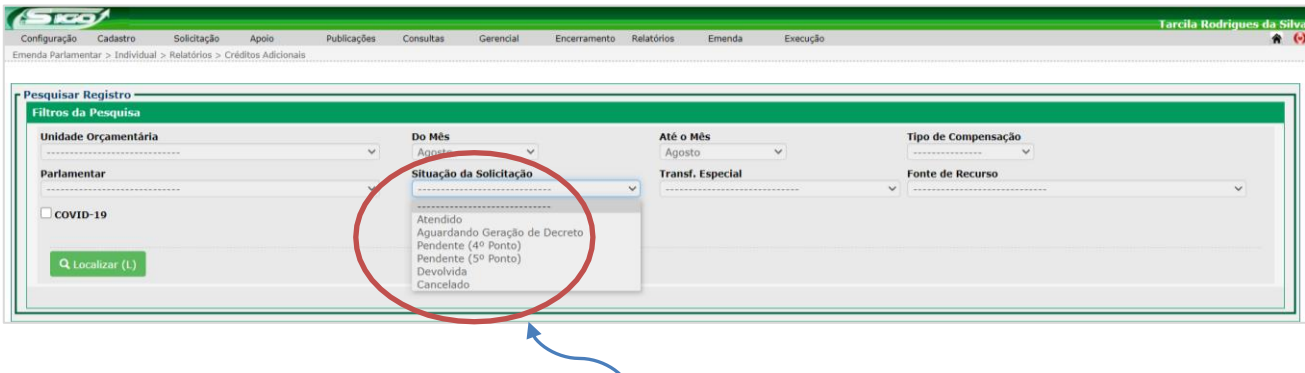

**ATENÇÃO:** Na opção de filtro "Situação da Solicitação", o usuário poderá selecionar, conforme o status da solicitação:

- Atendida indicação para as emenda cujas solicitações de créditos adicionais já foram atendido/liberado pela SEO/SEFAZ. No Relatório será informado o número e data do Decreto de atendimento;
- Aguardando Geração do Decreto indicação para as emenda cujas solicitações de créditos adicionais já foram atendido/liberado pela SEO/SEFAZ, porém estão aguardando a Geração do Decreto. No Relatório será classificada como situação "Ag. Geração do Decreto";
- Pendente 4º e 5º Ponto indicação para as emendas cujas solicitações de créditos adicionais já foram realizadas, porém estão aguardando o atendimento/liberação da SEO/SEFAZ. No Relatório será classificada como situação "Ag. Autorização SEO";
- Devolvida indicação para as emendas cujas solicitações de créditos adicionais foram realizadas, porém foram devolvidas pela SEO/SEFAZ ao órgão solicitante para ajustes ou correções devidas, sendo necessário seu cancelamento para uma posterior solicitação. No Relatório será classificada como "Devolvida ao solicitante";
- Cancelado indicação para as emendas cujas solicitações de créditos adicionais foram realizadas, porém por algum motivo, foram canceladas, sendo necessária uma nova solicitação.

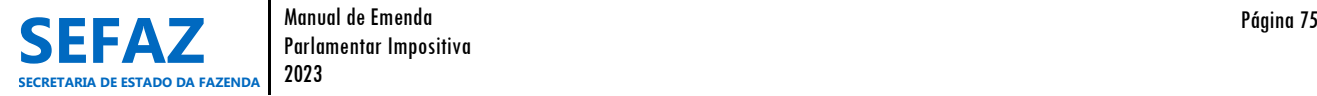

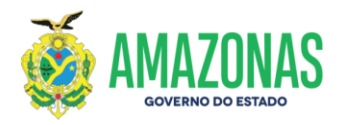

#### **Tela para Impressão do Relatório de Créditos Adicionais**

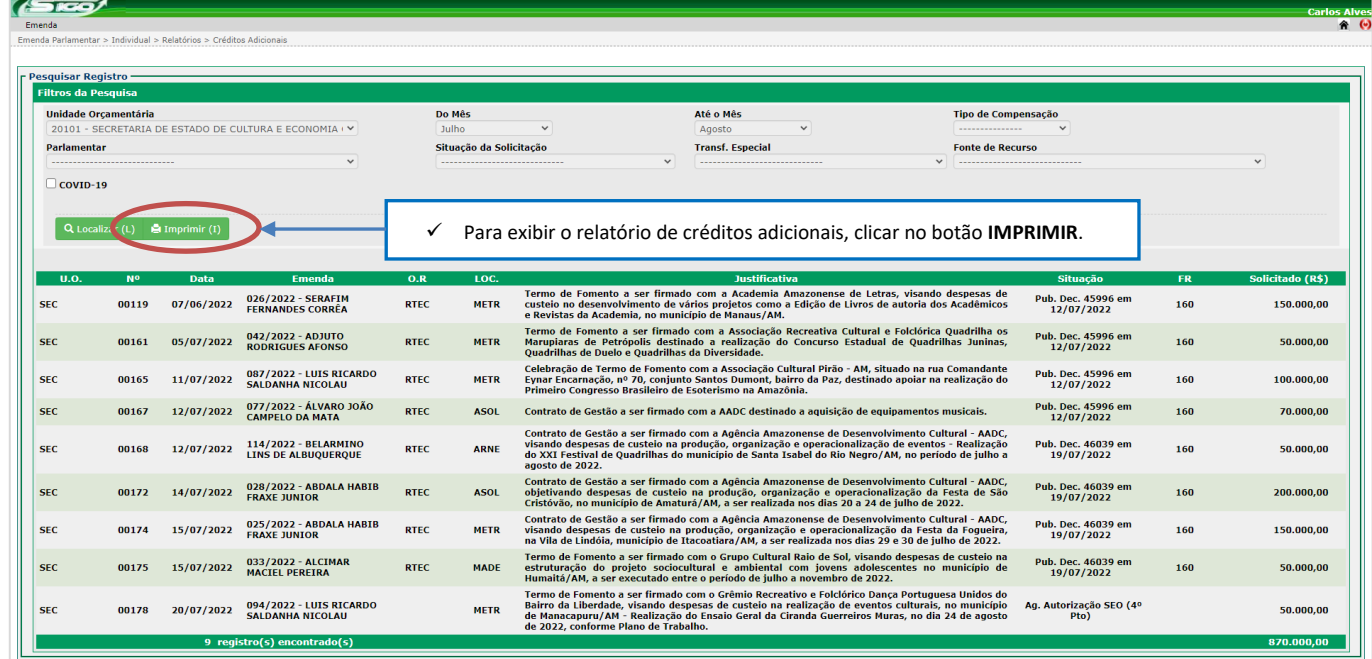

#### **Exemplo de Relatório de Créditos Adicionais de Emendas Parlamentares Individuais**

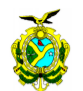

GOVERNO DO ESTADO DO AMAZONAS SECRETARIA DE ESTADO DA FAZENDA - SEFAZ SECRETARIA EXECUTIVA DE ORÇAMENTO

#### Emenda Parlamentar Individual Solicitações de Créditos Adicionais -<br>Período: Julho/2022

#### de Orcamentária: 20101-SEC Unida

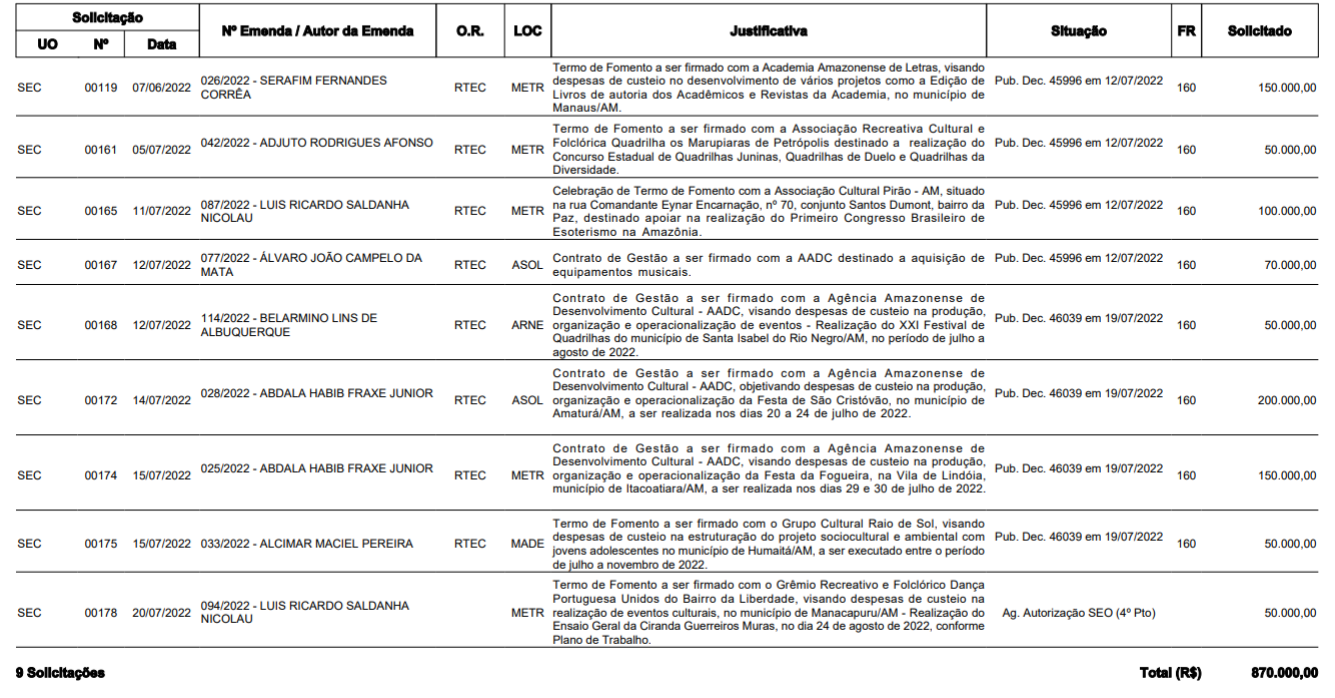

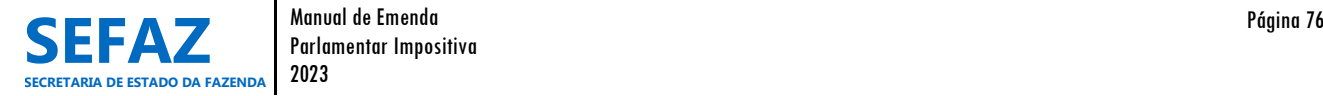

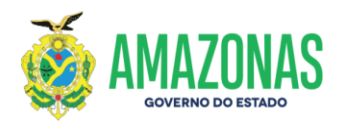

# **Exemplo de Relatório de Créditos Adicionais de Emendas Parlamentares de Bancada**

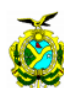

GOVERNO DO ESTADO DO AMAZONAS SECRETARIA DE ESTADO DA FAZENDA - SEFAZ SECRETARIA EXECUTIVA DE ORÇAMENTO

#### Emenda Parlamentar de Bancada Solicitações de Créditos Adicionais Período: De Julho Até Agosto/2022

Unidade Orcamentária: 20101-SEC

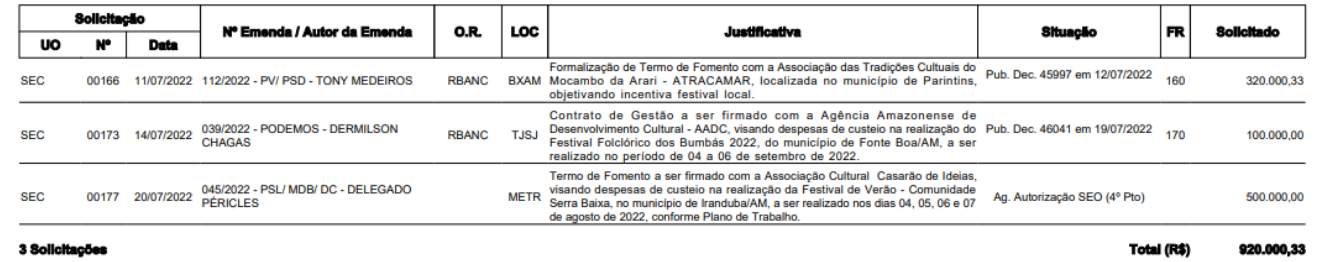

3 Solicitaçõ

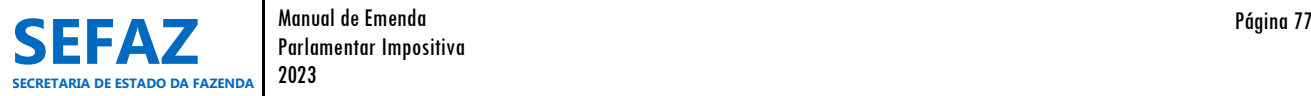

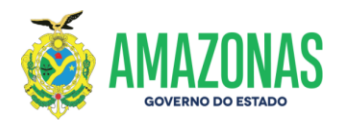

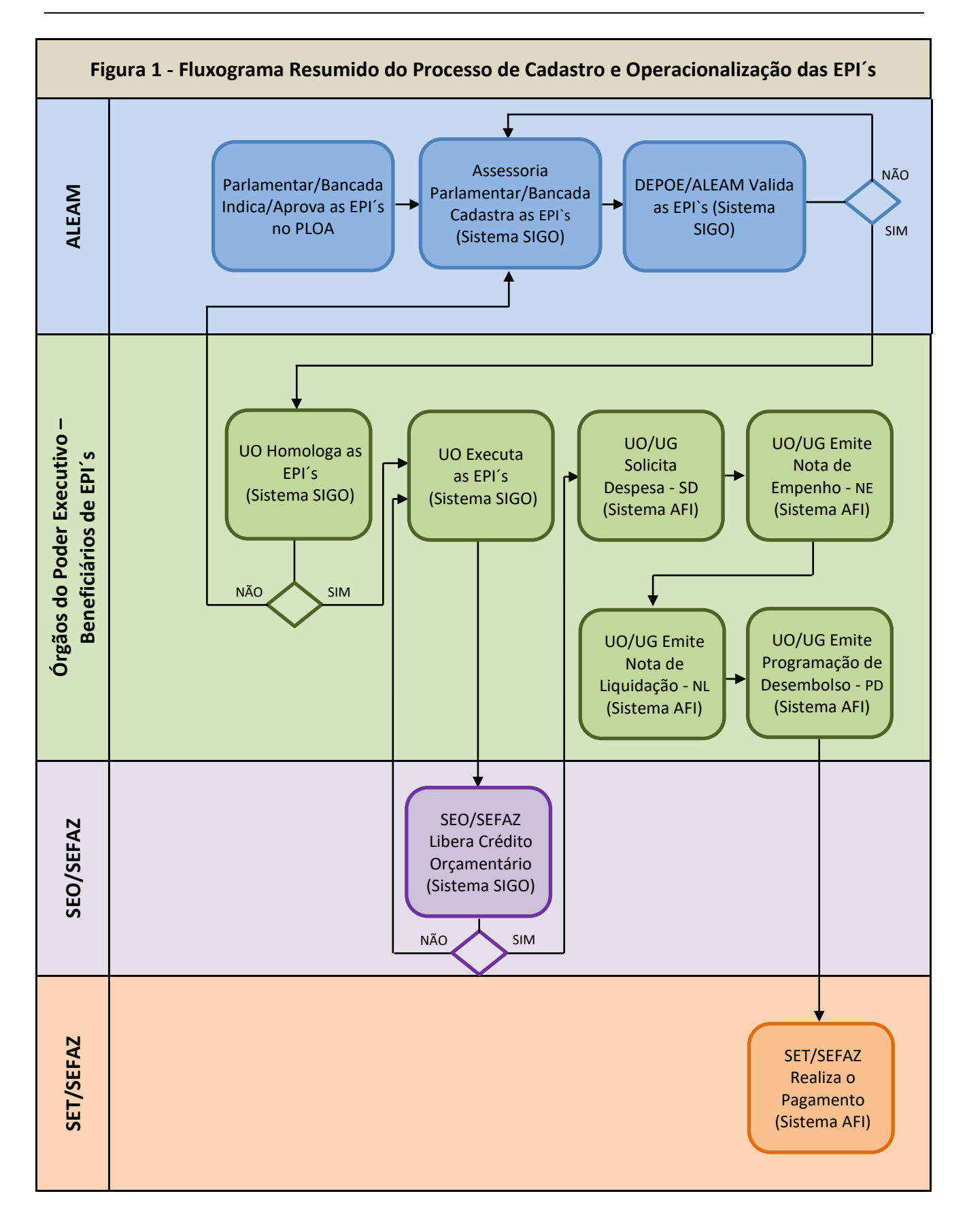

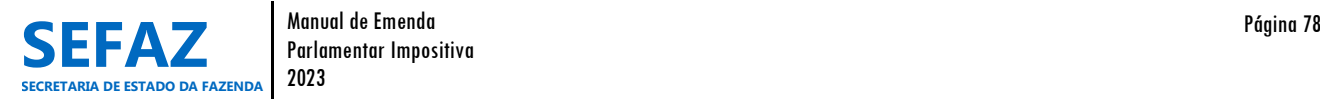

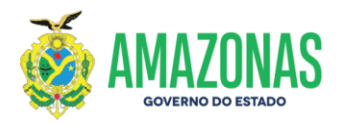

#### **Figura 2 – Fluxograma Descritivo do Processo de Cadastro e Operacionalização das EPI´s**

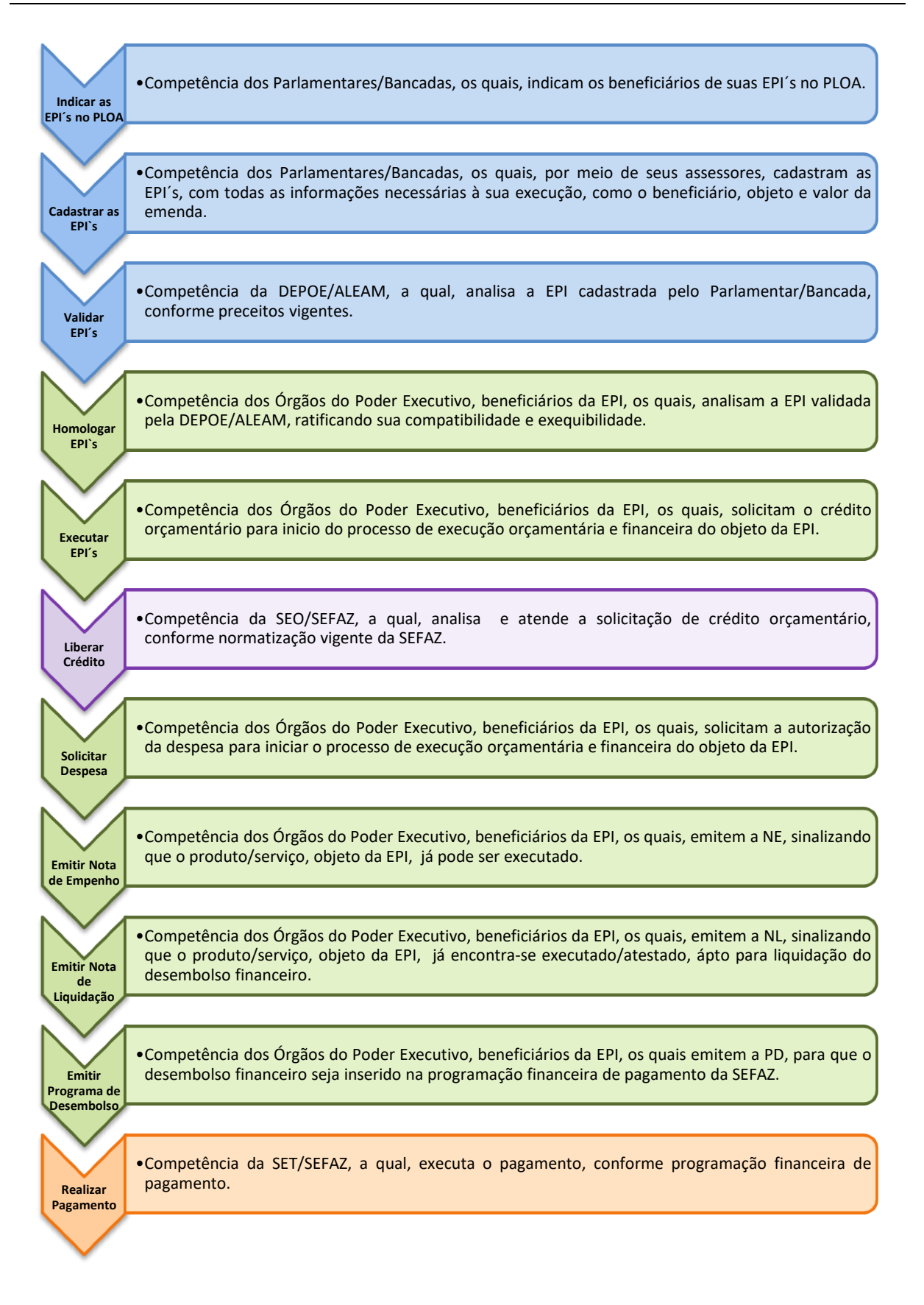

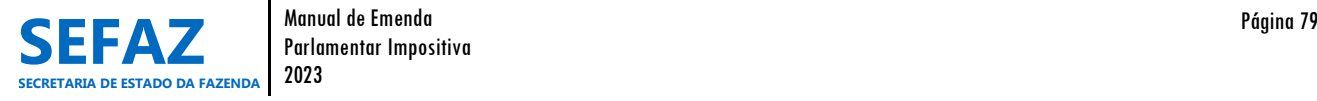

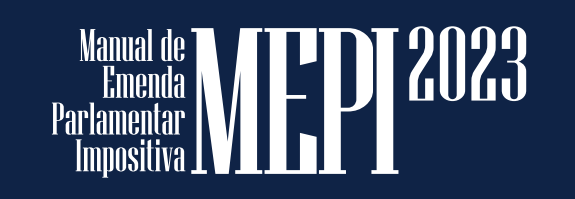

Secretaria de Estado<br>da Fazenda - SEFAZ

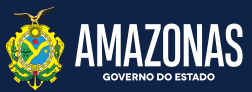